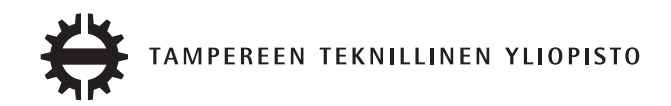

## VILLE KENTTA WEB-SOVELLUKSEN MUUNTAMINEN MOBIILIYHTEEN-SOPIVAKSI, CASE: SURVEYPAL

Diplomityö

Tarkastaja 1: Jukka Huhtamäki Tarkastaja 2: Ossi Nykänen Tarkastajat ja aihe hyväksytty Tietotekniikan tiedekuntaneuvoston kokouksessa 5.11.2014

# TIIVISTELMÄ

TAMPEREEN TEKNILLINEN YLIOPISTO Tietotekniikan koulutusohjelma VILLE KENTTA: WEB-SOVELLUKSEN MUUNTAMINEN MOBIILIYHTEEN-SOPIVAKSI, CASE: SURVEYPAL Diplomityö, 54 sivua, 48 liitesivua Helmikuu 2015 Pääaine: Hypermedia Tarkastajat: Jukka Huhtamäki, Ossi Nykänen Avainsanat: mobiili, web-sovellus, mukautuminen

Tässä työssä tutkitaan, mitä toteutustapaa Surveypal-sovelluksen mobiiliystävällisemmäksi saattamisessa tulisi hyödyntää. Työssä avataan web-sovellusten erityispiirteitä yleisesti ja mobiililaitteiden yhteydessä. Ongelman ratkaisemiseksi esitellään kaksi vaihtoehtoista toteutustapaa, erilliset toteutukset (tietokone- ja mobiilitoteutus) ja yksi, mukautuva toteutus. Eri toteutustavoille löydetään erilaisia hyviä ja huonoja puolia. Tutkimus osoittaa erillisen mobiilitoteutuksen olevan parempi ratkaisu tilanteessa, jossa mobiilikäyttäjillä on eri tarpeet, kuin tietokonekäyttäjillä ja mukautuvan toteutuksen vastaavasti tilanteessa jossa käyttäjällä voidaan olettaa olevan samat tarpeet kontekstista riippumatta.

Eri toteutustapojen suhtautumista World Wide Web Consortium:in määrittelemiin, mobiilien web-sovellusten parhaisiin käytäntöihin arvioidaan erityisesti suositusten toteuttamiseen vaaditun työpanoksen osalta. Surveypal-sovelluksen nykyisen toteutus osoittautuu hyväksi pohjaksi mukautuvalle toteutukselle ja kokonaan alusta tehtävä erillinen mobiilitoteutus todetaan huomattavasti työläämmäksi vaihtoehdoksi.

Surveypal-käyttäjille esitetyn kyselyn vastauksista käy ilmi, että vain 17 % kyselyyn vastanneista käyttäjistä oli käyttänyt sovellusta mobiililaitteilla, mutta käyttäjät suorittavat yli puolet yleisestä internetselailustaan mobiililaitteilla. Käyttäjät arvioivat sovelluksen eri ominaisuudet keskimäärin tärkeiksi myös mobiilissa kontekstissa, mutta pitivät tulosten katselua kuitenkin muita selkeästi tärkeämpänä.

Arvioinnin pohjalta saatuja tuloksia käytetään argumentteina muodostettaessa suositusta mobiilitoteutuksen toteutustavasta. Suositelluksi toteutustavaksi päätyy Surveypal-sovelluksen nykytilan pohjalta toteutettava mukautuva toteutus. Tärkeimpinä perusteluina mukautuvan toteutuksen puolesta toimivat sen toteuttamiseen ja ylläpitoon vaadittava pienempi työmäärä sekä Surveypal-käyttäjien selkeät tarpeet käyttää sovelluksen kaikkia ominaisuuksia myös mobiilissa kontekstissa.

## ABSTRACT

TAMPERE UNIVERSITY OF TECHNOLOGY Master's Degree Programme in Information Technology VILLE KENTTA: MAKING A WEB-APPLICATION MORE MOBILE-FRIENDLY, CASE: SURVEYPAL Master of Science Thesis, 54 pages, 48 Appendix pages February 2015 Major: Hypermedia Examiner: Jukka Huhtamäki, Ossi Nykänen Keywords: mobile, web-application, adaptation

In this thesis, a method for implementing more mobile-friendly version of Surveypalapplication is studied. General and mobile specific characteristics of web-application are covered. To solve the problem, two options for the implementation are introduced: separate implementations (for mobile and desktop devices) and singular responsive implementation. Advantages and disadvantages are found for both of the options. The study suggests that separate implementations are a better option when mobile and desktop users have different needs. In contrast, responsive implementation is found to be a better option when the users have the same needs, despite of the context.

Mobile web application best practices (by World Wide Web Consortium) are used to evaluate the two implementation methods. In the evaluation, especially the recources needed for an option to fulfill the specified best practices are taken into account. The current state of the Surveypal-application is found to be a good base for a responsive implementation. The separate mobile implementation is found to be considerably more laborious to implement.

The survey targeted at Surveypal-users showed that only 17% of the users had used the application with a mobile device. The same users said that they use the internet more with mobile than other devices. The results also show that the users consider all the main features of the application important also in the mobile context, inspecting results being clearly the most important feature.

The results received from the evaluation are being used as arguments while forming the suggestion for the method of the mobile implementation. A responsive implementation, based on the current implementation of the Surveypal-application is suggested. The most important arguments for the responsive implementation include the smaller amount of work needed and the users' need for the ability to use all of the features of the application also with the mobile devices.

# ALKUSANAT

Haluan kiittää Surveypal Oy:tä mahdollisuudesta liittää diplomityöni tuotantokäytössä olevaan Surveypal-sovellukseen ja siihen liittyvään ongelmaan. Tutkimuksen kohteen tarjoamisen lisäksi haluan kiittää Surveypal Oy:tä lähdeaineistojen tarjoamisesta sekä mahdollisuudesta kirjoittaa diplomityötä varsinaisen kehitystyön ohella. Haluan kiittää myös diplomityöni ohjaajia Jukka Huhtamäkeä ja Ossi Nykästä, jotka antoivat paljon ideoita, rakentavaa kritiikkiä ja motivaatiota diplomityön kirjoituksen eri vaiheissa.

Tämän työn aloittamisen ja loppuun saattamisen välissä ehti tapahtua paljon. Muutimme vaimoni kanssa ensimmäiseen omaan asuntoomme, kaunis ja loputonta iloa säteilevä esikoistyttäremme syntyi sekä rakas isoäitini nukkui pois. Tämän työn tekeminen ei olisi ollut mahdollista ilman vaimoani Aliisaa, joka auttoi minua jaksamaan kaiken tämän sekä normaalia kiireisemmän arjen läpi.

Lopuksi haluan kiittää kaikkia perheenjäseniäni ja ystäviäni, jotka ovat olleet mukanani opintaipaleellani ja auttaneet suoraan tai johdannaisesti tämän pisteen saavuttamisessa.

# SISÄLLYS

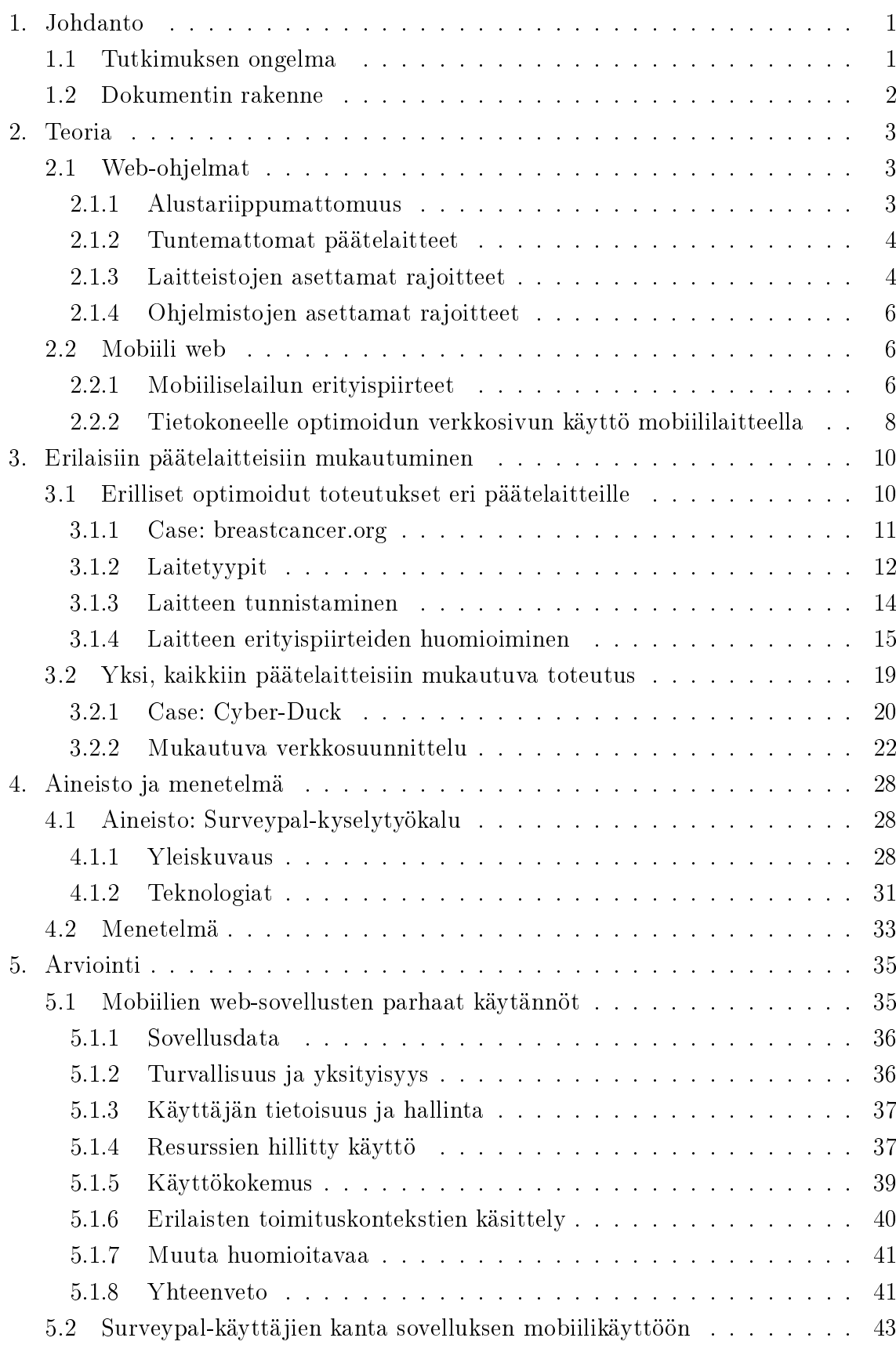

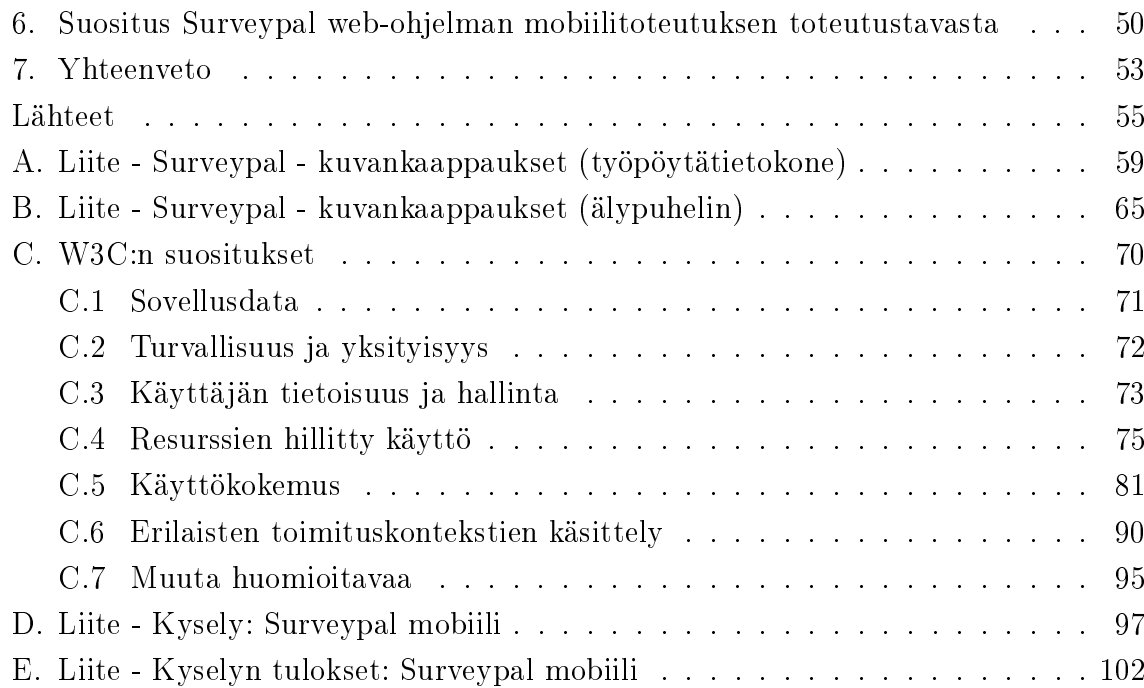

# KUVAT

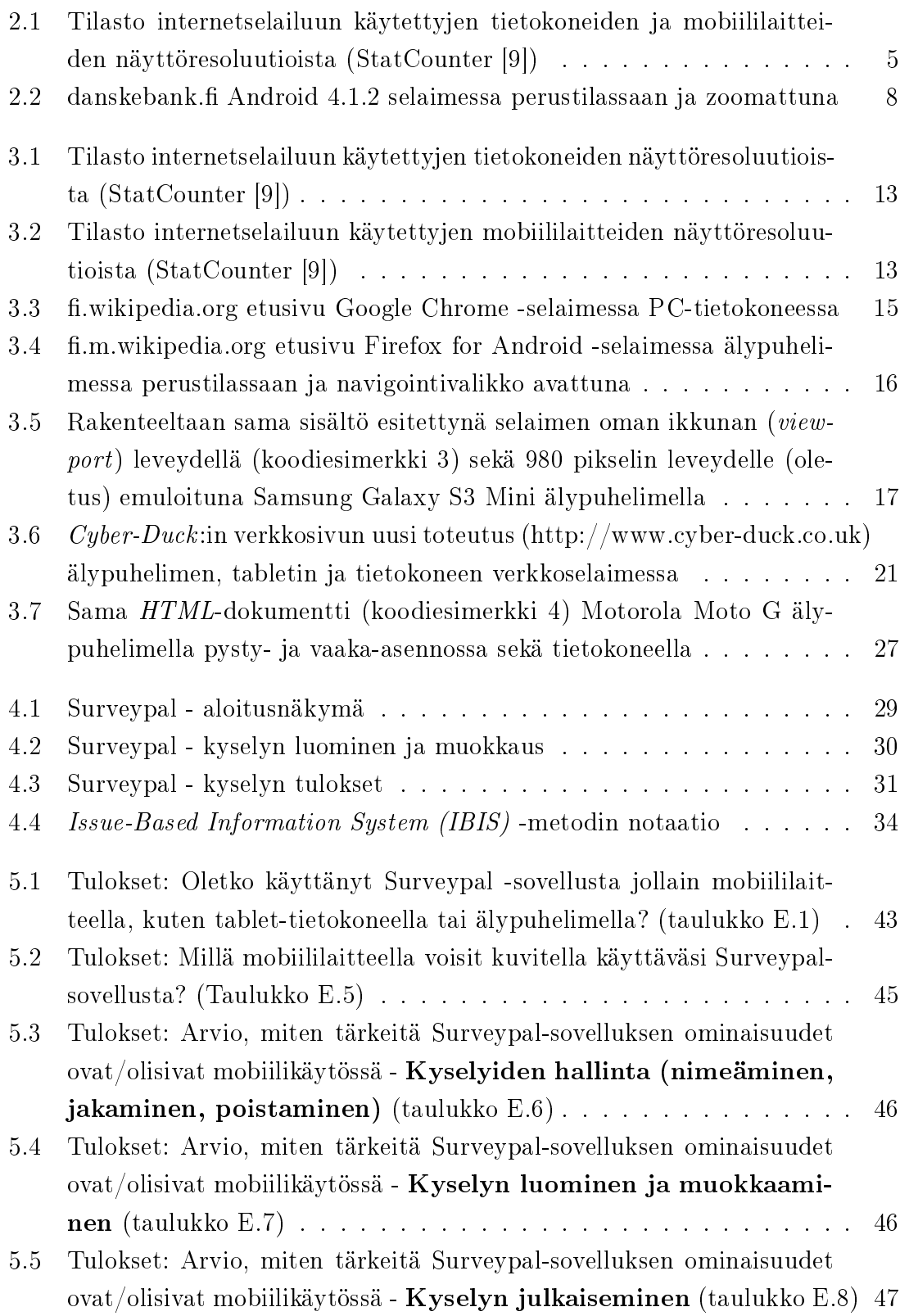

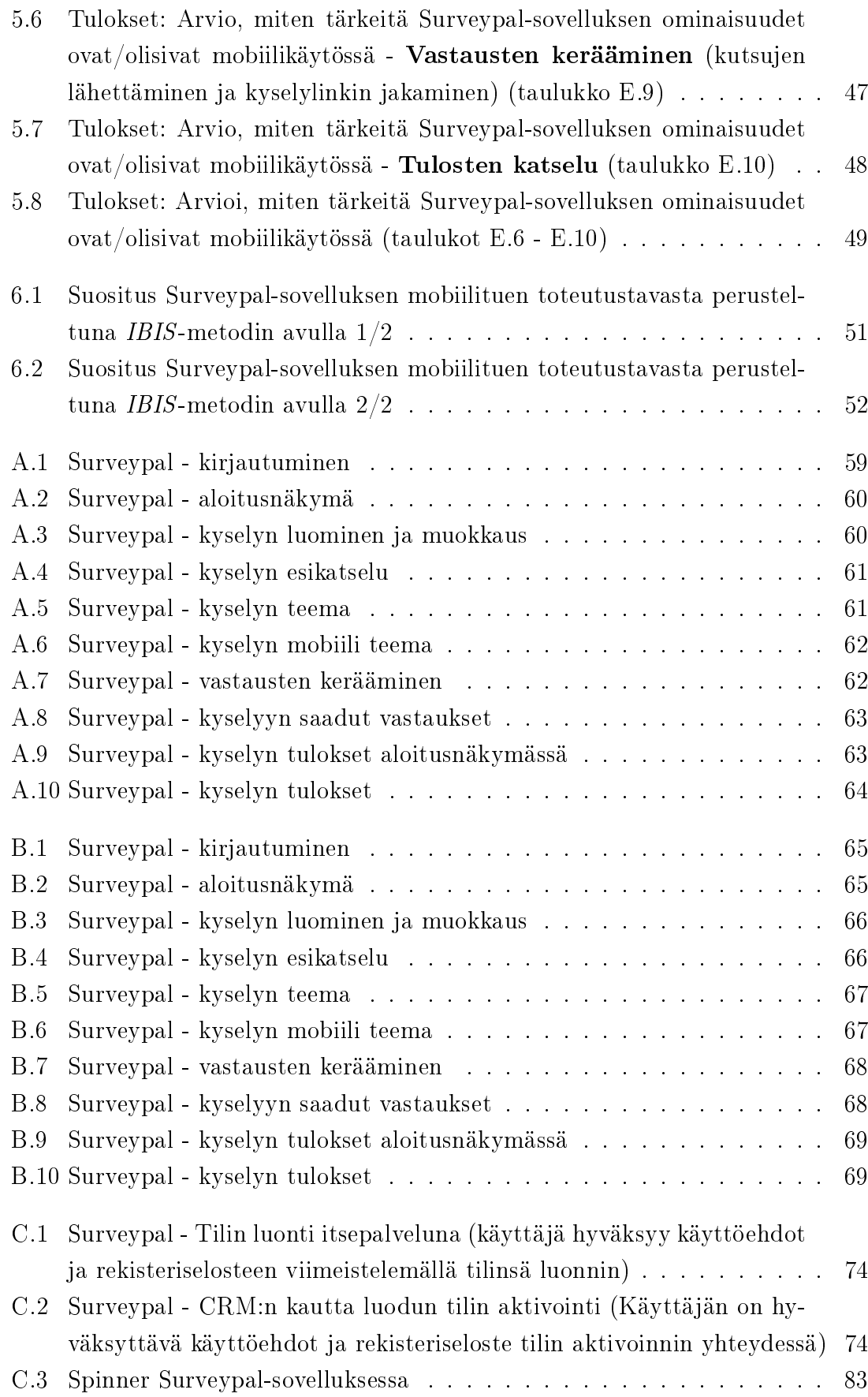

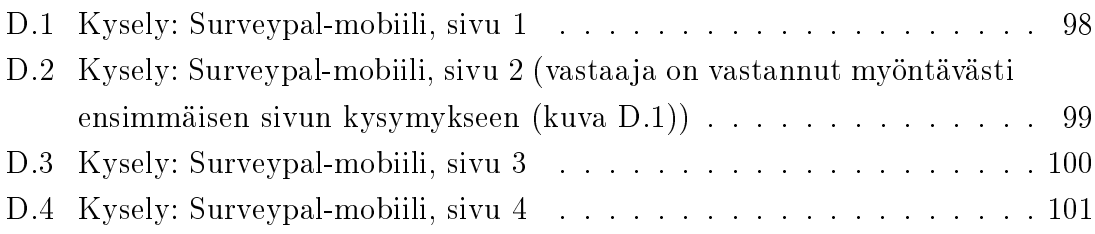

# TAULUKOT

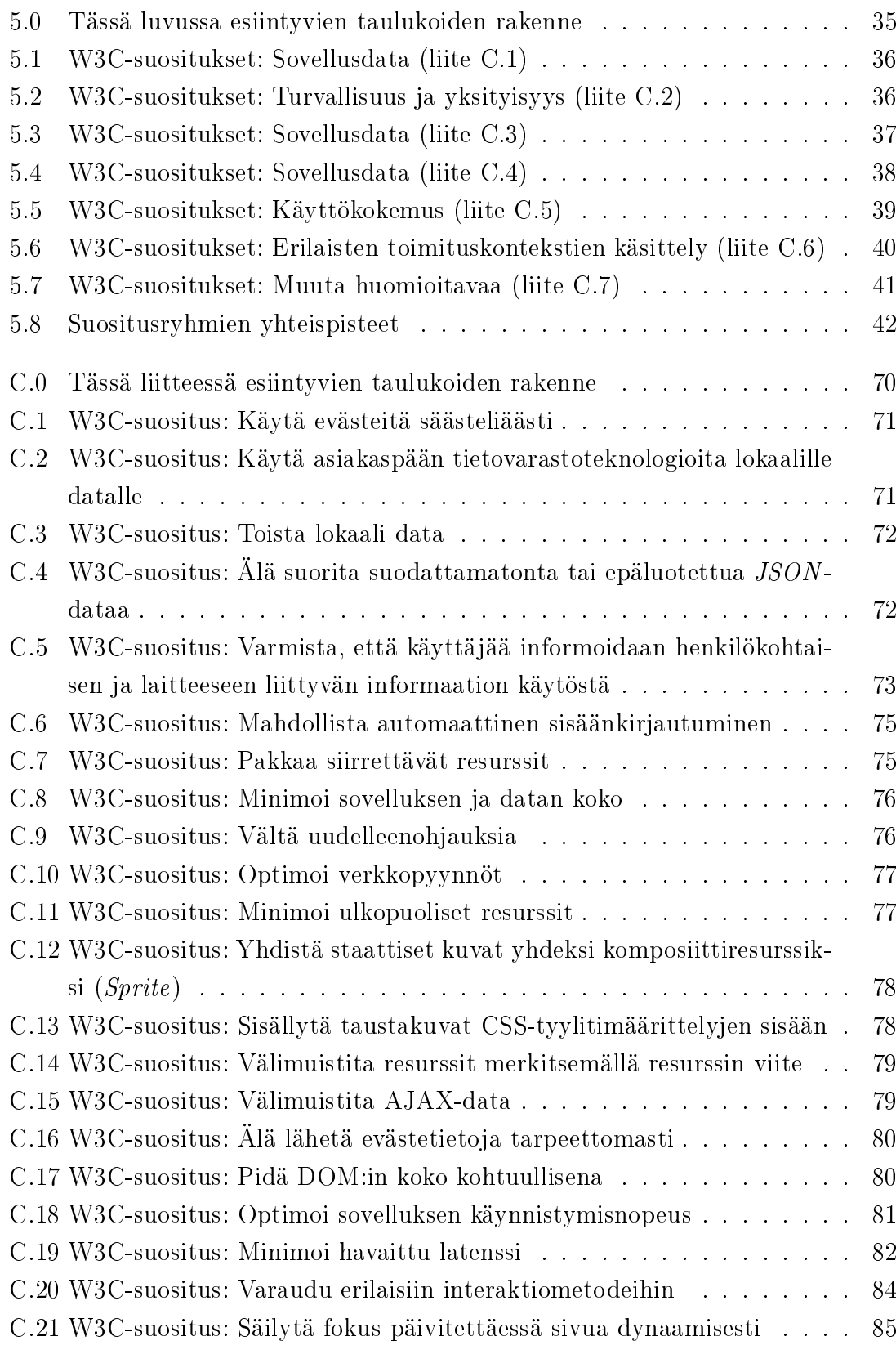

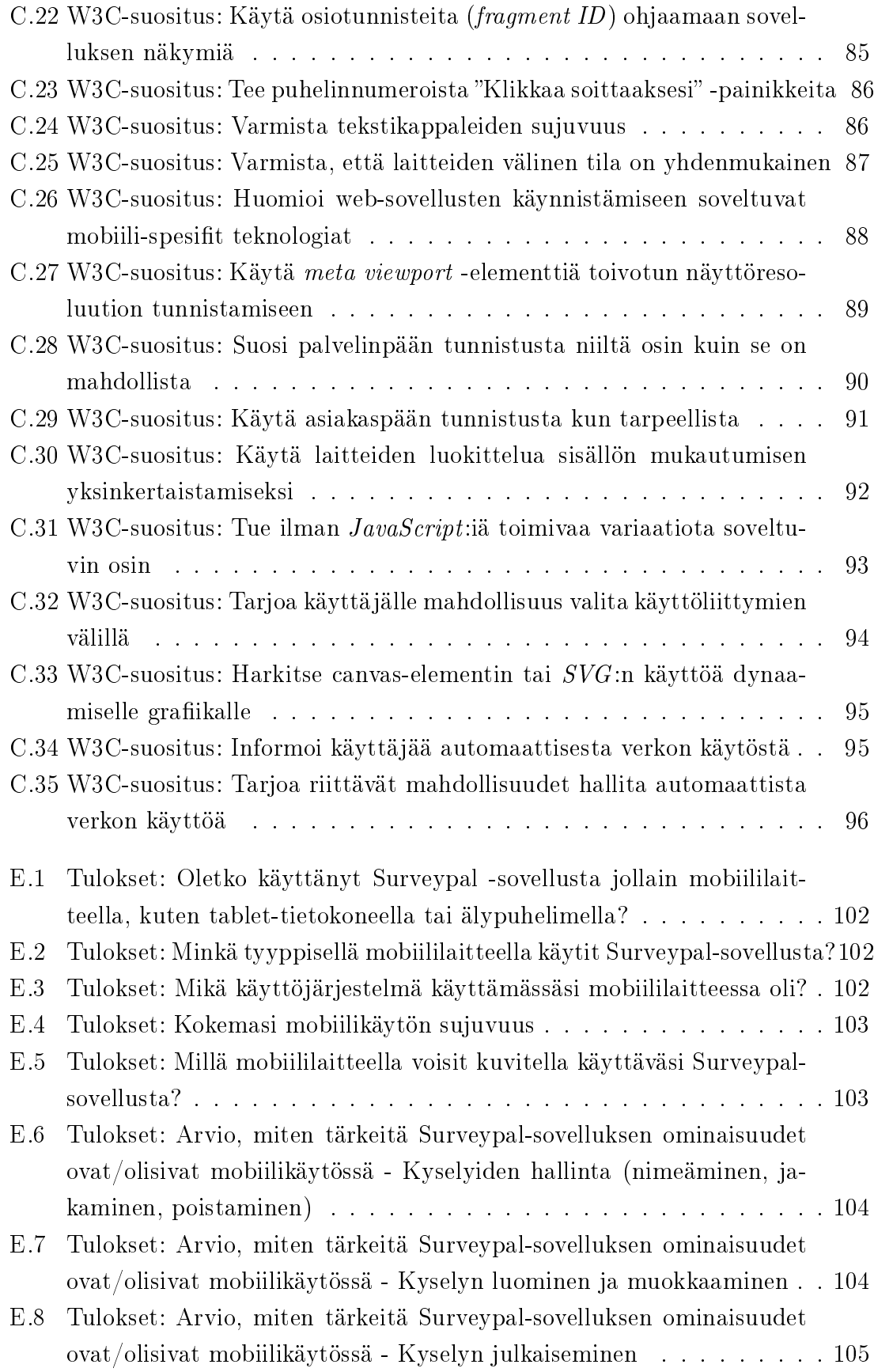

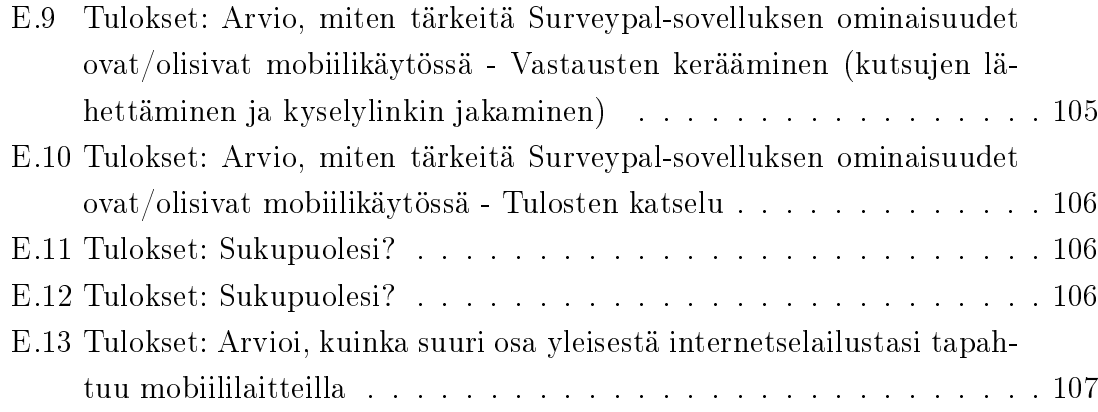

# TERMIT JA NIIDEN MÄÄRITELMÄT

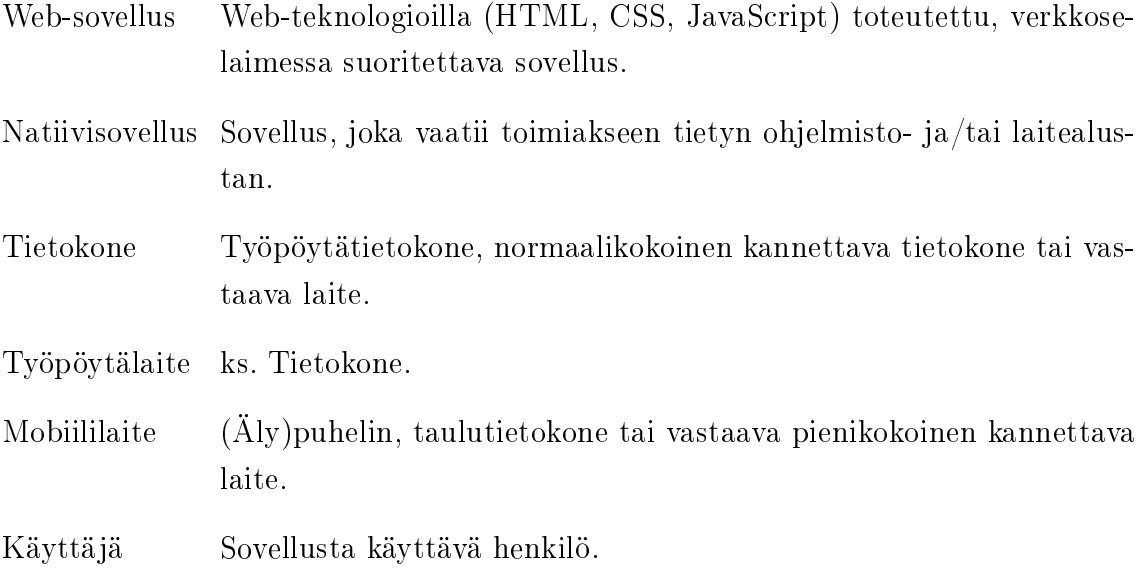

## 1. JOHDANTO

#### 1.1 Tutkimuksen ongelma

Internet-yhteyksien valtavan kehittymisen ja yleistymisen myötä myös internet-yhteyttä käyttävät sovellukset ovat jatkuvasti kasvattaneet suosiotaan. Kenties keskeisin esimerkki tällaisesta sovelluksesta on verkkoselain. Aiemmin verkkoselaimia oli pääasiassa ainoastaan tietokoneissa, mutta nykyään verkkoselain löytyy useimmista uusista puhelimista, tablet-tietokoneista, pelikonsoleista ja televisioista. Verkkoselain on paitsi sovellus, se toimii myös alustana sen sisällä ajettaville web-sovelluksille. Tämä tarjoaa ohjelmistojen kehittäjille mahdollisuuden kehittää helposti sovelluksia, jotka ovat saatavilla millä tahansa laitteella, jossa on internet-yhteys ja verkkoselain. Myös palvelun käyttäjän näkökulmasta tällainen sovellus tarjoaa huomattavia etuja, kuten sitomattomuuden tiettyyn päätelaitteeseen. Sama käyttäjä voi käyttää sovellusta helposti kotona television näytöllään, matkustaessaan älypuhelimellaan tai jollain julkisella päätteellä kirjastossa tai internet-kahvilassa.

Koska web-sovellus on yleisesti saatavissa millä tahansa verkkoselaimella, oletetaan sen yleisesti myös olevan käytettävissä kaikilla laitteilla, joissa on verkkoselain. Koska verkkoselain löytyy nykyisin hyvinkin eri tyyppisistä laitteista, asettaa se haasteita web-sovelluksen suunnittelussa ja toteutuksessa. Loppukäyttäjä voi käyttää sovellusta pienikokoisella ja -resoluutioisella mobiililaitteen näytöllä, perinteisellä tietokoneen näytöllä tai isokokoisella ja -resoluutioisella televisiolla. Näissä kaikissa tapauksissa on myös oletettavasti käytössä erilaiset syötelaitteet, kuten kosketusnäyttö, näppäimistö ja hiiri, peliohjain tai television kaukosäädin. Luonnollisesti pelkästään perinteisellä tietokoneella käytettäväksi suunniteltu web-sovellus ei ole käytettävyydeltään optimaalinen esimerkiksi pienikokoisella kosketusnäytöllä. Ongelma voidaan ratkaista toteuttamalla eri laitteille tai laitetyypeille optimoituja toteutuksia tunnistamalla ne erilaisin menetelmin. Toinen ratkaisuvaihtoehto on pyrkiä toteuttamaan web-sovellus, joka sopeutuu millaiseen päätelaitteeseen tahansa ja on käytettävissä näytön koosta ja resoluutiosta riippumatta.

Tämän tutkimuksen tapausesimerkkinä toimii Surveypal web-sovellus. Surveypal on kattava kyselytyökalu, jolla voi luoda monimuotoisia kyselyitä sekä kerätä ja analy-

#### 1. Johdanto 2

soida vastauksia. Surveypal on suunniteltu pääosin pelkästään tietokoneella käytettäväksi, eikä sen käytettävyys muilla laitteilla ole välttämättä paras mahdollinen. Tutkimuksen tarkoituksena on selvittää, millä toteutustavalla Surveypal-sovellus kannattaisi muuttaa mobiiliystävällisemmäksi. Argumentteja parhaan toteutustavan perustelemiseksi pyritään löytämään World Wide Web Consortium:in (W3C ) määrittämän, mobiilien web-sovellusten parhaita käytäntöjä käsittelevän ohjeistuksen avulla. Argumentteja haetaan lisäksi myös Surveypal-käyttäjille esitetyn, sovelluksen mobiilikäyttöön keskittyvän kyselyn tuloksista.

Tutkimus on tarpeellinen, koska mobiilikäytön tukeminen on Surveypalille selvä kilpailuetu. Surveypal-sovelluksen kaikkien ominaisuuksien tukeminen mobiilissa kontekstissa saattaa kuitenkin olla tarpeetonta ja tämän vuoksi tutkimuksessa kartoitetaan myös asiakkaiden tarpeita. Lisäksi eri ratkaisuvaihtoehtojen punnitseminen on tärkeää, jotta voidaan saavuttaa mahdollisimman hyvä ratkaisu, joka ei vaadi liikaa resursseja, mutta ratkaisee ongelman tarvitulla tasolla.

#### 1.2 Dokumentin rakenne

Tässä luvussa avataan tutkimuksen ongelma ja esitellään tämän dokumentin luvuissa käsiteltävät asiat. Luvussa 2 käsitellään web-ohjelmien erityispiirteitä, sekä web-ohjelmien kehitykseen ja käyttöön liittyviä mahdollisuuksia ja ongelmia. Viimeisenä käsitellään web-ohjelmien käyttökokemukseen vaikuttavia tekijöitä. Luvussa 3 käsitellään web-sovellusten mukautumista erilaisiin päätelaitteisiin. Mukautumisen keinoista perinteisempää, erillisiä optimoituja toteutuksia, käsitellään ensimmäisenä. Toisena keinona käsitellään universaalia, yksittäistä toteutusta, joka mukautuu kaikkiin päätelaitteisiin. Luvussa 4 esitellään tämän tutkimuksen materiaalina toimiva Surveypal-kyselytyökalu sekä tutkimuksen metodi. Luvussa käydään läpi työkalun yleiskuvaus, siinä käytetyt teknologiat sekä avataan hieman nykyisiä toteutusratkaisuja ongelmaan liittyen. Luvussa 5 käydään läpi eri toteutusvaihtoehtojen suhtautumista W3C:n suosituksiin sekä Surveypal-käyttäjien mobiilikäyttötottumuksia, jotka selvitettiin kyselytutkimuksella. Luvussa 6 esitetään suositus Surveypal-sovelluksen mobiilitoteutuksen toteutustavasta.

## 2. TEORIA

#### 2.1 Web-ohjelmat

Web-ohjelmat eroavat tietylle laitteelle tai käyttöjärjestelmälle suunnitelluista natiivisovelluksista monin tavoin. Tässä luvussa käydään läpi web-ohjelmien tärkeimmät mahdollisuudet ja rajoitteet, pääasiassa käyttökontekstin ja teknologian näkökulmista. Puhtaalla web-ohjelmalla tarkoitetaan tässä kontekstissa web-ohjelmaa, joka ei tarvitse asiakaspäässä verkkoselaimen lisäksi mitään liitännäisiä tai apuohjelmia toimiakseen. Puhumme siis HTML, CSS ja JavaScript -ohjelmointikielillä toteutetuista sovelluksista.

#### 2.1.1 Alustariippumattomuus

Yksi web-ohjelmien kiistattomista eduista verrattuna natiivisovelluksiin on sen alustariippumattomuus. Puhtaat web-ohjelmat suoritetaan käytännössä kokonaan irrallaan käyttöjärjestelmästä ja laitteistosta verkkoselaimen tarjoamassa hiekkalaatikossa. Tämä mahdollistaa ideaalitilanteessa täysin saman koodin tulkitsemisen ja suorittamisen kaikissa päätelaitteissa, joissa on verkkoselain. Puhtaat web-ohjelmat ovatkin siis oikein toteutettuna saavutettavuudeltaan merkittävästi parempia kuin perinteiset natiivisovellukset.

Web-sovellukset ja niiden laitteistoriippumattomuus mahdollistavat sovelluksien kehittämisen kaikille alustoille, tekemällä ainoastaan yhden toteutuksen [1, s. 1]. Täten sovelluksen potentiaalinen käyttäjäkunta on huomattavasti laajempi kuin natiivisovelluksien tapauksessa.

Web-ohjelmat tarjoavat monia mahdollisuuksia myös niiden käyttäjille. Käyttäjän ei tarvitse löytää sovelluksesta omalla käyttöjärjestelmällään toimivaa versiota tai asentaa mitään [1, s. 1]. Riittää, että käyttäjä tietää web-sovelluksen URL-osoitteen ja hänellä on käytössään laite, jossa on verkkoselain. Käytön aloittamisen lisäksi sovelluksen päivittäminen on käyttäjän näkökulmasta käytännössä huomaamaton tapahtuma oikein toteutettuna [15, s. 16].

Natiivisovelluksista poiketen web-sovellus ei myöskään ole sidottu mihinkään yksittäiseen laitteeseen, joten käyttäjä voi käyttää sovellusta useilla eri laitteilla. Käyttäjä voi käyttää samaa sovellusta helposti omalla PC:llään, älypuhelimellaan tai vaikka kaverinsa tablet-tietokoneella. Lisäksi käyttäjä voi teoriassa olettaa saman sisällön olevan saatavilla kaikissa näissä laitteissa.

Toisin kuin useiden natiivisovellusten tapauksessa, web-ohjelmien dataa säilytetään pääosin palvelimilla irrallaan käyttäjän päätelaitteesta. Tämä mahdollistaa muun muassa saman sisällön jakamisen käyttäjien kesken sekä yhteistyötä vaativien toimintojen suorittamisen helposti. Esimerkkinä tällaisesta web-sovelluksesta voimme mainita Google Docs:in, jonka avulla eri käyttäjät voivat muokata samaa dokumenttia samaan aikaan omilla päätelaitteillaan.

## 2.1.2 Tuntemattomat päätelaitteet

Vaikka alustariippumattomuus onkin pääosin positiivinen asia, tuo se mukanaan myös paljon haasteita. Toisin kuin natiivisovelluksien tapauksessa, web-sovelluksia kehitettäessä on varauduttava valtavaan määrään erilaisia päätelaitteita. Esimerkiksi natiivia Windows tai Android-sovellusta kehitettäessä kehittäjä pystyy tekemään huomattavan paljon turvallisia olettamuksia käyttäjän laitteista. Sama etu ei päde web-sovellusta kehitettäessä, koska sen on toimittava molemmissa edellä mainituista ja lukuisissa muissa ympäristöissä.

Koska web-sovellusta on mahdollista käyttää lukuisissa erilaisissa ympäristöissä, sen käyttöliittymän kattava testaaminen voi osoittautua jopa mahdottomaksi tehtäväksi. Uusien laitteiden ja selainversioiden jatkuva lisääntyminen hankaloittaa testaamista entisestään.

### 2.1.3 Laitteistojen asettamat rajoitteet

Päätelaitteiden erilaiset laitteistot aiheuttavat yhdessä niiden käyttökontekstin kanssa paljon ongelmia, jotka on otettava huomioon suunniteltaessa web-sovellusta. Kenties suurimman haasteen asettavat päätelaitteiden fyysisesti ja resoluutioltaan eri kokoiset näytöt.

Näytön koot vaihtelevat alle kolmen tuuman mobiililaitteen näytöstä aina yli 65 tuumaisiin television näyttöihin. Vastaavasti myös suositut näyttöjen vaakaresoluutiot vaihtelevat 320 pikselistä aina 1920 pikseliin (Kuva 2.1) [7, s. 6]. Uusimmat 4K ja 8K Ultra HD televisiot nostavat potentiaalisesti hyödynnettävät vaakaresoluutiot jopa 3840 ja 7680 pikseliin [8].

#### 2. Teoria 5

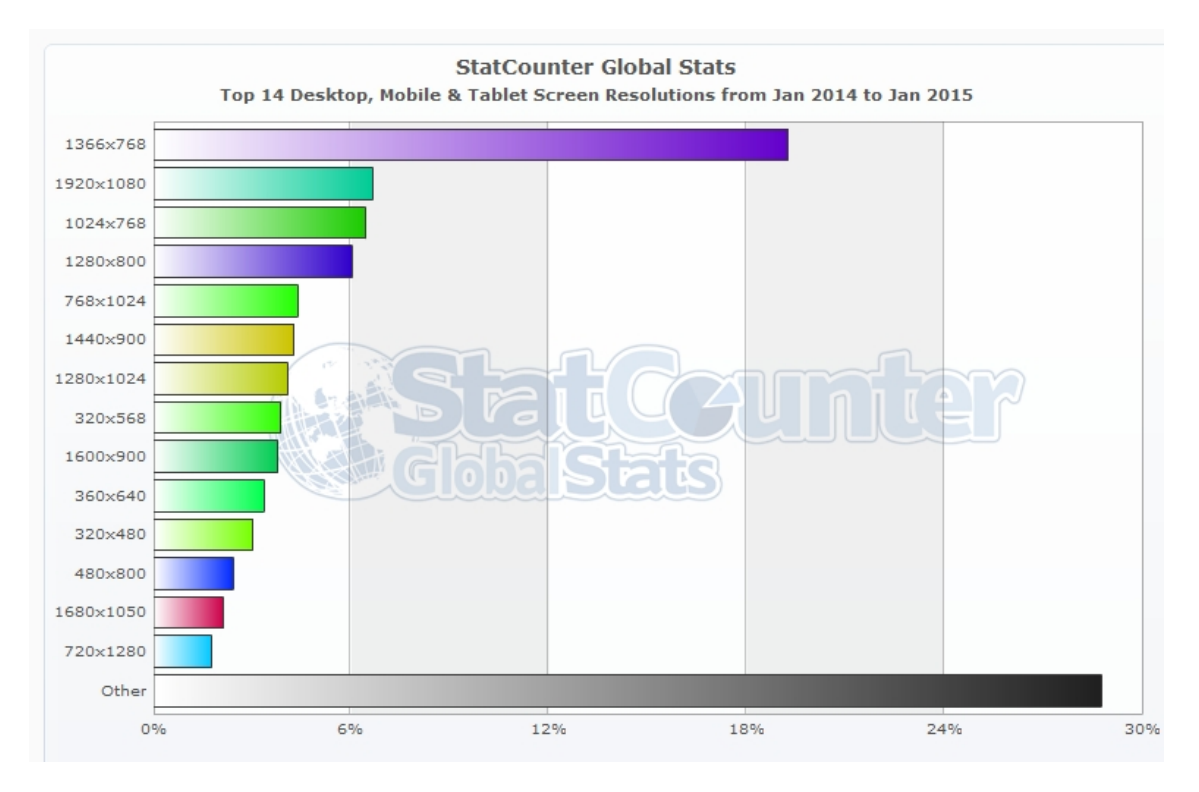

Kuva 2.1: Tilasto internetselailuun käytettyjen tietokoneiden ja mobiililaitteiden näyttöresoluutioista (StatCounter [9])

Näytön koon ja resoluution suhteissa, pikselitiheyksissä, on myös huomattavia eroja. Esimerkiksi Full HD (1080x1920 pikseliä) resoluutiolla varustettuja laitteita löytyy älypuhelimesta (yli 400 pikseliä tuumalle) [10] isoon televisioon (alle 40 pikseliä tuumalle) [11]. Täten käyttäjä näkee eri näyttölaitteella myös sisällön eri kokoisena. Pikselitiheyksien eroja kompensoivana tekijänä voidaan joissain tapauksissa pitää näyttöjen eroavia katseluetäisyyksiä, mutta ei kuitenkaan aina.

Edellämainituista seikoista johtuen web-sovelluksen käyttöliittymäelementtien asettelu muodostuu ongelmalliseksi. On ilmeistä, ettei 320 ja 7680 pikseliä leveillä näytöillä pystytä esittämään samaa sisältöä samalla asettelulla, ilman kompromissien tekemistä jomman kumman kustannuksella.

Koska web-ohjelman dataa säilytetään pääosin palvelimilla, on palvelimen ja päätelaitteen välillä oltava hyvä verkkoyhteys. Web-ohjelmia ei yleensä pystytä käyttämään lainkaan ilman verkkoyhteyttä. Tämä rajoite poistuu osittain HTML5:n tarjoamien ohjelmointirajapintojen myötä[2; 3], mutta muiden tuottaman sisällön noutamiseksi omalle päätelaitteelle tullaan jatkossakin tarvitsemaan verkkoyhteys.

#### 2.1.4 Ohjelmistojen asettamat rajoitteet

Kuten aiemmin todettiin, web-ohjelma tarvitsee alustakseen verkkoselaimen. Vaikka web-ohjelmia voidaankin pitää alustariippumattomina, ovat ne kuitenkin riippuvaisia verkkoselaimesta. Vaikka ideaalisessa tilanteessa web-ohjelmat toimisivat kaikissa verkkoselaimissa täysin identtisesti, ei asia kuitenkaan aina näin ole [4; 5]. Eri selaimet tukevat eri ominaisuuksia ja joissain tapauksissa tulkitsevat tukemiaan ominaisuuksia eri tavoin.

Uudet selaimet tuovat mukanaan uusia ominaisuuksia, joita web-ohjelmistojen kehittäjät mielellään käyttävät. Ongelmaksi muodostuu kuitenkin ominaisuuksien puuttuminen vanhemmista selainversioista, joilla saattaa olla hyvinkin laaja käyttäjäkunta. Tästä johtuen kehittäjä ei välttämättä pysty hyödyntämään uusimpia tekniikoita riskeeraamatta potentiaalista käyttäjäkunnan pienenemistä.

#### 2.2 Mobiili web

Mobiililaitteiden käyttö verkon selailulaitteena on noussut huomattavasti vuoden 2007 jälkeen. Vuonna 2010 älypuhelinten myynti ylitti PC-tietokoneiden (työpöytä ja kannettavat) myynnin määrällisesti [15, s. 7]. Vaikka mobiililaite voi teoriassa suorittaa täysin saman web-ohjelman kuin tietokonekin, eroaa mobiiliselailu monella tapaa perinteisellä tietokoneella suoritetusta selailusta. Käsittelemme tässä luvussa mobiiliselailun erityispiirteitä teknologian ja käyttökokemuksen näkökulmasta. Mobiililaitteella tarkoitamme tässä kontekstissa verkkoselailuun kykenevää suhteellisen pienikokoista laitetta, kuten älypuhelinta tai tablet-tietokonetta.

#### 2.2.1 Mobiiliselailun erityispiirteet

Ollakseen mobiili, laitteen on luonnollisesti oltava suhteellisen pienikokoinen. Tästä johtuen myös laitteen näytön on oltava pienikokoinen. Ensimmäiset iOS-, Androidja WebOS-pohjaiset älypuhelimet olivat näyttöresoluutioltaan 320 \* 480 pikseliä[15, s. 19]. Tämä on 80% vähemmän kuin kauan verkkosivujen suunnittelussa yleisesti käytetty minimiresoluutio, 1024 \* 768 pikseliä [15; 19; 22; 37; 12, s. 23]. Pienemmän koon lisäksi mobiililaitteiden näytöt ovat usein normaalissa käyttöasennossaan pystysuuntaisia (näytön korkeus on suurempi kuin sen leveys), toisin kuin valtaosassa tietokoneita. Edellä mainituilla resoluutioilla mitattuna mobiililaitteen vaakaresoluutio on n. 70 % pienempi vaakasuunnassa ja n. 40 % pienempi pystysuunnassa.

Pienentyneen resoluution lisäksi mobiililaitteiden syötelaitteet eroavat radikaalisti perinteisistä tietokoneen syötelaitteista (näppäimistö ja hiiri). Valtaosassa nykypäivän älypuhelimista ja tableteista syöte annetaan kosketusnäytön avulla, eli käytännössä koskettamalla laitteen näyttöä sormella [6; 15, s. 67]. Sormella annettu syöte on huomattavasti epätarkempi kuin hiirellä annettu [15, s. 68]. Linkki tai painike, joka on helposti klikattavissa hiirellä, voi osoittautua todella hankalaksi kosketusnäyttöä käytettäessä. Koska älypuhelimissa ei useimmissa tapauksissa ole erillistä näppäimistöä, on web-sovelluksen syötekentät syytä suunnitella tämä seikka huomioiden. Kosketusnäytöllä esitettävälle näppäimistölle mahtuu vain rajattu määrä merkkejä. Jos syötekenttään on tarkoitus antaa ainoastaan tietyn tyyppistä dataa, on tämä hyvä tarkentaa myös sovelluksen koodissa asettamalla syötekentälle tarkoituksenmukaisen syötteen ilmaiseva type-atribuutti (koodiesimerkki 1). Täten käyttäjälle voidaan näyttää esimerkiksi pelkkä numeronäppäimistö, helpottaen käyttäjän syötteen antamista.

```
<input type=''number''/>
```
Koodiesimerkki 1: Syötekentän tyypin määrittäminen HTML5:ssä [16]

80% vähentynyt näyttötila, vaihtunut näytön orientaatio ja syötetapa pakottaa suunnittelijat priorisoimaan verkkosivulla esitettävän sisällön kokonaan uudelleen. Monimutkaisen navigointivalikon, isojen bannereiden tai mainosten sovittaminen pienelle näytölle ei yksinkertaisesti onnistu, mikäli verkkosivun käytettävyys halutaan säilyttää samalla tasolla kuin isommalla näytöllä käytettäessä.

Teknisten eroavaisuuksien lisäksi myös käyttökonteksti voi olla hyvinkin erilainen verrattaessa mobiiliselailua tietokoneella suoritettuun. Mobiililaitteet ovat lisäksi usein mobiilien verkkoteknologioiden varassa käyttökontekstissaan. Mobiili verkkoyhteys ei useimmiten ole yhtä laadukas kuin kaapelilla toteutettu ja etenkin sen latenssi on usein merkittävästi suurempi. Tästä johtuen isojen tiedostojen ja etenkin suurien tiedostomäärien lataaminen mobiililaitteella saattaa olla verrattaen hyvinkin hidasta.[15, s. 22]

Heikomman verkkoyhteyden lisäksi myös tilanteet, joissa mobiililaitteita käytetään, ovat yleensä erilaisia. Tietokonetta käytetään yleensä istualtaan pöydän ääressä ja pidempiä aikoja yhtäjaksoisesti. Mobiiliaitteita sen sijaan voidaan helposti käyttää erilaisissa ympäristöissä, ja tästä johtuen myös keskittymisen taso ei ole välttämättä samaa luokkaa kuin tietokonetta käytettäessä. Luke Wroblewski:n sanoin mobiilikäyttäjät ovat yksi peukalo ja yksi silmä. Yksi peukalo, koska ihmiset pitelevät älypuhelinta yhdellä kädellä käyttäen kosketusnäyttöä peukalollaan. Yksi silmä, koska mobiililaitteiden käyttökontekstissa käyttäjä keskittyy vain osittain laitteen käyttöön.[15, s. 25]

## 2.2.2 Tietokoneelle optimoidun verkkosivun käyttö mobiililaitteella

Useimmat web-ohjelmat on toteutettu ainoastaan tietokonekäyttöä silmällä pitäen. Ohjelman varaama koko näytöllä ja sen asettelu on suunniteltu toimimaan parhaiten tietyn kokoisella näytön resoluutiolla. Tällaisen sovelluksen käyttäminen esimerkiksi pienellä mobiililaitteen näytöllä aiheuttaa monia ongelmia käyttäjälle.

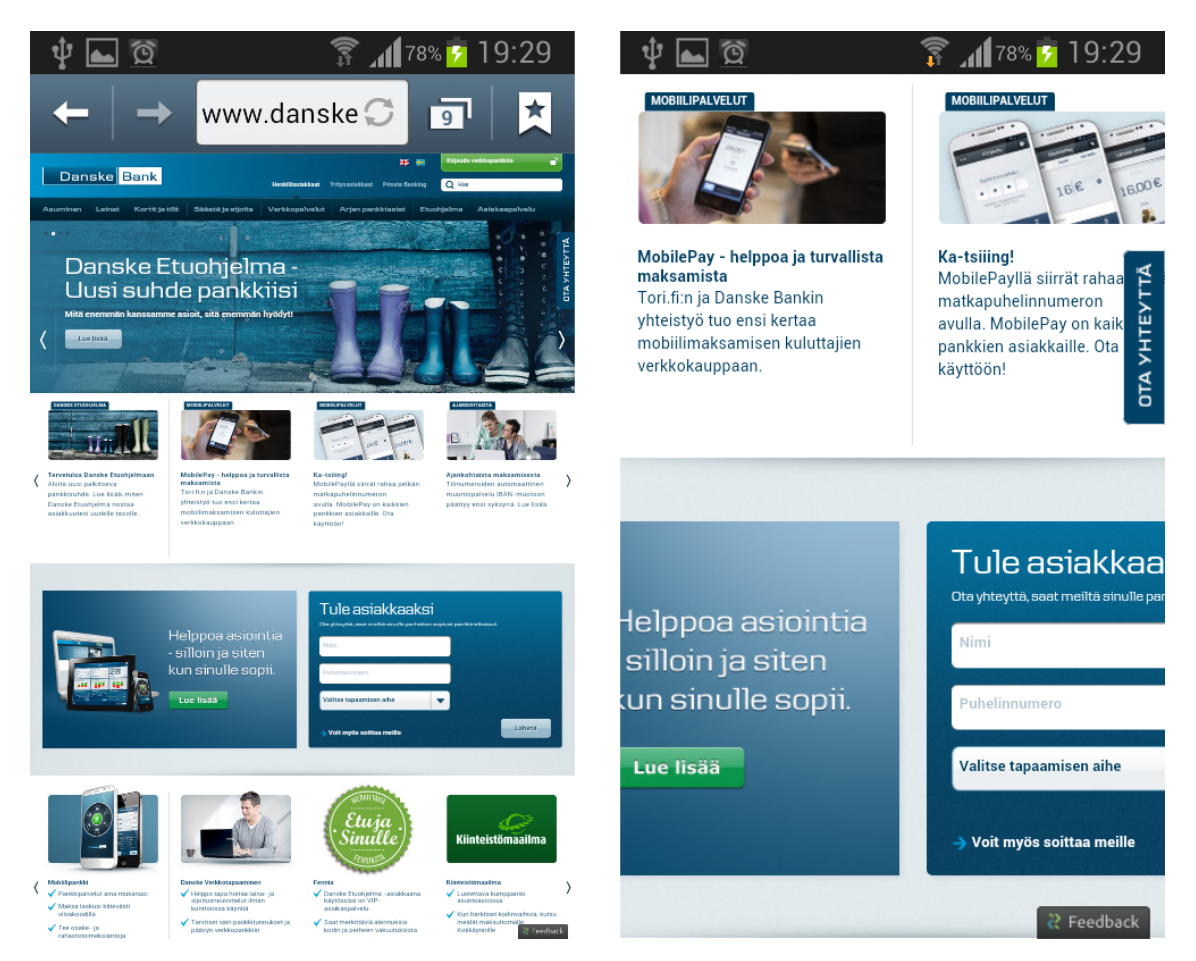

Kuva 2.2: danskebank. Android 4.1.2 selaimessa perustilassaan ja zoomattuna

Ellei web-sovelluksen koodissa ole huomioitu eri kokoisia näyttölaitteita, näkee käyttäjä jollain tavalla zoomatun näkymän sovelluksesta (Kuva 2.2). Useimmat mobiiliselaimet emuloivat näytön leveydeksi 980px, ellei verkkosivu esitä erillistä toivetta näyttöalueen leveydestä [12; 17; 18]. Tässä tapauksessa verkkosivun sisältö on kuitenkin yleensä liian pientä luettavaksi ja käyttäjä joutuu zoomaamaan itse verkkosivun sisältöä haluamansa kokoiseksi nähdäkseen sen paremmin. Suuremmaksi zoomattua sisältöä käyttäjä joutuu puolestaan vierittämään vaakasuuntaisesti. Sekä zoomaamisen, että horisontaalisen vierittämisen tarve ovat epätoivottuja, käytettävyyttä heikentäviä tekijöitä [13]. Zoomaaminen on yksinkertaisesti ylimääräinen toimenpide ja sekä vertikaalisen että horisontaalisen vierittämisen tarve hankaloittaa

#### 2. Teoria 9

koko verkkosivun kattamista, koska ruutua on vieritettävä kahteen ulottuvuuteen. Tämä puolestaan kuormittaa käyttäjän muistia.

Erilaisten syötelaitteiden huomioiminen on niin ikään tärkeää web-sovelluksen käytettävyyden kannalta. Kuten luvussa 2.2.1 mainittiin, on sormi (kosketusnäyttöä käytettäessä) huomattavasti summittaisempi syötelaite kuin esimerkiksi tietokonekäytössä useimmiten käytössä oleva hiiri ja sen kursori. Täten tietokonekäyttöön suunnitellut verkkosivun painikkeet voivat osoittautua liian pieniksi kosketusnäyttökäytössä. Myös erilaisten kosketustapahtumien huomioiminen on tarpeellista liiallisen viiveen eliminoimiseksi käyttöliittymässä. Ilman erillistä käsittelyä kosketusnäytöllä varustetut laitteet tulkkaavat "klikkauksiksi" tarkoitetut näpäytykset oikein klikkauksiksi, mutta tekevät sen yleensä 300ms viiveellä. Viive johtuu mahdollisen tuplanäpäytyksen odottamisesta, jota käytetään yleensä näkymän zoomaamiseen mobiiliselaimissa [14].

# 3. ERILAISIIN PÄÄTELAITTEISIIN MUKAUTUMINEN

Tässä luvussa käydään läpi erilaisia tapoja, joilla web-sovellus voi sopeutua päätelaitteeseen, jolla sitä käytetään. Pelkistettynä vaihtoehtoja sopeutumiseen on käytännössä kaksi.

Ensimmäinen, aiemmin suosituin toteutustapa, on toteuttaa erilliset optimoidut toteutukset eri päätelaitteille. Päätelaitteet jaotellaan tässä tapauksessa esimerkiksi työpöytä- ja mobiililaitteisiin. Eri laitetyyppien tunnistus tehdään palvelinpäässä ja palvelin lähettää asiakkaalle joko mobiili- tai työpöytätoteutuksen riippuen siitä, kumman tyyppiseksi laitteeksi palvelin asiakkaan tulkitsi.

Toinen, tämän diplomityön kirjoitushetkellä nousevassa suosiossa oleva toteutustapa, on tehdä vain yksi toteutus, jota kaikki päätelaitteet käyttävät. Tämä yksittäinen toteutus tarkastelee asiakaspäässä päätelaitteen ominaisuuksia (esimerkiksi näytön resoluutio ja orientaatio tai syötetapa) ja mukautuu esimerkiksi päätelaitteen näytön resoluutioon asettamalla sille sopivan käyttöliittymäasettelun.

### 3.1 Erilliset optimoidut toteutukset eri päätelaitteille

Tässä luvussa käsittelemme ratkaisumallia, jossa eri tyyppisille päätelaitteille tehdään omat toteutuksensa. Ratkaisumallissa verkkosivua selaava laite pyritään tunnistamaan palvelinpäässä, mikä mahdollistaa optimoidun toteutuksen tarjoamisen tunnistetun laitteen tyypin mukaan. Vielä vuonna 2013 tämä ratkaisumalli oli kenties suosituin tapa toteuttaa verkkopalvelu, joka toimii erilaisilla laitteilla [7, s. 9].

Tässä luvussa esitellään case-esimerkki, joka tarjoaa esimerkkejä perusteluista ja toteutustavoista erillisiin optimoituihin toteutuksiin. Case-esimerkin lisäksi luvussa käydään läpi, millaisille laitetyypeille erillisiä toteutuksia yleisimmin tehdään, miten nämä laitetyypit tunnistetaan ja miten laitteiden erityispiirteitä voidaan huomioida.

#### 3.1.1 Case: breastcancer.org

Derek Olson kertoo artikkelissaan Case Study from Breastcancer.org: Choosing between responsive web design and a separate mobile site to improve mobile visitors experience [20], millaisiin toteutusteknisiin ratkaisuihin breastcancer.org verkkosivun uudelleensuunnittelussa päädyttiin. Uudelleensuunnittelun pääsyy oli mobiilikäytön lisääntyminen ja ongelman ratkaisuvaihtoehtoina pidettiin mukautuvaan verkkosuunnitteluun siirtymistä tai erillisen mobiilisivun luomista vanhan työpöytäsivun rinnalle.

Breastcancer.org on maailman vilkasliikenteisin rintasyöpään keskittyvä verkkosivu, jopa yli 1,5 miljoonalla kuukausittaisella kävijällä. Sivusto tarjoaa tietoa rintasyöpähoidoista ja niiden sivuvaikutuksista sekä rintasyövän oireista ja sen eri muodoista. Lisäksi sivusto tarjoaa ravitsemuksellisia ja liikunnallisia ohjeita, sekä keinoja pienentää sairastumisen riskiä. Pääsivuston lisäksi breastcancer.org tarjoaa keskustelufoorumin, joka kerää kuukausittain yli 600,000 vierailijaa ja jolla on yli 128,000 rekisteröitynyttä käyttäjää.

Kesällä 2011 sivuston kävijätilastoja tutkittaessa kävi ilmi, että breastcancer.org on päivitettävä tukemaan mobiilikäyttäjiä paremmin. Sivuston käytettävyyttä mobiililaitteilla päätettiin parantaa erityisesti viidellä eri osa-alueella. Vaakasuuntaisen vierittämisen tarve oli poistettava, sivuston tekstin oli oltava riittävän isokokoista ilman zoomaamista, painikkeista oli tehtävä napautusystävälliset (kosketusnäyttö käyttöä ajatellen), sivuston latausnopeus on oltava lyhyt myös heikommilla mobiiliyhteyksillä ja sivuston navigointia sekä sisältöä oli yksinkertaistettava mobiilikäyttäjien tarpeisiin.

Sekä yksittäisen että erillisten toteutuksien hyviä ja huonoja puolia arvioitiin kattavasti, erityisesti breastcancer.org-sivuston näkökulmasta. Arvioinnin tuloksena erilliset toteutukset todettiin paremmaksi vaihtoehdoksi informatiivisen pääsivuston tapauksessa.

Sivuston tilastoja tutkittaessa kävi ilmi, että sivustolle mobiili- ja työpöytäselaimilla saapuvat käyttäjät etsivät sivustolta yleensä erilaista sisältöä. Lisäksi mobiilikäyttäjien ajateltiin olevan voimakkaammin riippuvaisia hyvästä navigointivalikosta, koska he saapuvat useimmiten sivuston etusivulle. Työpöytäkäyttäjät puolestaan saapuivat sivustolle todennäköisemmin hakukoneen kautta tarkempien hakusanojen avulla ja etsivät myös toissijaista informaatiota. Näiden tietojen valossa navigoinnin yksinkertaistaminen ja toissijaisen sisällön karsiminen mobiilissa asetettiin pääprioriteeteiksi.

Breascancer.org:in pääsivusto oli toteutettu sisällönhallintajärjestelmällä, jonka mobiiliystävälliseksi muuntaminen olisi ollut kallista. Ratkaisuna päätettiin käyttää sivuston jo olemassa olevaa verkkosyötettä ja rakentaa sitä hyödyntävä kevyt frontend -ratkaisu ilman sisällönhallintajärjestelmää.

Breastcancer.org:in keskustelufoorumi toteutettiin sen sijaan yhtenä, mukautuvana toteutuksena. Ratkaisua perusteltiin muun muassa sillä, että foorumin käyttäjät ovat useimmiten niin sanottuja "tehokäyttäjiä" ja he tarvitsevat foorumien täyden toiminnallisuuden myös mobiililaitteilla käytettäessä.

Uusien mobiiliystävällisten sivustojen julkaisun jälkeen suoritetut käytettävyystestit osoittivat mobiilikäyttäjien löytävän etsimänsä sisällön huomattavasti helpommin kuin aiemmin. Mobiilikäyttäjät olivat uudistuksen jälkeen tyytyväisempiä myös kävijätilastojen mukaan. Vaikka breastcancer.org:in käyttäjäkunnan voisi kuvitella käyttävän palvelua epätodennäköisemmin mobiililaitteella, kattaa mobiilikäyttäjät jopa kolmasosan kaikesta sivustolle tulevasta liikenteestä ja määrä on huomattavassa kasvussa.

### 3.1.2 Laitetyypit

Aiemmin web-sovellusta suunniteltaessa oli kohtuullisen turvallista olettaa, että sitä tullaan käyttämään pääasiassa PC-tietokoneilla. Mobiililaitteet, kuten tablettietokoneet ja älypuhelimet ovat kuitenkin kasvattaneet suosiotaan verkkosivujen selailulaitteina. Nykypäivänä myös muissa laitteissa, kuten televisioissa ja pelikonsoleissa on usein verkkoselain, mutta niiden käyttö on ainakin toistaiseksi hyvin marginaalista.

Suunniteltaessa web-sovellusta PC-tietokoneelle oletetaan usein näytön resoluution olevan minimissään 1024 x 768 pikseliä [15, s. 18]. Tämän työn kirjoitushetkellä 1366 x 768 resoluutio oli selkeästi suosituin yli 27% osuudella (kuva 3.1 sivulla 13). Myös kaikki muut eritellyt resoluutiot ovat yli 1000px leveydeltään, 1024px leveyden ollessa pienin, joskin toiseksi käytetyin resoluutio. Näin ollen voimme turvallisesti olettaa 1000px leveän web-sovelluksen mahtuvan lähes kaikille PC-tietokoneiden näytöille. PC-tietokoneiden syötelaitteiksi voidaan olettaa lähes poikkeuksetta hiiri ja näppäimistö. Tästä syystä myös käyttöliittymän painikkeista voidaan tehdä suhteellisen pienikokoisia hiiren hyvän tarkkuuden johdosta. Erillisen näppäimistön ollessa käytössä myös syötekentät ovat helposti suunniteltavissa, eivätkä ne vaadi mitään erikoishuomioita.

Kuten luvussa 2.2.1 todettiin, siirryttäessä suunnittelemaan web-sovellusta älypuhelimille, käsitellään huomattavan erilaista ympäristöä kuin PC-tietokoneen tapauk-

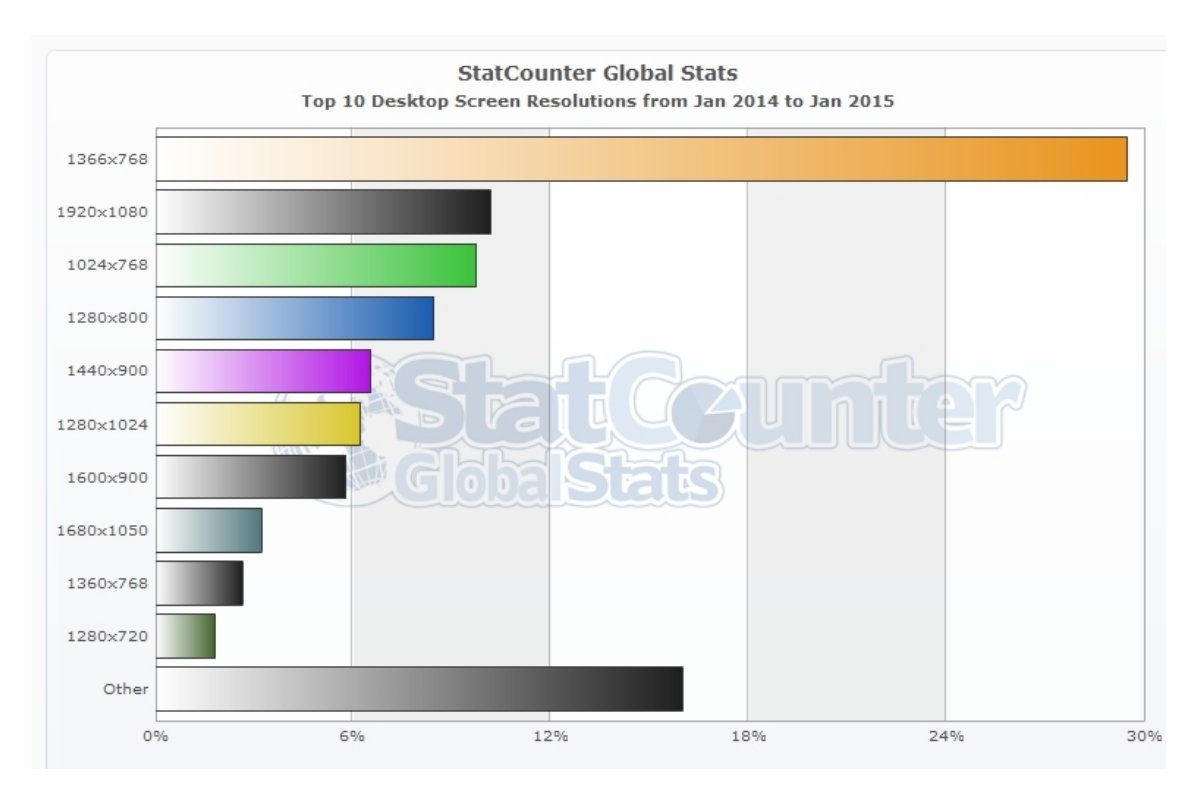

Kuva 3.1: Tilasto internetselailuun käytettyjen tietokoneiden näyttöresoluutioista (StatCounter [9])

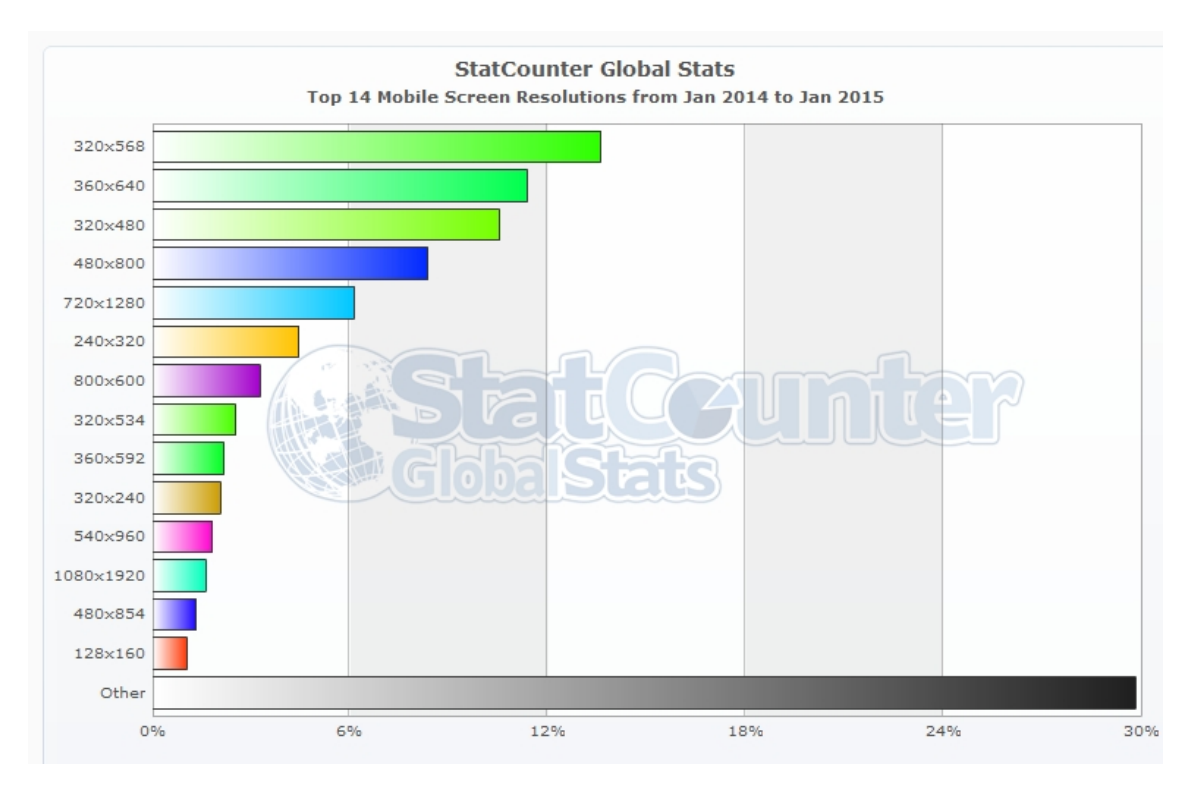

Kuva 3.2: Tilasto internetselailuun käytettyjen mobiililaitteiden näyttöresoluutioista (StatCounter [9])

sessa. Näyttöjen resoluutiot ovat keskimäärin huomattavasti pienempiä (kuva 3.2 sivulla 13) ja syöte annetaan usein kosketuksella.

#### 3.1.3 Laitteen tunnistaminen

```
Mozilla/5.0 (Linux; Android 4.4.4; GTI8190 Build/KTU84P)
AppleWebKit/537.36 (KHTML, like Gecko)
Chrome/36.0.1985.128
Mobile Safari/537.36
```
Koodiesimerkki 2: Samsung Galaxy S3 mini:n Android versiossa 4.4.4 suoritettavan Chrome 36:n selaintunniste

Verkkosivuja käyttäviä laitteita ja verkkoselaimia on pyritty tunnistamaan jo pitkään. Yleisesti tunnistamisen syynä on ollut se, että eri laitteille tai eri selaimille on tahdottu näyttää erilainen versio verkkosivusta. Tunnistaminen voidaan tehdä palvelinpäässä tulkitsemalla verkkoselaimen HTTP -kutsussa lähettämää selaintunnistetta (user agent string)(Koodiesimerkki 2).

Vaikkakin selaintunnisteet pääsääntöisesti identifioivat kutsun lähettäneen selaimen, eivät ne seuraa mitään standardin mukaista kaavaa [7, s. 202]. Selaintunnisteet eivät itsessään myöskään tarjoa kattavaa tietoa siitä, mitä ominaisuuksia selain tukee. Selaimen ja sen tukemien ominaisuuksien selvittämiseksi on tukeuduttava vertaamaan selaintunnistetta tunnettujen selaintunnisteiden listaan. Tällaisen listan ylläpitäminen itse olisi todella työlästä, joten listan hankkiminen kolmannelta osapuolelta on yleensä käytännöllisempi ratkaisu.

Yksi suosituimmista laitekuvauslistauksien tarjoajista on WURFL. WURFL:n avulla voidaan saada jopa 500 kohtaa kattava lista ominaisuuksista, joita selaintunnisteen mukainen selain tukee [7, s.203]. WURFL:n ohjelmointirajapinta osaa määritellä myös laitteen virtuaalisia ominaisuuksia kuten käyttääkö kutsun tehnyt laite Android käyttöjärjestelmää, onko sillä iso (yli 480 pikseliä korkea ja leveä) näyttö ja onko laitteen pääasiallinen syötetapa kosketusnäyttö [24]. Laitekuvaus listauksia tarjoavia tahoja on useita, mutta ne ovat pääosin maksullisia [23; 25].

Kevyempänä ratkaisuna voidaan käyttää säännöllistä lauseketta, jonka tarkoituksena on yksinkertaisesti selvittää, onko selain mobiiliselain vai ei. Tällaisia säännöllisiä lausekkeita on saatavilla täysin ilmaiseksi [21]. Tässä tapauksessa laitteen tukemat ominaisuudet jäävät arvoitukseksi, mutta useita kohtuullisen turvallisia oletuksia voidaan kuitenkin tehdä.

#### 3.1.4 Laitteen erityispiirteiden huomioiminen

Kuten luvussa 2 todettiin, web-ohjelmia voidaan käyttää lukuisilla erilaisilla laitteilla, joilla on omat erityispiirteensä. Erityisesti web-ohjelmien kannalta tärkeitä huomioitavia tekijöitä ovat laitteen:

- näytön ominaisuudet (käyttöliittymän tulostaminen)
- syötetapa
- verkkoyhteys

Koska tietokone on historiallisesti ollut tähän päivään saakka oletusarvoinen verkon selailulaite, on verkkosivujen ja web-ohjelmien ominaisuudet mukautettu myös oletusarvoisesti tukemaan parhaiten tätä päätelaitetta. Verkkosivujen käyttöliittymät ja sivulla kerrallaan esitettävä sisältö ovat suunniteltu PC-tietokoneiden näyttöresoluutiota silmällä pitäen (kuva 3.3 sivulla 15). Myös syötekentät ja painikkeet ovat suunniteltu käytettäviksi näppäimistön ja hiiren avulla. Useimpien verkkoselainten määrittämän oletusfonttikoon (korkeus 16 pikseliä) mukaista tekstilinkkiä on helppo klikata hiirellä. Tietokoneita käytetään yleensä myös kohtalaisen hyvän verkkoyhteyden yli työpöydän ääressä.

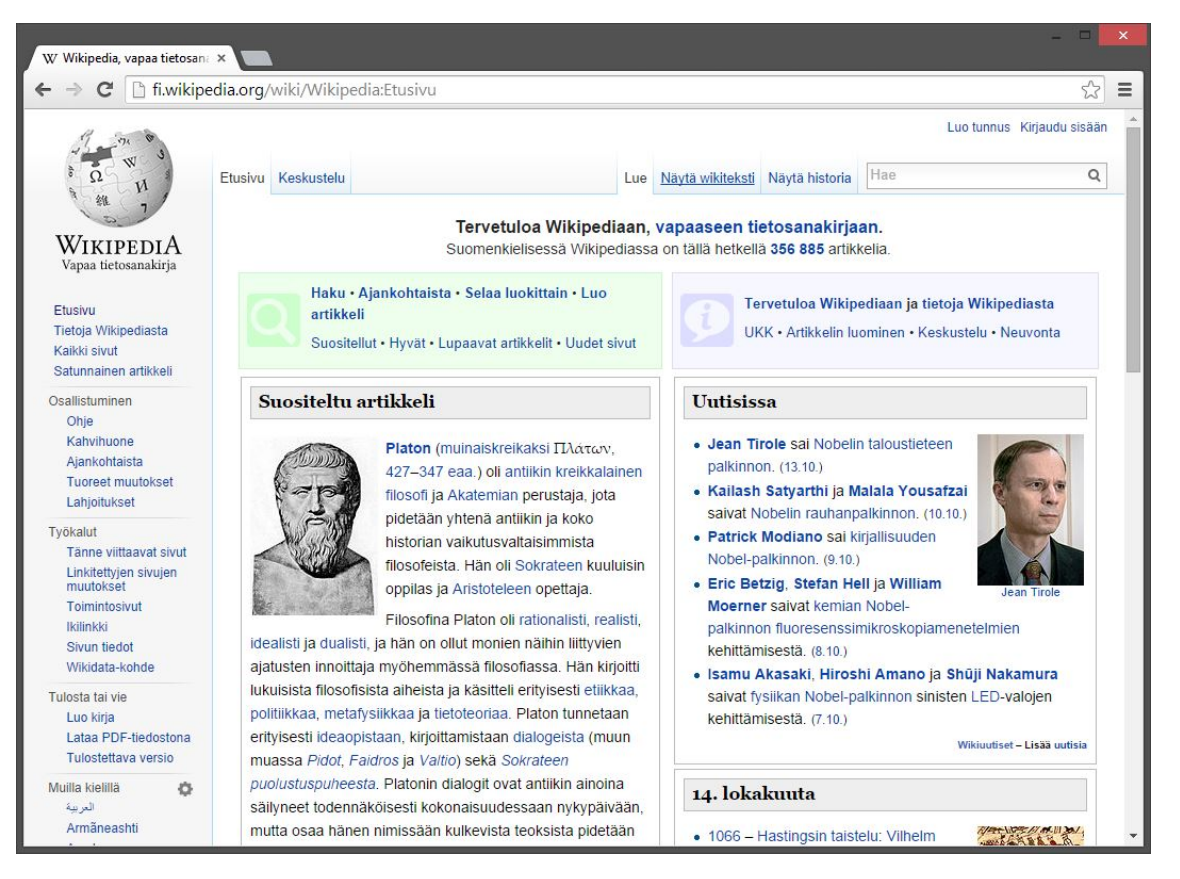

Kuva 3.3: fi.wikipedia.org etusivu Google Chrome -selaimessa PC-tietokoneessa

Mobiililaitteiden ominaisuudet eroavat tietokoneiden asettamista "oletusarvoista" kuitenkin huomattavasti. Jos verkkosivua selaava laite tunnistetaan mobiililaitteeksi, sille voidaan tarjota kokonaan eri toteutus verkkosivusta (kuva 3.4 sivulla 16). Tämä mahdollistaa laitteen erityispiirteiden huomioimisen hyvinkin kattavasti.

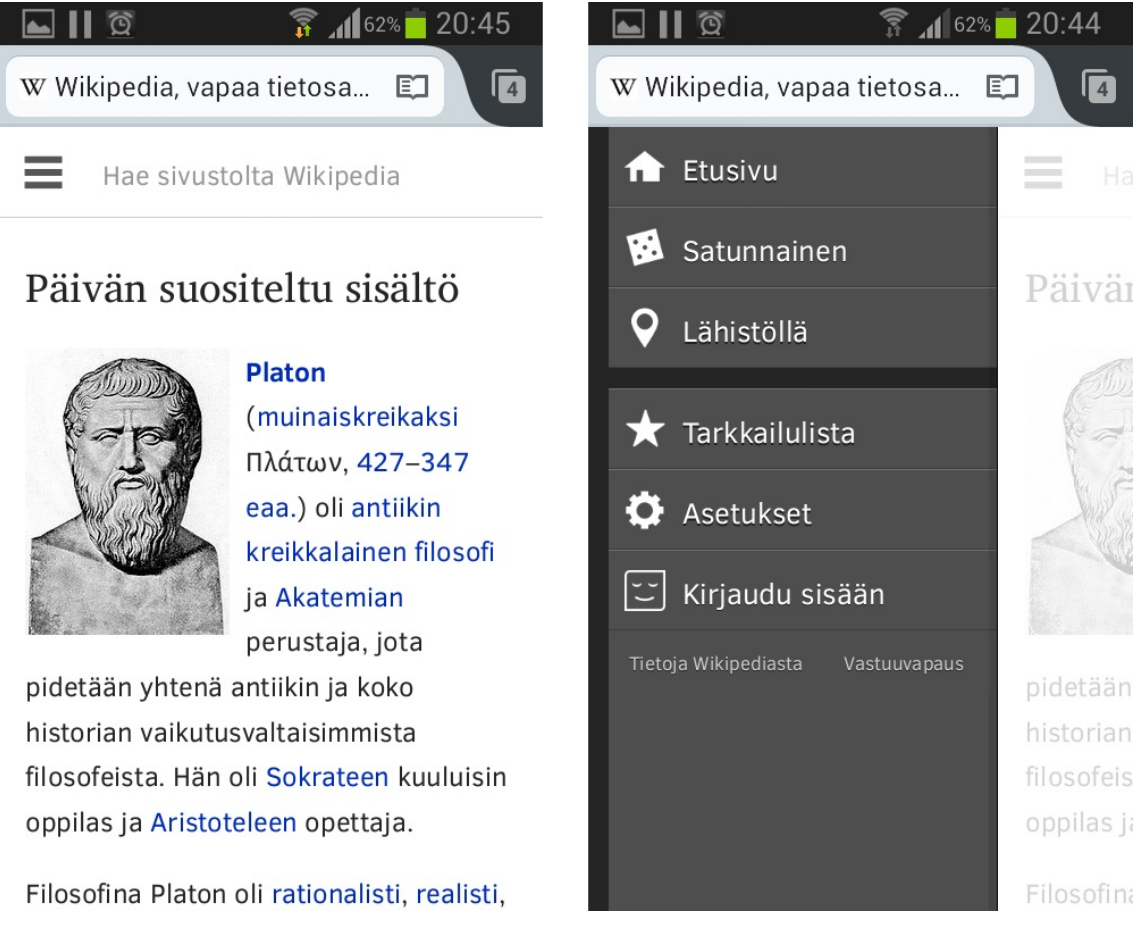

Kuva 3.4: fi.m.wikipedia.org etusivu Firefox for Android -selaimessa älypuhelimessa perustilassaan ja navigointivalikko avattuna

Mobiililaitteiden, erityisesti älypuhelimien näytöt ovat yleisesti huomattavasti pienempiä kuin tietokoneiden. Kuten luvussa 2.2.2 totesimme, useimmat mobiililaitteet pyrkivät ratkaisemaan tämän ongelman oletusarvoisesti emuloimalla selainikkunan leveydeksi 980 pikseliä. Tämä aiheuttaa kuitenkin useimmissa tapauksissa verkkosivun sisällön näkymisen liian pienenä käyttäjän tarpeisiin, edelleen aiheuttaen tarpeen sisällön zoomaamiseen ja horisontaaliseen vierittämiseen. Jotta pystyisimme esittämään nämä ei-toivotut asiat, on 980 pikseliä leveän ikkunan emuloinnista päästävä eroon ja esitettävä verkkosivun sisältö pienemmällä pikselileveydellä, joka vastaa paremmin itse mobiililaitteen näytön kokoa.

Mobiililaitteen selainta voidaan kehottaa käyttämään manuaalisesti määritettyä pikselileveyttä tai oman ikkunansa leveyttä piirtäessään (render) verkkosivun sisältöä näytölle (kuva 3.5 sivulla 17). Tämä tehdään määrittelemällä sivun HTML- merkkauksen head-osiossa viewport-ominaisuus meta-elementin avulla [7, s. 60]. Koodiesimerkki 3:ssa kehotamme selainta käyttämään oman ikkunansa leveyttä  $(content="width=device-width")$  piirtäessään verkkosivun sisältöä.

```
\hbox{\tt <html>>}<head>
        <meta name="viewport" content="width=device-width">
    </head>
    <body style="border: 5px solid; height: 300px">
        <h1>VIEWPORT META</h1>
        <p>viewport meta-elementti esitelty</p>
    </body>
\langle/html>
```
Koodiesimerkki 3: viewport-ominaisuuden määrittäminen meta-elementillä

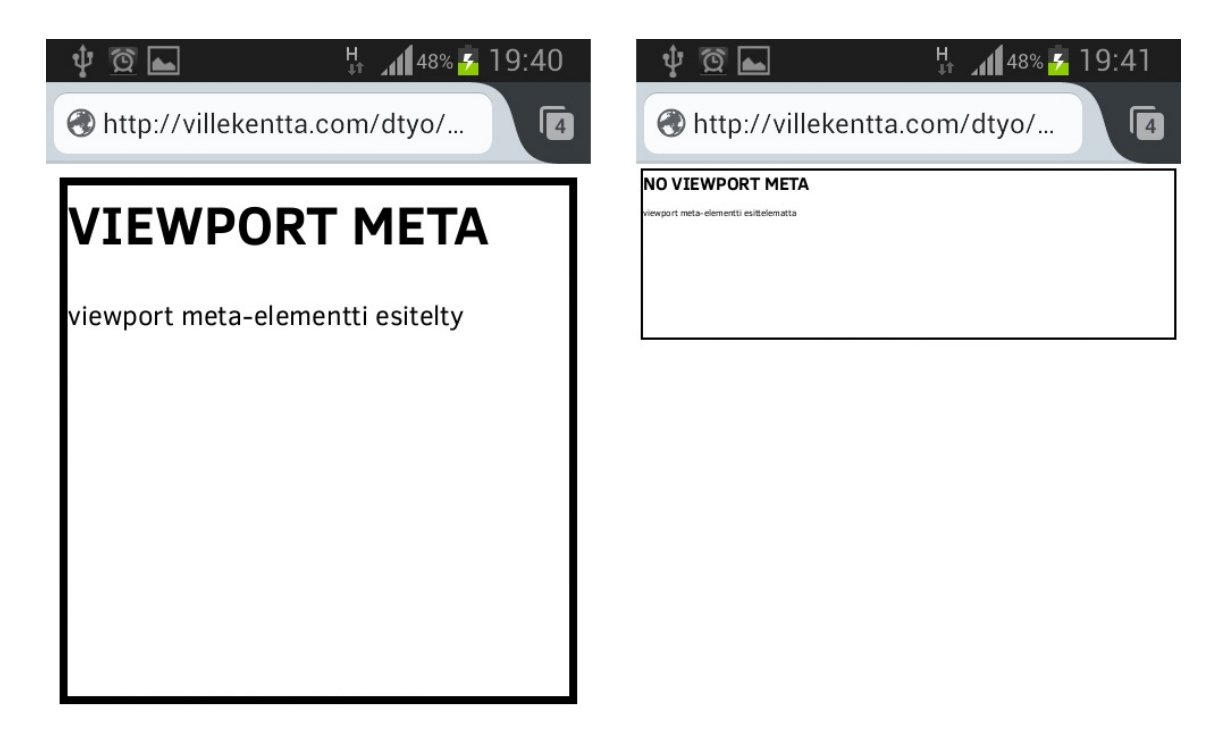

Kuva 3.5: Rakenteeltaan sama sisältö esitettynä selaimen oman ikkunan (viewport) leveydellä (koodiesimerkki 3) sekä 980 pikselin leveydelle (oletus) emuloituna Samsung Galaxy S3 Mini älypuhelimella

Kuten kuvasta 3.5 havaitsimme Viewport:n määrittely poistaa sisällön zoomaamisen tarpeen ja sisältö on paljon helpommin luettavissa. Selainikkunan leveys käsitellään CSS-pikseleinä, jotka eivät vastaa välttämättä laitteen näytön pikseliä [26; 27; 28].

Useiden uusimpien älypuhelimien näytön resoluutio on huomattavasti suurempi kuin kyseisen laitteen selaimen ilmoittama resoluutio CSS-pikseleinä. Esimerkiksi Apple  $iPhone 5c$ :n näytön vaakaresoluutio on jopa kaksi kertaa suurempi, kuin mitä laitteen oletusselain ilmoittaa sen leveydeksi [29; 26]. Tämä on kuitenkin osa ratkaisua ja CSS-pikselien on tarkoitus tehdä sisällöstä luettavampaa suuren pikselitiheyden omaavilla laitteilla.

Toinen pienestä näytön koosta johtuva ongelma, horisontaalinen vierittäminen, on myös helposti vältettävissä viewport:in määrittelyn jälkeen. Ratkaisu on ns. nestemäisen asettelun (fluid layout) käyttö, eli prosentuaalisten arvojen käyttäminen määritettäessä verkkosivun leveyksiä CSS-koodissa [7, s. 25]. Nestemäisessä asettelussa sisällön yhteenlaskettu leveys on aina maksimissaan 100% selainikkunan leveydestä. Tällainen asettelu ei ole välttämättä esteettisesti paras vaihtoehto isokokoisilla näytöillä, mutta pienikokoisilla mobiililaitteiden näytöillä se on usein paras ratkaisu.

Asettelun lisäksi verkkosivun sisältö on hyvä miettiä mobiililaitetta silmällä pitäen uudelleen. Koska mobiililaitteen näytöllä ei ole paljon tilaa, on tuo tila käytettävä mahdollisimman tehokkaasti hyödyksi. Verkkosivun tärkein osa, itse sisältö, tulisi olla mahdollisimman suuressa osassa ja ensimmäisenä näkyvillä (vertaa kuva 3.3 sivulla 15 ja kuva 3.4 sivulla 16). Myös keskimäärin verrattain heikot verkkoyhteydet mobiililaitteissa tuovat lisäsyyn sisällön yksinkertaistamiseen ja esimerkiksi eri kokoisten kuvien tarjoamiseen mobiilikäyttäjille [7, s. 97].

Luvussa 2.2.2 totesimme, että kosketussyötteen antaminen verkkosivulla ei oletusarvoisesti ole yhtä sujuvaa kuin hiirellä. Ilman erillistä kosketustapahtumien (touch event) huomioimista, selain joutuu tulkkaamaan kyseiset tapahtumat erikseen hiiritapahtumiksi (mouse event), mikä aiheuttaa usein epätoivottua viivettä syötteen rekisteröinnissä. Tämä ongelma ratkeaa yksinkertaisesti lisäämällä tapahtumakäsittelijä (event handler) kosketustapahtumia varten syötepainikkeille ja linkeille.

Mobiilisivun sisältöä ja syötepainikkeita suunniteltaessa pyrkiminen niiden vähentämiseen on yleisesti hyvä lähtökohta. Vähentäminen auttaa käyttäjiä löytämään etsimänsä sisällön helpommin, suoriutumaan tehtävistään keskittyneesti ja vähentää heidän tekemien virheiden määrää. Näytöllä tulisi olla vain minimaalinen määrä sisältöä ja painikkeita, jotka vaaditaan käyttäjän tarpeiden tyydyttämiseen. Käyttäjäystävällisyyden lisäksi vähentäminen helpottaa luonnollisesti myös itse verkkosivun toteuttamista. [15, s. 117-118] Kaikenkaikkiaan mobiililaitteiden erityispiirteiden huomioiminen vaatii varsin erilaista lähestymistapaa mobiilioptimoitua verkkosivua toteutettaessa. Brian Flingin sanoin [30, s. 66]:

Upeita mobiilituotteita ei koskaan tuoda muilta alustoilta, ne luodaan.

Yhteenvetona erillisten toteutusten vahvuudet ja heikkoudet on esitetty yksinkertaistettuna listana. Listausta hyödynnetään myöhemmin eri toteutustapojen arvioinnissa ja niiden keskinäisessä vertailussa.

#### Toteutustavan vahvuudet:

- Paras mahdollinen käyttökokemus ennalta rajatulla laitteella tai laiteryhmällä
- Uuden erillisen toteutuksen luominen ei vaadi muutoksia olemassa oleviin toteutuksiin
- Erilliset toteutukset ovat todennäköisesti kevyemmät kuin yksi mukautuva toteutus (palvelimelta ladataan vain tarvittu data)
- Sisältö on täysin optimoitavissa laitekohtaisesti

#### Toteutustavan heikkoudet:

- Kaikkien laitteiden kattaminen erillisillä optimoiduilla toteutuksilla on hankalaa
- Eri toteutusten erillisien koodikantojen ylläpito vaatii enemmän työvoimaa
- Laitteen tunnistaminen vaatii muutoksia palvelinpäässä
- Tehokas laitteen tunnistaminen vaatii käytännössä (maksullisen) kolmannen osapuolen laitetietokannan

## 3.2 Yksi, kaikkiin päätelaitteisiin mukautuva toteutus

Tässä luvussa esitellään ratkaisumalli, jossa verkkosivusta tehdään yksi toteutus, jota kaikki päätelaitteet käyttävät. Tätä ratkaisumallia kutsutaan mukautuvaksi verkkosuunnitteluksi (responsive web design). Mukautuvan verkkosuunnittelun periaatteita noudattava verkkosivu mukautuu nimensä mukaisesti käyttäjän päätelaitteeseen vaihtaen sivulla näytettävää sisältöä ja sen asettelua päätelaitteen näyttöresoluution mukaan. Mukautuminen tapahtuu kokonaan käyttäjän laitteessa, eikä siten erillistä (mobiili-)laitteen tunnistusta tarvitse suorittaa palvelinpäässä lainkaan.

Tämän luvun case-esimerkkinä toimii www.cyber-duck.co.uk verkkosivun siirtymä erillisistä toteutuksista mukautuvaan verkkosuunnitteluun. Case-esimerkin jälkeen käydään läpi mukautuvan verkkosuunnittelun perusteluita ja parhaita käytäntöjä. Luvussa annetaan myös koodiesimerkki, josta käy ilmi toteutustavan ydinajatus.

### 3.2.1 Case: Cyber-Duck

Cyber-Duck on yksi Iso-Britannian johtavista digitaalisia palveluita, kuten verkkosuunnittelua (web design), tarjoavista yrityksistä. Vuonna 2012 Cyber-Duck päätti, että heidän on aika luopua erillisestä mobiilisivustaan ja siirtyä mukautuvaan verkkosuunnitteluun pääasiallisella verkkosivullaan. Artikkelissaan Adapting To A Responsive Design (Case Study) [31] Cyber-Duck:in tuotantojohtaja Matt Gibson kertoo tästä muutoksesta.

Cyber-Duck:in aikaisempi mobiilisivu oli tehty mahdollisimman nopeasti vastaamaan mobiilikäyttäjien määrän nopeaan kasvuun. Mobiilisivu oli toteutettu erityisesti sivun latausnopeutta ja kosketuskäyttöä ajatellen. Mobiilisivun koko oli kutistettu työpöytäversion 2.2 megatavusta 700 kilotavuun ja sivun lataamiseen tarvittujen HTTP-pyyyntöjen määrä oli miltei puolitettu 84:stä 46:een. Kosketusinteraktion parantamiseksi käyttöön oli otettu jQuery Mobile -mobiilikehys.

Ennen pitkää erillinen mobiilisivu osoittautui kuitenkin epäoptimaaliseksi vaihtoehdoksi useiden tekijöiden aiheuttaessa ongelmia. Usean eri toteutuksen lähdekoodin ylläpito osoittautui paljon henkilötyötunteja kuluttavaksi ja sisällönhallinta oli hankalaa, kun eri versioille piti luoda sisältö erikseen. Lisäksi yrityksen verkkosivut eivät toimineet optimaalisesti markkinoille tulleilla uuden kokoisilla laitteilla.

Viimekädessä markkinoille tulevien laitteiden eroavaisuudet oli tekijä, joka vaikutti eniten päätökseen siirtyä pois erillisistä toteutuksista mobiilille ja työpöydälle. Tavoitteeksi asetettiin luoda mukautuva verkkosivu, joka tarjoaa parhaan mahdollisen käyttökokemuksen laitteesta huolimatta. Uudelle verkkosivulle asetettiin seuraavat vaatimukset:

- Latausaikojen on oltava lyhyitä
- Sivun on toimittava ilman CSS muotoiluja ja JavaScript koodin suorittamista
- Sama sisältö ja toiminnallisuus tulisi olla saatavilla kaikilla alustoilla
- Sivun tulee toimia kaikilla alustoilla
- Sivun tulee olla "tulevaisuusystävällinen" ylläpidon minimoimiseksi

Uuden sivun pohjana käytettiin jo olemassa olevaa mobiilisivua. Sivu rakennettiin luotettujen asiakkaiden antamaa palautetta ja Google Analytics analytiikkasovelluksesta saatuja tietoja hyödyntäen.

Yksi uuden sivun tärkeimmistä prioriteeteista oli tehdä siitä suorituskykyinen. Sivulatauksen on vaadittava maksimissaan 40 HTTP-pyyntöä ja ladattavaa dataa ei saa 3. Erilaisiin päätelaitteisiin mukautuminen 21

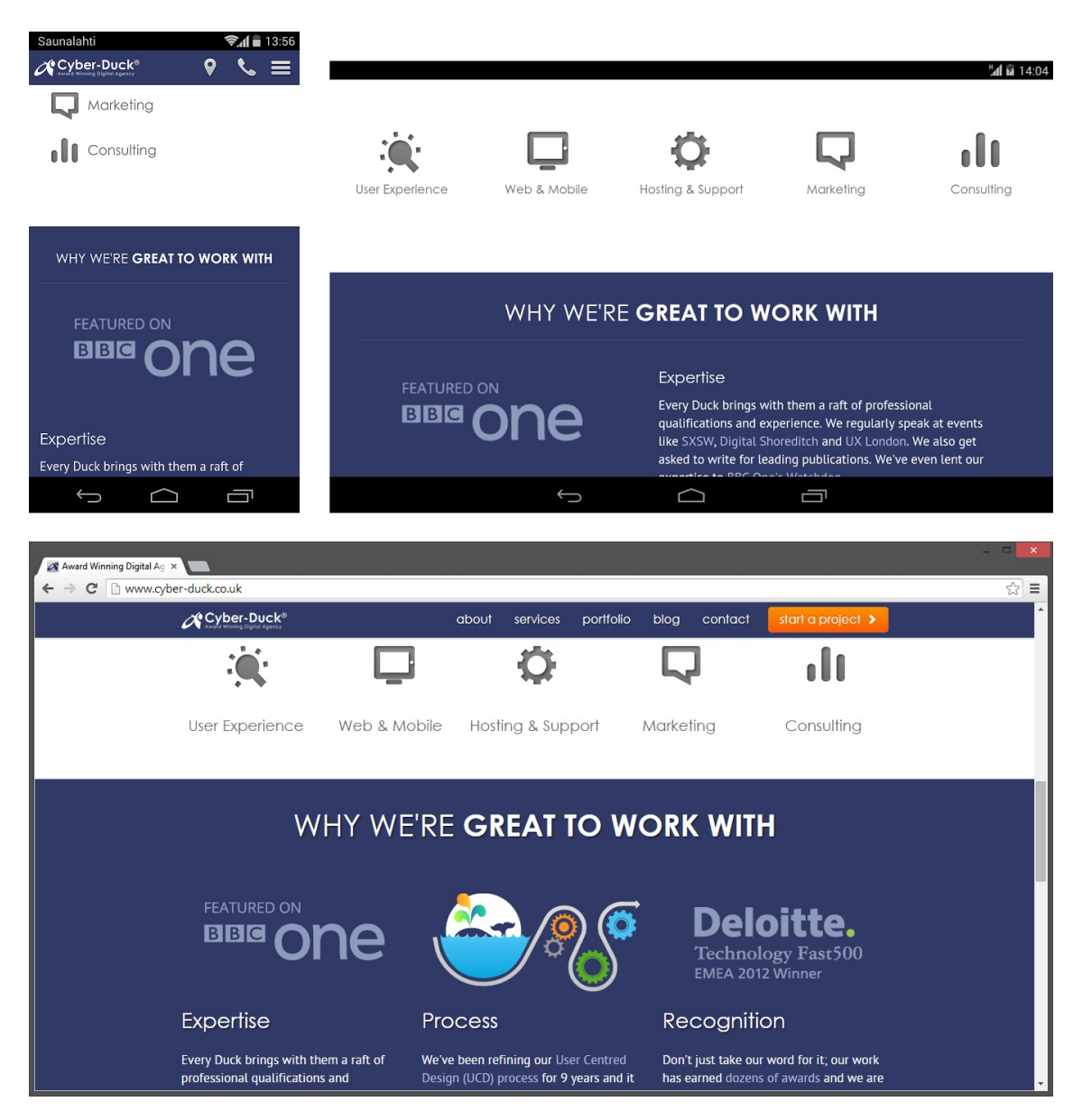

Kuva 3.6: Cyber-Duck:in verkkosivun uusi toteutus (http://www.cyber-duck.co.uk) älypuhelimen, tabletin ja tietokoneen verkkoselaimessa

olla enempää kuin 500 KT. Tämän tavoitteen saavuttamiseksi sivustolta poistettiin tarpeettomia osia, kuten kolmannen osapuolen skriptejä. Myös sivulla käytössä ollut sisällönhallintajärjestelmä päätettiin ottaa pois käytöstä, koska se koettiin tarpeettomaksi sivun harvan päivitystiheyden ja sivua päivittävien henkilöiden hyvän teknisen osaamisen johdosta. Kolmannen osapuolen CSS-kehyksiä päätettiin myös välttää niiden tarpeettoman monimutkaisuuden takia. Itse alusta asti toteutettu CSS tulisi yksinkertaisuutensa lisäksi olemaan myös joustavampi sivun tarpeisiin.

Sivun käyttämä JavaScript-koodi ladattaisiin ehdollisesti vain jos asiakkaan selain tukee JavaScript:iä. Tässä tehtävässä apuna käytettiin RequireJS JavaScriptkirjastoa. Sama kirjasto mahdollisti myös JavaScript koodin tiivistämisen ja moduulien lataamisen vain niitä tarvittaessa, mikä vähentää palvelimelle lähetettävien pyyntöjen ja sieltä ladattavan datan määrää.

Kaikki sivuston muotoilu tehtiin käyttäen yksinomaan CSS-muotoiluja tyylien suoran JavaScript-manipulaation sijaan. JavaScript:iä käytettiin ainoastaan lisäämään ja poistamaan HTML elementtien luokkia (class). CSS tyylien mukautuvat murtumispisteet (breakpoint) määriteltiin yksinomaan sivun sisällön, eikä oletettujen laitteiden näytön leveyksien mukaan. Lopputulos testattiin kuitenkin kattavasti erilaisilla laitteilla aina vanhemmasta Nokia:n puhelimesta Playstation 3 :een.

Sivulle tehtyjen uudistuksien jälkeen Google Analytics tilastot näyttivät aiempaa huomattavasti paremmilta erityisesti sivun mobiilikävijöiden osalta. Mobiililaitteisiin kohdistuva liikenne nousi yli 200% ja mobiilikäyttäjien poistumistiheys aloitussivulta pieneni huikeat 4000%. Vaikka tilastot eivät kerro kaikkea, uuden mukautuvan toteutuksen (kuva 3.6) voitiin päätellä olevan parempi kuin aiemmin käytössä ollut erillinen mobiilisivu.

### 3.2.2 Mukautuva verkkosuunnittelu

Vaikka erilliset laitekohtaisesti optimoidut toteutukset voivat olla paras mahdollinen vaihtoehto niillä laitteilla joille optimoinnit on suunnattu, on ratkaisussa myös omat ongelmansa. Kuten myös Cyber-Duck:in mobiilisivusta luopumisen perusteluista selvisi, kenties merkittävimmät ongelmat erillisissä toteutuksissa on niiden eroavien koodikantojen ylläpito sekä markkinoille tulevien laitteiden eroavaisuudet keskenään.

Laitteita on yhä vaikeampi luokitella mihinkään eristettyyn kategoriaan. Älypuhelimen näyttö voi olla mitä tahansa kolmen ja kuuden tuuman väliltä tai ympäristöstä. Vaikka älypuhelimien syötetapa useimmissa tapauksissa onkin kosketus, ei näppäimistöllä ja jonkinlaisella hiirellä (esimerkiksi kosketuslevy) varustettu malli ole missään nimessä tavaton ilmestys. Vastaavasti tablet-, kannettavan- tai työpöytätietokoneiden eroavaisuudet alkavat hämärtyä. Esimerkiksi ASUS Transformer Pad -perheen tuotteet ovat käytännössä perinteisiä, noin  $10$ " kosketusnäytöllä varustettuja tablet-tietokoneita, jotka kuitenkin pystyy helposti telakoimaan täysikokoisella näppäimistöllä ja kosketuslevyllä varustettuun alarunkoon, tehden niistä käytännössä kannettavia tietokoneita [32]. Toisena esimerkkinä Lenovo:n HORIZON -tuoteperheen jopa 27 kosketusnäytöllä varustetut tietokoneet, joiden runko vastaa muotoilultaan perinteisiä tabletteja mutta joiden laitteisto ja mukana tulevat lisävarusteet ovat perinteisille tietokoneille tyypillisiä [33].

Koska laitteita on yhä vaikeampi luokitella mihinkään loogiseen kategoriaan, on

myös verkkosivun erillisten laitekohtaisten toteutusten määritteleminen yhä hankalampaa. Erillisiä optimoituja toteutuksia tehtäessä on myös miltei mahdoton välttää tilannetta, jossa jokin laite tai laiteryhmä on huonosti tuettu. Lisäksi useamman erillisen toteutuksen ylläpitäminen tulisi yhä kalliimmaksi ja aikaakuluttavammaksi.[7, s. 9-11]

Nämä erillisten toteutusten ongelmakohdat voidaan pääosin välttää tekemällä verkkosivusta yksi, mukautuva toteutus (kuva 3.6 sivulla 21). Suunnittelumallin tarkoituksena on varautua erilaisiin päätelaitteen näyttötarkkuuksiin (resoluutio). Käytännössä tämä toteutetaan määrittelemällä verkkosivun CSS-koodissa mediakyselyitä (media query) (kuva 3.7, koodiesimerkki 4). Mediakyselyn avulla voidaan määrittää, millaisia CSS-tyylisääntöjä tulisi ottaa käyttöön, kun verkkosivua tarkastellaan tietynlaisella medialla. Toimiakseen tarkoituksenmukaisesti myös mobiililaitteissa, näytön resoluutioon liittyvät mediakyselyt tarvitsevat tuekseen koodiesimerkissä 3 (sivu 17) esitellyn meta-elementin, jossa selaimen viewport määritetään käyttämään leveytenään laitteen leveyttä.

Mediakyselyt ovatkin erityisen hyödyllisiä tarkasteltaessa verkkoselaimen ikkunan resoluutiota. Verkkosivun käyttöliittymäkomponenttien muotoilua, asettelua ja näkyvyyttä voidaan muuttaa, kun näytön pysty- tai vaakaresoluutio ylittää tietyn rajan. Näitä asetettuja rajoja kutsutaan murtumispisteiksi (breakpoint). Usein murtumispisteet asetetaan suosituimmiksi oletettujen laitteiden näyttöresoluutioiden mukaisiin kohtiin [12, s. 83, 113-114]. Näin tehdään oletusarvoisesti myös Twitter :in Bootstrap:issa, joka on yksi suosituimmista mukautuvan verkkosuunnittelun toteuttamista helpottavista (HTML, CSS ja JavaScript -) kehyksistä [34].

Koska mukautuvan verkkosuunnittelun perusajatus on luoda universaalisti kaikkiin näyttöihin ja resoluutioihin mukautuva yksittäinen toteutus, ei tiettyjä resoluutioita (oletettuja laitteita tai laitekategorioita) tulisi kuitenkaan asettaa erityisasemaan. Murtumispisteet onkin hyvä suunnitella ainoastaan verkkosivun sisällön asettelun toimivuuden, eikä suosituimmiksi oletettujen resoluutioiden mukaan. Hyvä tapa löytää sisällölle sopivimmat murtumispisteet on tehdä verkkosivun asettelu ensin pienimmälle tuetulle resoluutiolle ja suurentaa selainikkunan kokoa, kunnes asettelu ei enää näytä hyvältä ja lisätä murtumispiste kyseiseen kohtaan. Prosessia jatketaan suurentaen selainikkunaa aina suurimpaan tuettuun resoluutioon saakka lisäten murtumispisteitä aina kun sivun asettelu alkaa näyttämään liian lavealta. [7, s. 75, 78-82]

Usein tilanteissa, joissa olemassa olevaa tietokoneille suunniteltua verkkosivua tahdotaan tehdä mobiiliystävällisemmäksi lähestytään murtumispisteitä isoimman tuetun resoluution suunnasta. Tässä tapauksessa vastaavasti murtumispisteiden kohdat
#### 3. Erilaisiin päätelaitteisiin mukautuminen 24

tulisi määrittää pienentämällä selainikkunaa, kunnes verkkosivun asettelu rikkoutuu tai käy liian ahtaaksi tai käyttöliittymään ilmestyy horisontaalisia vierityspalkkeja. Kummasta suunnasta murtumispisteitä lähestytään, eli kumpi ääripää on niin sanotusti oletusarvo, määrittää sen, miltä verkkosivu näyttää selaimissa jotka eivät tue viewport -meta-elementtiä tai mediakyselyitä. Mediakyselyitä voidaan emuloida myös erilaisilla JavaScript-kirjastoilla, joiden avulla mukautuva verkkosuunnittelu voidaan tuoda (jossain määrin) myös vanhempiin verkkoselaimiin [35; 36]. Mikäli mahdollista, kannattaa pienemmälle resoluutiolle (mobiililaitteille) suunniteltu asettelu asettaa oletusarvoksi. Mikäli verkkosivu avataan isolla näyttöresoluutiolla selaimella, joka ei tue mediakyselyitä, pystytään sivustoa todennäköisesti kuitenkin käyttämään vaikka verkkosivun käyttöliittymäelementit ovatkin isoja tai laveasti aseteltuja. Jos kuitenkin oletusarvoisesti isolle resolutiolle suunniteltu verkkosivu avataan pieniresoluutioisella näytöllä, käy verkkosivun sisältö helposti pienikokoiseksi ja ahtaasti asetelluksi. Erityisesti liian pienet syötepainikkeet voivat osoittautua vaikeakäyttöisiksi pienellä näytöllä ja kosketussyötteellä. Toisaalta isommat syötepainikkeet perinteisillä tietokoneen syötelaitteilla käytettynä eivät tuota (ainakaan yhtä vakavia) ongelmia käytettävyyteen.

Yhteenvetona yhden, mukautuvan toteutuksen vahvuudet ja heikkoudet on esitetty yksinkertaistettuna listana. Listausta hyödynnetään myöhemmin eri toteutustapojen arvioinnissa ja niiden keskinäisessä vertailussa.

#### Toteutustavan vahvuudet:

- Laajan näyttöresoluutio- ja laiteskaalan tukeminen ilman erillisiä toteutuksia
- Markkinoille ilmestyvät uudet laitteet ja näyttöresoluutiot ovat todennäköisesti valmiiksi tuettuja
- Yksi koodikanta
- Laitteen ominaisuuksien tunnistaminen asiakaspäässä vähentää palvelimen kuormaa
- Sama sisältö on saatavilla kaikilla laitteilla

#### Toteutustavan heikkoudet:

- Sama sisältö ladataan kaikilla laitteilla lisäten potentiaalisesti turhaa verkkoliikennettä
- Olemassa olevan (työpöytätietokone-) toteutuksen muokkaaminen mukautuvaksi saattaa tuottaa hyvin epäoptimaalisen lopputuloksen
- 3. Erilaisiin päätelaitteisiin mukautuminen 25
	- Laitekohtaisessa käyttökokemuksessa joudutaan tekemään pieniä kompromisseja

Kuten molempien toteutustapojen vahvuuksien ja heikkouksien listoista voidaan päätellä, ei kumpikaan toteutustapa ole automaattisesti parempi vaihtoehto. Täten toteutustavan valitseminen tapauskohtaisesti on tärkeää.

```
<html><head>
        <meta name="viewport" content="width=device-width">
        <style>
            /*
            Sivun tausta asetetaan eri väriseksi
            erilaisilla selainikkunan leveyksillä.
            Oletus: vihreä.
            400 pikseliä tai leveämpi: keltainen
            900 pikseliä tai leveämpi: punainen
            */
            body {
                background: green;
            }
            @media screen and (min-width: 400px) {
                body{
                    background: yellow;
                }
            }
            @media screen and (min-width: 900px) {
                body{
                    background: red;
                }
            }
        </style>
        <script>
          /*
          Tämä funktio tunnistaa selainikkunan leveyden
          ja ilmoittaa sen sivulla
          (ei vaikuta tyylimuotoilujen toimintaan)
          */
            function ilmoitaLeveys()
            {
                var leveys = window.innerWidth;
                document.getElementById("leveys").innerHTML = leveys;
            }
        </script>
    </head>
    <body onload="ilmoitaLeveys()" onresize="ilmoitaLeveys()">
        <h1>MEDIA QUERY</h1>
        <p>Erilaiset CSS-muotoilut eri ikkunan leveyksille.</p>
        <p>Nykyinen ikkunan leveys: <span id="leveys"></span>px.</p>
    </body>
\langle/html>
```
Koodiesimerkki 4: Erilaisten taustavärien asettaminen eri levyisille näytöille CSS-sääntöjen ja mediakyselyiden avulla

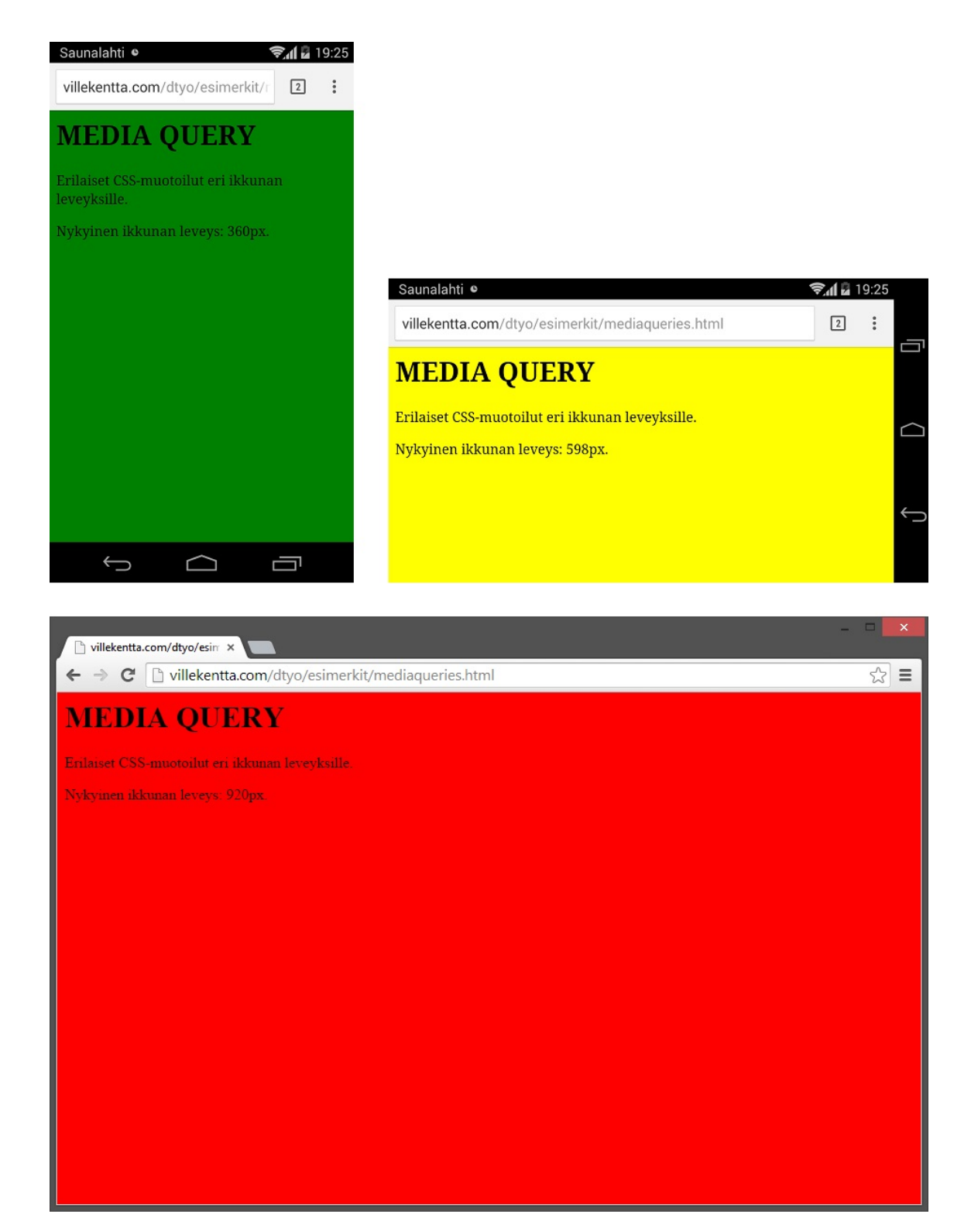

Kuva 3.7: Sama HTML-dokumentti (koodiesimerkki 4) Motorola Moto G älypuhelimella pysty- ja vaaka-asennossa sekä tietokoneella

# 4. AINEISTO JA MENETELMÄ

## 4.1 Aineisto: Surveypal-kyselytyökalu

Tämän diplomityön tapausesimerkkinä käytetään Surveypal-kyselytyökalua. Surveypal on kasvavassa suosiossa oleva kyselyiden tuottamiseen ja palautteen analysointiin keskittyvä kaupallinen web-sovellus. Kuten useimmat muut kaupalliset websovellukset, Surveypal-työkalu tarjotaan palveluna (Software as a Service, SaaS). Suurin osa Surveypal:in asiakkaista on suomalaisia yrityksiä tai järjestöjä, mutta sovelluksen voi ottaa käyttöön kuka tahansa. Surveypal perustettiin vuonna 2007 ja tuotiin markkinoille vuonna 2011.

Surveypal-kyselytyökalulla voidaan luoda monipuolisia ja näyttäviä kyselyitä. Kyselyjen luominen on helppoa, mutta niihin voidaan liittää edistyneempiä ominaisuuksia kuten tietystä vastauksesta laukaistavia tapahtumia, eri kieliversioita tai täysin kustomoitu ulkoasu.

Tässä luvussa luodaan yleiskatsaus työkalun toiminnallisuuteen esittelemällä sen tärkeimmät näkymät. Lisäksi luvussa tarkastellaan työkalua myös siinä käytettyjen teknologioiden pohjalta.

## 4.1.1 Yleiskuvaus

Käyttääkseen Surveypal-kyselytyökalua käyttäjä tarvitsee internet-yhteyden, verkkoselaimen sekä Surveypal-käyttäjätunnuksen. Käyttäjä aloittaa sovelluksen käytön navigoimalla palvelun URL-osoitteeseen (https://my.surveypal.com) verkkoselaimellaan. Ensimmäisenä käyttäjän täytyy kirjautua sisään sovellukseen kirjoittamalla käyttäjätunnuksensa ja salasanansa kirjautumisnäkymässä (kuva A.1 sivulla 59).

Kirjautumisen jälkeen käyttäjä ohjataan aloitusnäkymään, jossa käyttäjä näkee kaikki kyselynsä (kuva 4.1). Tästä näkymässä käyttäjä voi avata, kopioida, uudelleennimetä, jakaa ja poistaa olemassa olevia kyselyitään sekä aloittaa uuden kyselyn luomisen. Lisäksi käyttäjä voi avata tukipalveluita, kuten katsella ohjeita ja avata

| Surveypal<br>×                                              |              |                                                                                                    |                                                                                                    |                                       |                                                                                         |              |
|-------------------------------------------------------------|--------------|----------------------------------------------------------------------------------------------------|----------------------------------------------------------------------------------------------------|---------------------------------------|-----------------------------------------------------------------------------------------|--------------|
| $\mathbf{C}$                                                |              |                                                                                                    | A https://my.surveypal.com/app/#instance=0D665F55-C122-48E5-BD6C-436AC0F31E85&view=home/surveys/own                                 |                                       |                                                                                         | $92 =$       |
| ☑<br>Luo kysely                                             | Avaa         | 血<br>Poista<br>laa                                                                                                    |                                                                                                    |                                       | O Tuki v                                                                                | Ville Kentta |
| <b>KYSELYT</b>                                              | Omat kyselyt |                                                                                                    | Kyselyt, jotka olet luonut tai ovat omistuksessasi.                                                                                 |                                       | Q Etsi                                                                                  |              |
| Omat kyselyt                                                | Nimi         | Omistaja                                                                                                    | Muokattu                                                                                                    | Vastauksia<br>$\overline{\mathbf{v}}$ | Kyselyn tila                                                                            |              |
| Kanssani jaetut<br>Kaikki kyselyt<br>Asiasanat<br>Poistetut |              | Esimerkk<br>minä<br>Kuvanka<br>minä<br>New survey<br>minä<br>New survey<br>minä<br>New survey<br>minä<br>New survey<br>minä<br>New survey<br>minä | 7.11.2014 14:24<br>7.11.2014 14:01<br>5.11.2014 14:40<br>3.11.2014 10:36<br>3.11.2014 10:36<br>26.10.2014 17:28<br>24.10.2014 13:45 | $\overline{6}$<br>5                   | Kysely avoinna<br>Kysely avoinna<br>Luonnos<br>Luonnos<br>Luonnos<br>Luonnos<br>Luonnos |              |
| n Tiedotteet                                                | 11 11        | New survey<br>minä                                                                                                    | 24.10.2014 13:31<br>1.10.001113.00                                                                                                  | $\circ$                               | Kysely avoinna                                                                          |              |

Kuva 4.1: Surveypal - aloitusnäkymä

tuki-chatin. Käyttäjä voi myös siirtyä tarkastelemaan omia tietojaan tai kirjautua ulos.

Uuden kyselyn luominen tapahtuu erillisessä näkymässä (kyselyeditori), joka avataan uuteen selainikkunaan (kuva 4.2). Myös olemassa olevien kyselyiden rakenteen muokkaaminen tapahtuu samassa näkymässä. Kyselyt muodostuvat kysymyselementeistä, joita voi raahata hiirellä näkymän oikeassa reunassa sijaitsevasta paneelista keskellä olevaan työtilaan. Itse kysymyselementtejä voidaan muokata kyselynäkymässä niiden lisäämisen jälkeen. Kysymyselementtejä voidaan muun muassa poistaa ja kopioida kysymyselementin vasemmasta yläkulmasta aukeavasta valikosta. Tässä näkymästä käyttäjä voi tallentaa ja julkaista kyselyn. Lisäksi käyttäjä voi siirtyä esikatselemaan kyselyä tai muokkaamaan sen ulkoasua.

Kyselyn esikatselu tapahtuu uuteen ikkunaan avautuvassa näkymässä (kuva A.4). Näkymä vastaa yksi yhteen kyselyn vastausnäkymää ja on kokonaan irrallaan kyselyn muokkausnäkymästä.

Kyselyn ulkoasua muokataan myös erillisessä näkymässään (ulkoasueditori, kuva A.5). Ulkoasueditorissa käyttäjä voi asettaa kyselylle ennalta määritellyn teeman tai luoda kokonaan uuden teeman. Ulkoasua pystytään muokkaamaan hyvinkin yk-

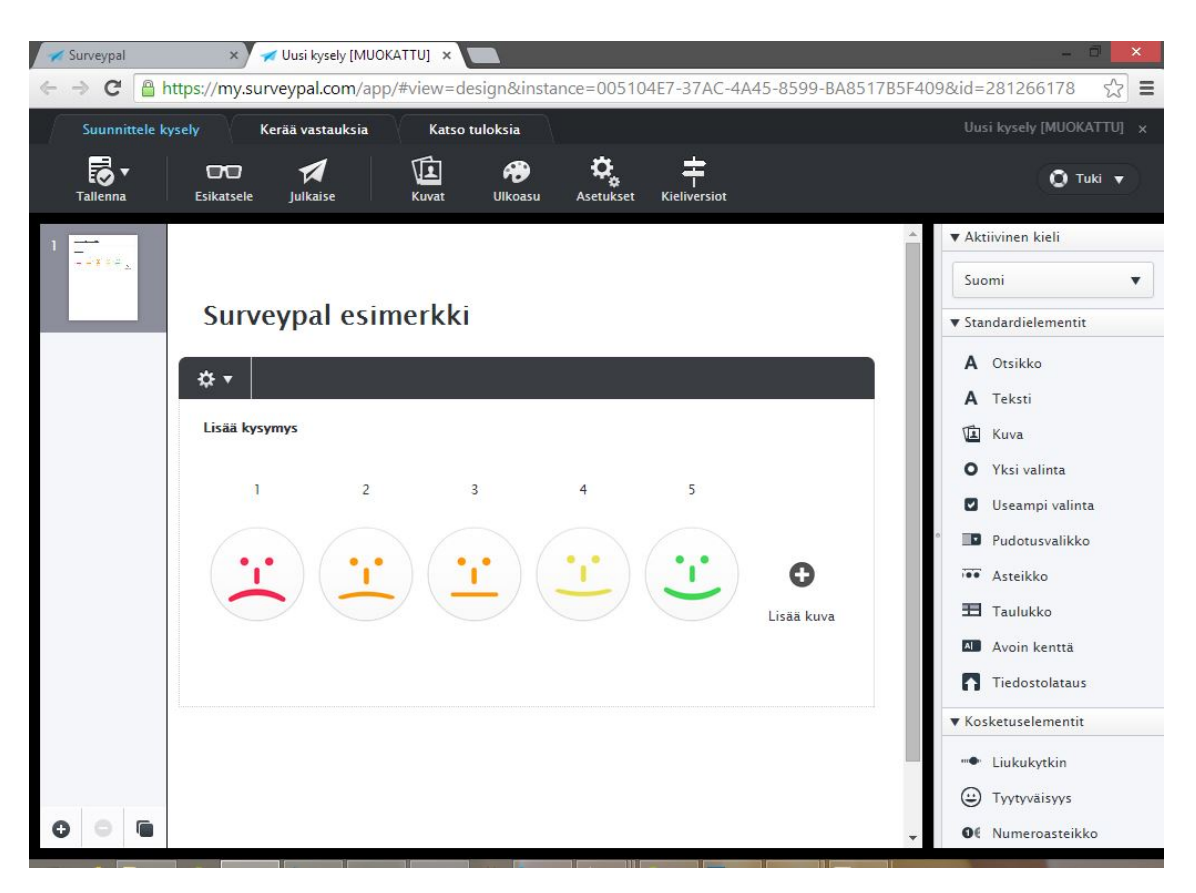

Kuva 4.2: Surveypal - kyselyn luominen ja muokkaus

sityiskohtaisesti ja esimerkiksi eri näyttöresoluutioille (oletetuille tablet-tietokoneille ja älypuhelimille) ja niiden orientaatioille pystytään asettamaan täysin erilaiset tyyliasetukset (kuva A.6).

Kysely voidaan julkaista joko kyselyeditorissa, "kerää vastauksia" -näkymässä tai "katso tuloksia" -näkymässä. Kyselyn julkaisemisen jälkeen käyttäjä voi kerätä vastauksia esimerkiksi lähettämällä yksityisiä sähköpostikutsuja tai jakamalla julkisen vastauslinkin (kuva A.7). "Kerää vastauksia" -välilehdellä näkyy kaikki vastaajat, jotka ovat avanneet kyselyn tai joille on lähetetty yksityinen vastauslinkki (kuva A.8). Tällä välilehdellä käyttäjä voi muun muassa tarkastella ja poistaa yksittäisiä vastauksia, kerätä lisää vastauksia ja tarkastella kutsuhistoriaa.

Kun kyselyyn on saatu vastauksia, näkyy niiden lukumäärä aloitusnäkymässä (kuva A.9). Kyselyn vastauksia voidaan tarkastella kootusti "katsele tuloksia" -näkymässä (kuva 4.3), johon päästään yksinkertaisesti avaamalla kysely, jossa on vastauksia. Vastaukset esitetään useimpien kysymystyyppien kohdalla palkkeina, jotka kuvaavat vastausten keskiarvoa tietyllä asteikolla tai tehtyjen valintojen prosenttiosuuksia kaikista valinnoista. Avoimet testivastaukset esitetään yksinkertaisesti listana tekstuaalisia vastauksia. Vastauksia voidaan myös suodattaa, jos tahdotaan nähdä vain tietynlaisia vastauksia antaneiden vastaajien vastaukset.

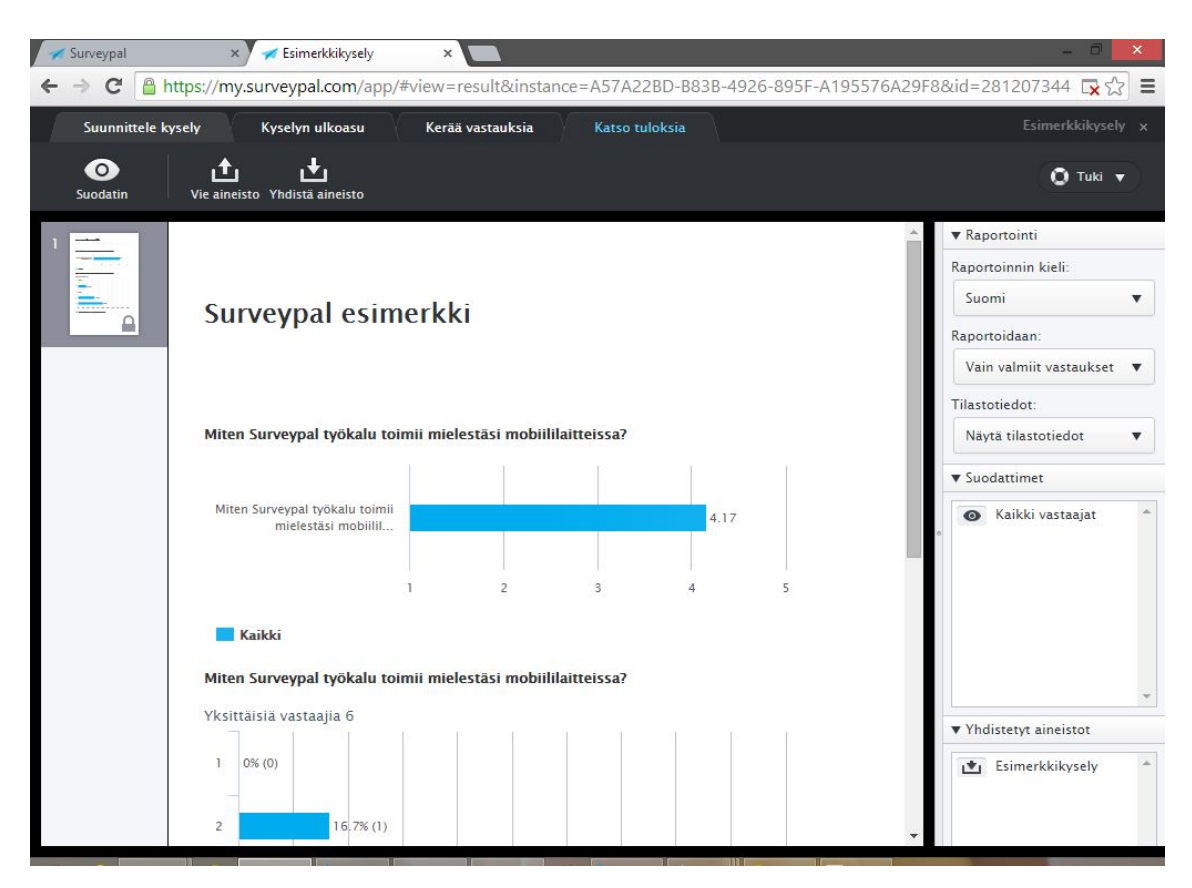

Kuva 4.3: Surveypal - kyselyn tulokset

## 4.1.2 Teknologiat

Surveypal on perinteinen web-sovellus, eli sitä käytetään verkkoselaimessa toimivan käyttöliittymän kautta. Sovelluksen front end muodostuu siis HTML-, CSS- ja JavaScript-kielillä toteutetuista tiedostoista, jotka tulkitaan ja suoritetaan selaimessa. Sovelluksen back end on toteutettu Java:lla.

JavaScript on erittäin merkittävässä osassa Surveypal:in front end:iä. Sovellus rakennettiin alunperin MooTools[41] JavaScript-kirjaston avulla. Nykyisellään Moo-Tools on kuitenkin korvattu lähes kokonaan j $Query:$ llä[39]. Sovelluksen JavaScript moduulit (koodiesimerkki 5 sivulla 32) on pääosin toteutettu John Resig:nin kehittämän periytettävän luokan pohjalta [38]. Nämä moduulit on pakattu RequireJS[40] pakettien sisään, joka mahdollistaa niiden lataamisen asynkronisesti ja vain niitä tarvittaessa.

Surveypal on suunniteltu alunperin yhden verkkosivun sovellukseksi (Single Page Application, SPA) (näkymien välinen siirtymä ei aiheuta sivun uudelleenlatausta) ja on sellainen pohjimmiltaan vielä nykyäänkin. Vaikka Surveypal onkin yhden verkkosivun sovellus, ei kaikkia sovelluksen tarvitsemia resursseja kuitenkaan ladata ensimmäisellä sivun latauksella. Sovelluksen suorituksen aikana ladataan dynaamises-

```
define("home/view", function(require)
{
    var CSS = require("text!home/view.css");
    var HomeTemplate = require("text!home/view.html");
    var List = require("home/list");
    var Preview = require("home/preview");
    var View = require("ui/view");
    Surveypal.appendCSS(CSS);
    return View.extend(
    {
        init: function()
        \mathcal{L}_{\mathcal{L}}this.supreme(HomeTemplate);
             this. list = new List();
             this._preview = new Preview();
             Surveypal.swap(this);
        },
        getList: function()
        \left\{ \right.return this._list;
        }
        getPreview: function()
        {
             return this._preview;
        }
        fit: function()
        {
             this.supreme();
             this.getList().fit();
             this.getPreview().fit();
        }
    });
});
```
Koodiesimerkki 5: RequireJS-moduuli (Surveypal aloitusnäkymänäkymän yksinkartaistettu versio)

ti niin HTML-, CSS- kuin JavaScript-tiedostoja. RequireJS yhdessä periytettävien luokkien kanssa helpottaa koodin jakamista selkeisiin moduuleihin ja niiden lataamista selaimeen vain niitä tarvittaessa. Käyttöliittymämoduuleihin liittyvät HTMLja CSS-tiedostot ladataan myös vasta moduulin luonnin yhteydessä.

Käyttöliittymän muotoiluja hallinnoidaan pääasiassa CSS-tyylitiedostojen avulla. Osa elementtien tyylimäärittelyistä määritetään kuitenkin jQuery-kirjaston avulla suoraan JavaScript-koodissa manipuloimalla HTML-elementtien style-atribuutteja. JavaScript-koodilla määritellyt muotoilut ovat yleensä selainikkunan koon muuttuessa laukaistavia muutoksia ( $\hat{f}$ -funktio koodiesimerkissä 5), jotka muistuttavat toiminnaltaan hieman mukautuvassa verkkosuunnittelussa käytettäviä mediakyselyitä.

Kaikki sovellukseen suorituksen aikana ladattava koodi on tiivistetty (minified) RequireJS:n tarjoamalla optimointityökalulla. Esimerkiksi koodiesimerkki 5:ssä esitetyn moduulin (home/view.js) tiivistäminen tarkoittaisi, että ui/view.js, home/ preview.js, home/view.html ja home/view.css -tiedostojen koodit upotetaan itse ho $me/view$  is:n sisään. Tämän lisäksi koodia lyhennetään muuttamalla muuttujanimiä lyhemmiksi ja poistamalla tyhjää tilaa koodista (välilyönnit ja rivinvaihdot).

### 4.2 Menetelmä

Surveypal-sovelluksen mobiilitoteutuksen suositellun toteutustavan perustelun apuna käytetään Issue-Based Information System:iä (IBIS), joka on Werner Kunzin ja Horst Rittelin kehittämä argumentointi-pohjainen metodi monimutkaisten ongelmien (Wicked Problem) ratkaisemiseen [46]. IBIS:iin perustuva ongelmakartta (Issue Map)[47] koostuu kysymyksistä (ongelma), niihin liittyvistä vastauksista (ratkaisu) sekä vastauksia kohtaan esitetyistä argumenteista (kuva 4.4). Vastauksiin voi liittyä myös uusia kysymyksiä. Kysymykseen liittyvä vastaus voidaan merkitä erikseen ongelman ratkaisevaksi päätökseksi. Ongelmakartan piirtämiseen käytettiin Compendium-sovellusta [48].

Ongelmakartan argumentit luodaan:

- 1. Eri toteutustapojen yleispiirteistä
- 2. Eri toteutustapojen suhtautumisesta W3C:n määrittelemiin web-sovelluksen parhaisiin käytäntöihin
- 3. Surveypal-käyttäjien mobiilikäyttötottumuksia käsittelevän kyselyn tuloksista

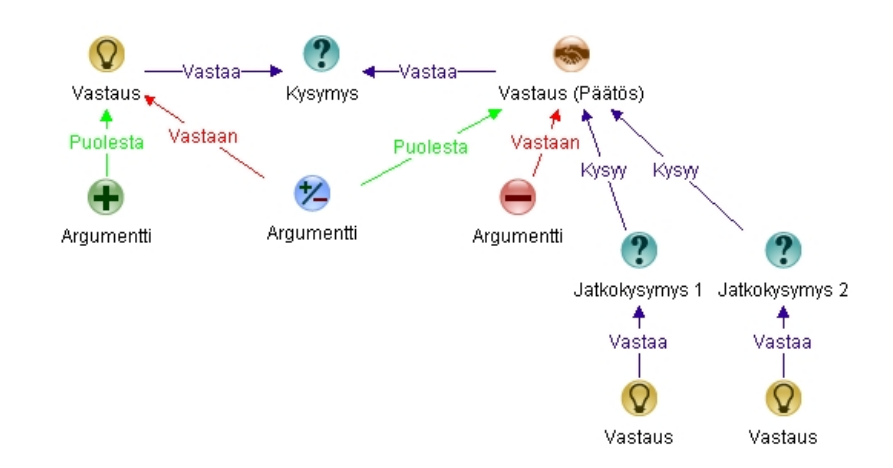

Kuva 4.4: Issue-Based Information System (IBIS) -metodin notaatio

## 5. ARVIOINTI

Kuten luvussa 3 todettiin, on mobiillin web-sovelluksen erilaisilla toteutustavoilla eri vahvuudet ja heikkoudet. Tässä luvussa näitä vahvuuksia ja heikkouksia punnitaan Surveypal-sovelluksen ja World Wide Web Consortium:in (W3C ) asettamien parhaiden käytäntöjen näkökulmasta [43]. Lisäksi luvussa käydään läpi Surveypalsovelluksen käyttäjille esitetyn, sovelluksen mobiilikäyttöön liittyvän kyselyn tulokset. Luvun tavoitteena on kerätä perusteluita sille, kumpi toteutustapa on parempi vaihtoehto Surveypal-sovelluksen tapauksessa.

## 5.1 Mobiilien web-sovellusten parhaat käytännöt

Tässä luvussa käydään läpi W3C:n kokoama lista parhaista käytännöistä toteutettaessa mobiilia web-sovellusta. Luvun tarkoituksena on arvioida, miten työlästä Surveypal-sovelluksen mobiilitoteutuksen luominen olisi eri toteutustavoilla. Jokaisen suosituksen kohdalla eri toteutusvaihtoehdoille annetaan 0-3 pistettä sen mukaan, miten työlästä kyseinen suositus olisi toteutustavalla, nykyisistä lähtökohdista täyttää (taulukko 5.0). Arvioinnissa 0 pistettä tarkoittaa, että suosituksen täyttäminen on erityisen työlästä ja 3 pistettä, että suositus on jo valmiiksi täytetty. Koska erillisellä mobiilitoteutuksella ei ole jo toteutettua pohjaa, voi se saada arvioinnissa parhaimmillaan 2 pistettä suositusta kohden.

| Suositus            | Erilliset toteutukset Mukautuva toteutus |
|---------------------|------------------------------------------|
| Esimerkkisuositus 1 |                                          |
| Esimerkkisuositus 2 |                                          |
| <b>Yhteensä</b>     |                                          |

Taulukko 5.0: Tässä luvussa esiintyvien taulukoiden rakenne

Pisteytyksen perusteina toimivat liitteessä C tehdyt arviot Surveypal-sovelluksen nykytilan, erillisten toteutusten, sekä mukautuvan toteutuksen suhtautumisesta suosituksiin. Erillisten toteutusten tapauksessa oletuksena on, että nykyisen sovelluksen rinnalle tehdään kokonaan uusi erillinen mobiililaitteille tarjottava web-sovellus.

Mukautuvan toteutuksen tapauksessa oletuksena on, että nykyistä sovellusta käytetään pohjana mukautuvan sovelluksen luomisessa. Suositukset on jaettu yhteisen teeman mukaisiin ryhmiin W3C:n alkuperäisen ryhmittelyn mukaan.

## 5.1.1 Sovellusdata

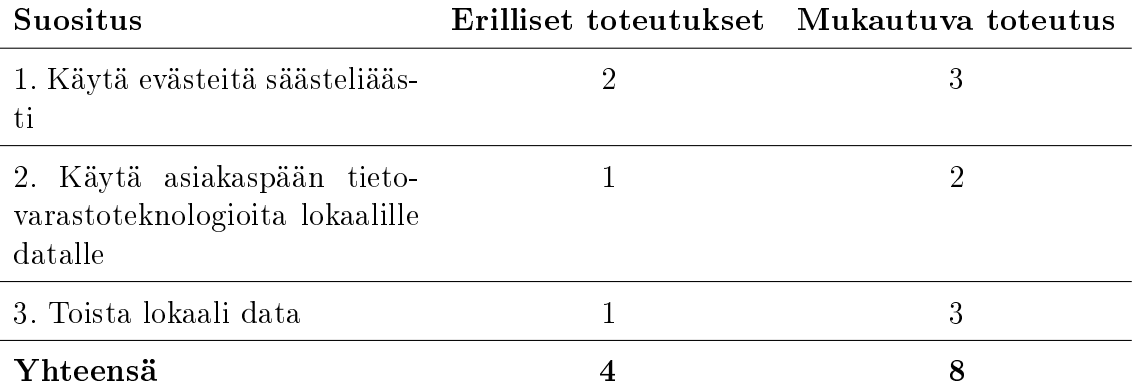

Taulukko 5.1: W3C-suositukset: Sovellusdata (liite C.1)

Surveypal-sovelluksen täyttäessä jo nykyisellään suositukset 1 ja 3, ei mukautuva toteutus vaatisi näiden suosituksien täyttämiseksi lainkaan lisätyötä. Myös suositus 2 täyttyy jo kohtalaisen hyvin sovelluksen nykyisessä toteutuksessa, vaikka pientä parannettavaa tämän suosituksen kohdalla onkin. Molemmilla toteutustavoilla on mahdollista saavuttaa yhtä hyvä lopputulos kaikkien suosituksien kohdalla. Mukautuva toeutus vie suuremman osan yhteispisteistä tämän suositusryhmän osalta pääasiassa Surveypal-sovelluksen hyvän nykytilan vuoksi (taulukko 5.1).

## 5.1.2 Turvallisuus ja yksityisyys

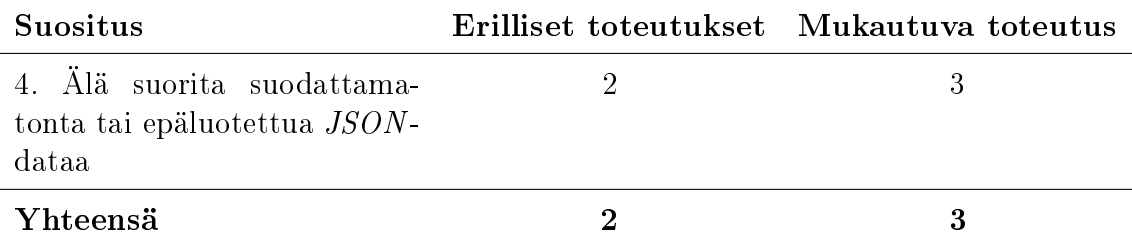

Taulukko 5.2: W3C-suositukset: Turvallisuus ja yksityisyys (liite C.2)

Surveypal-sovelluksen nykytila täyttää jo ryhmän ainoan suosituksen (taulukko 5.2), mistä johtuen siihen pohjautuvassa mukautuvassa toteutuksessa suositus olisi jo valmiiksi täytetty. Molemmilla toteutustavoilla on mahdollista saavuttaa yhtä hyvä lopputulos, ja suosituksen noudattaminen on yksinkertaista.

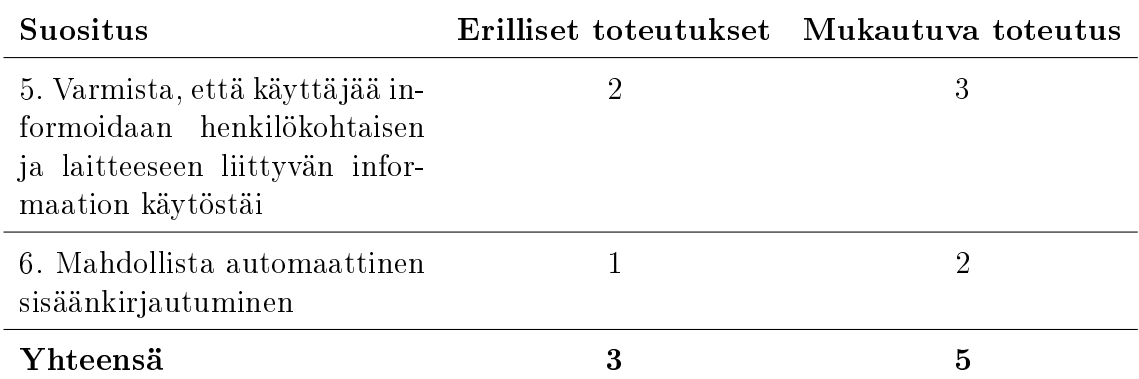

## 5.1.3 Käyttäjän tietoisuus ja hallinta

Taulukko 5.3: W3C-suositukset: Sovellusdata (liite C.3)

Kolmannessa suositusryhmässä (taulukko 5.3) kumpikaan toteutustapa ei osoittautunut toista selkeästi paremmaksi. Erillisten toteutusten kohdalla vaadittu pieni lisätyö käyttäjien informoinnin osalta olisi helposti toteutettavissa. Vaikka Surveypalsovelluksessa ei nykyisellään tarjotakaan mahdollisuutta automaattiseen sisäänkirjautumiseen, olisi se silti helpompi toteuttaa nykyisen toteutuksen pohjalta, kuin tehdä koko sisäänkirjautumismekanismi alusta erillistä toteutusta varten.

## 5.1.4 Resurssien hillitty käyttö

Resurssien käyttöön keskittyvässä, neljännessä suositusryhmässä mukautuva toteutus sai hieman erillisiä toteutuksia paremmat yhteispisteet (taulukko 5.4). Mukautuvan toteutuksen pistevoitto oli jälleen pääasiassa sovelluksen hyvän nykytilan ansiota. Myös niiden suositusten täyttäminen, jotka eivät vielä sovelluksen nykytilassa täyty, olisi keskimäärin helpommin tai vähintään yhtä helposti toteutettavissa nykyiseen toteutukseen perustuvassa mukautuvassa toteutuksessa kuin kokonaan uudessa mobiilitoteutuksessa. Ainut poikkeus tähän sääntöön oli suositus numero 17. Pidä DOM:in koko kohtuullisena" johtuen mukautuvan toteutuksen luonteesta.

Resurssien käytön osalta erillisellä mobiilitoteutuksella voitaisiin saavuttaa jonkin verran parempi lopputulos mukautuvaan toteutukseen verrattuna, mikäli sovelluksesta tehtäisiin ominaisuuksiltaan karsitumpi versio. Tässä tapauksessa resurssien kokoa ja määrää saataisiin luonnollisesti pienennettyä. Suositusten täyttäminen erillisessä toteutuksessa vaatisi kuitenkin merkittävästi enemmän resursseja niin toteutuskuin ylläpitovaiheessakin.

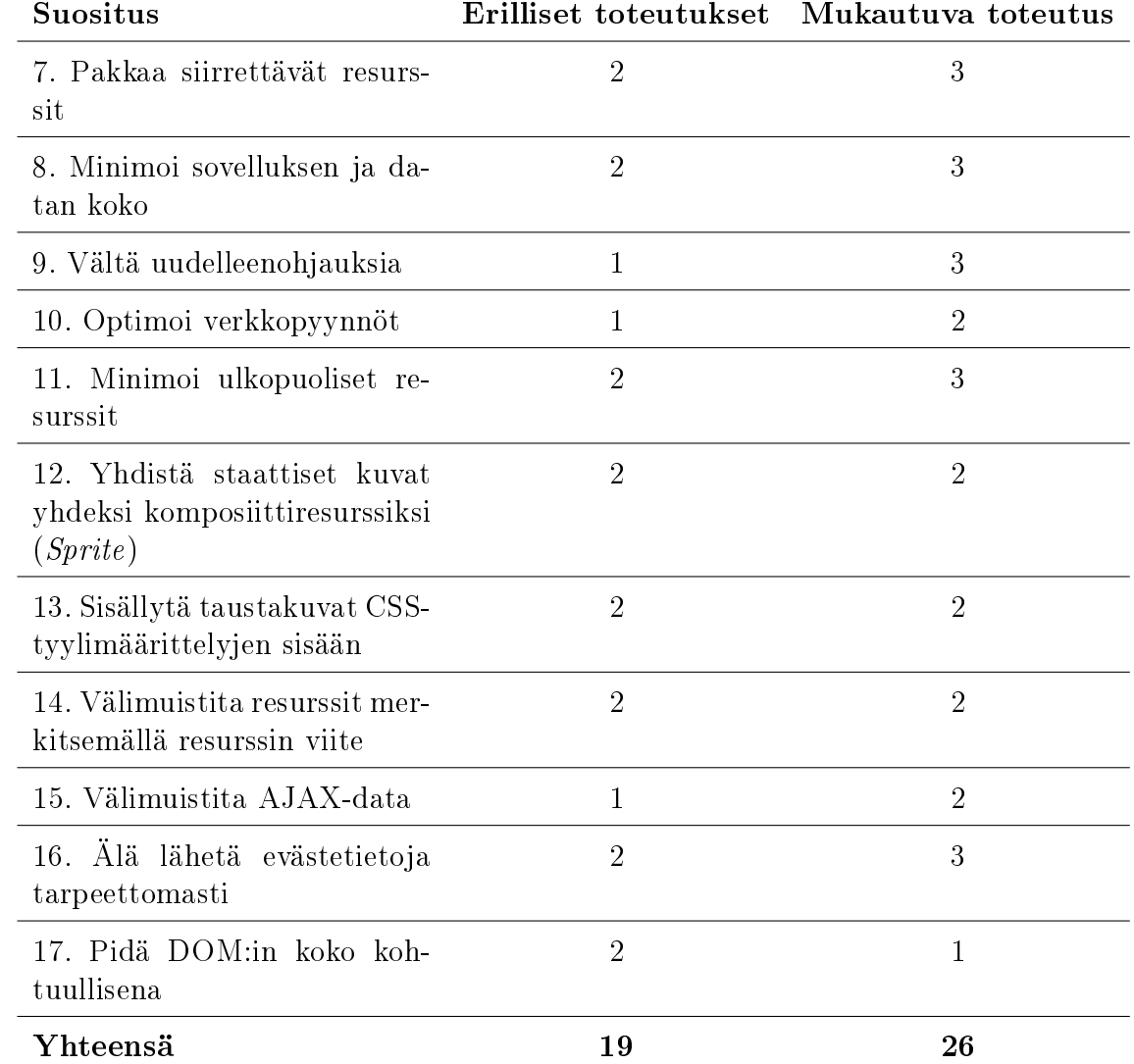

Taulukko 5.4: W3C-suositukset: Sovellusdata (liite C.4)

## 5.1.5 Käyttökokemus

| Suositus                                                                                                    |                | Erilliset toteutukset Mukautuva toteutus |
|----------------------------------------------------------------------------------------------------|----------------|------------------------------------------|
| 18. Optimoi sovelluksen käyn-<br>nistymisnopeus                                                             | $\mathbf{1}$   | 3                                        |
| 19. Minimoi havaittu latenssi                                                                               | $\overline{2}$ | 3                                        |
| 20. Varaudu erilaisiin interak-<br>tiometodeihin                                                            | $\mathbf{1}$   | $\mathbf{1}$                             |
| 21. Säilytä fokus päivitettäes-<br>sä sivua dynaamisesti                                                    | $\overline{2}$ | 3                                        |
| 22.<br>Käytä<br>osiotunnisteita<br>(fragment)<br>ID<br>ohjaamaan<br>sovelluksen näkymiä                     | $\mathbf{1}$   | 3                                        |
| puhelinnumerois-<br>23.<br>Tee<br>"Klikkaa<br>soittaaksesi"<br>ta<br>-painikkeita                           | $\overline{2}$ | $\overline{2}$                           |
| 24. Varmista tekstikappalei-<br>den sujuvuus                                                                | $\mathbf{1}$   | $\mathbf{1}$                             |
| 25. Varmista, että laitteiden<br>välinen tila on yhdenmukai-<br>nen                                         | $\mathbf{1}$   | $\overline{2}$                           |
| 26. Huomioi web-sovellusten<br>soveltuvat<br>käynnistämiseen<br>mobiililaitteiden<br>tukemat<br>teknologiat | $\mathbf{1}$   | $\mathbf{1}$                             |
| 27. Käytä meta viewport -<br>elementtiä toivotun näyttöre-<br>soluution tunnistamiseen                      | $\mathbf{1}$   | $\mathbf{1}$                             |
| Yhteensä                                                                                                    | 13             | 20                                       |

Taulukko 5.5: W3C-suositukset: Käyttökokemus (liite C.5)

Käyttökokemusta koskevien suositusten (taulukko 5.5) täyttäminen arvioitiin olevan mobiilisiirtymän työläin osuus. Toteutustavasta riippumatta sovelluksen mobiilikäyttöliittymän suunnitteluun ja toteuttamiseen kuluu väistämättä merkittävä määrä aikaa. Suosituksen numero 27. ("käytä meta viewport -elementtiä toivotun näyttöresoluution tunnistamiseen", taulukko C.27) täyttäminen ei itsessään ole työlästä, mutta siitä aiheutuva tarve toteuttaa erilaisilla näyttöresoluutioilla toimiva käyttöliittymä on. Myös kattava varautuminen erilaisiin interaktiometodeihin (taulukko C.20) on huomattavan työlästä.

Vaikka valtaosa suosituksista vaatii huomiota toteutustavasta riippumatta, sai mukautuva toteutus merkittävästi enemmän pisteitä johtuen nykyisen toteutuksen hyvästä tilasta suositusten 18, 19, 21 ja 22 osalta. Myös suosituksen 25 täyttyminen on huomattavasti luonnollisempaa mukautuvassa toteutuksessa, kuten taulukossa C.25 todettiin.

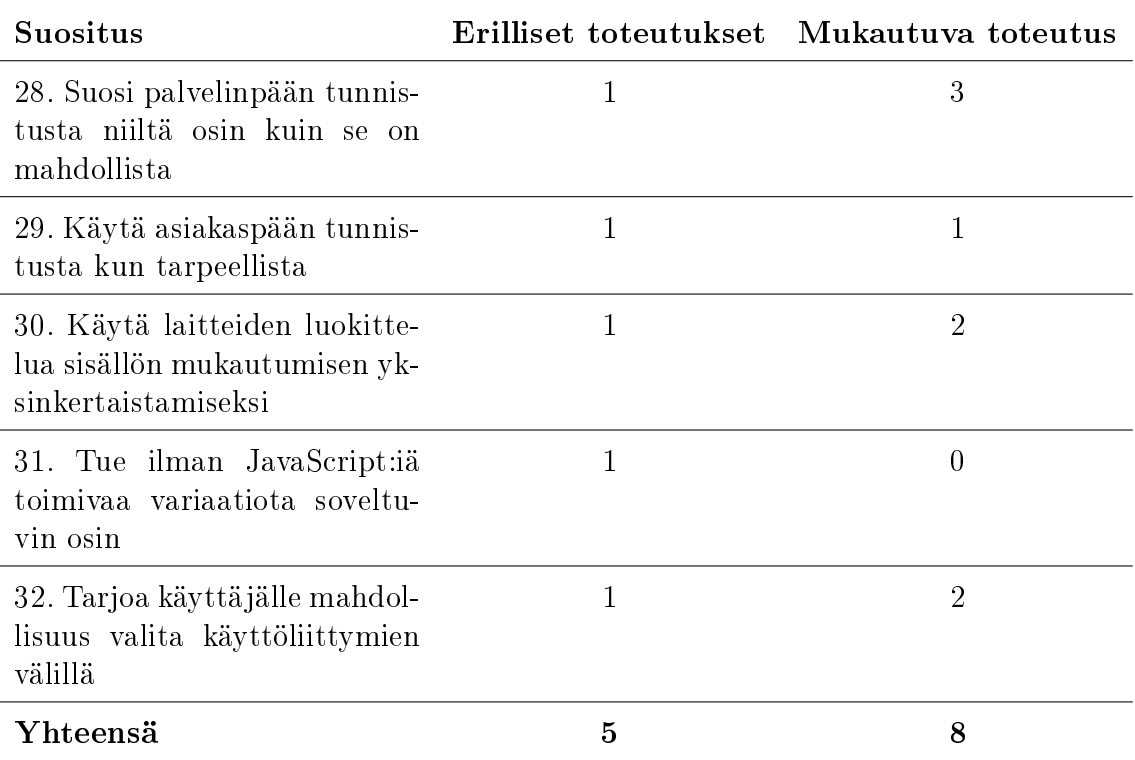

## 5.1.6 Erilaisten toimituskontekstien käsittely

Taulukko 5.6: W3C-suositukset: Erilaisten toimituskontekstien käsittely (liite C.6)

Suositusryhmässä kuusi, "erilaisten toimituskontekstien käsittely" (taulukko 5.6), yksikään suosituksista ei varsinaisesti täyttynyt sovelluksen nykyisessä toteutuksessa. Nykyiseen toteutukseen pohjautuva mukautuva toteutus sai kuitenkin täydet kolme pistettä suosituksesta numero 28, koska sitä ei tarvitsisi huomioida kyseisessä tapauksessa lainkaan, eikä täten vaatisi lisätyötä. Mukautuvan toteutuksen luonteen takia, myös laitteiden luokittelua koskeva suositus (30) katsottiin olevan vähintäänkin helposti toteutettavissa. Ilman JavaScript:iä toimivan variaation toteuttamista nykyisen toteutuksen pohjalta ajateltiin olevan epärealistinen vaihtoehto, koska se tukeutuu JavaScriptiin erittäin voimakkaasti. Eri käyttöliittymien välillä siirtyminen olisi mukautuvan toteutuksen kohdalla epätodennäköisemmin tarpeellista asiakaspäässä tehtävien ominaisuustunnistuksien johdosta. Tarvittaessa eri käyttöliittymän valitseminen on kuitenkin myös helpommin toteutettavissa mukautuvassa toteutuksessa.

Kaikki suositusryhmän suositukset olisi täytettävissä erillisessä mobiilitoteutuksessa. Ne vaatisivat kuitenkin pääosin paljon toteutustyötä. Suosituksista 28, 29 ja 30 voidaan päätellä W3C:n suosittelevan erillisen toteutuksen luomista mobiilikäyttäjille.

## 5.1.7 Muuta huomioitavaa

| Suositus                                                                         |   | Erilliset toteutukset Mukautuva toteutus |
|----------------------------------------------------------------------------------|---|------------------------------------------|
| 33. Harkitse canvas-elementin<br>tai SVG:n käyttöä dynaami-<br>selle grafiikalle | 2 | 3                                        |
| 34. Informoi käyttäjää auto-<br>maattisesta verkon käytöstä                      |   |                                          |
| 35. Tarjoa riittävät mahdol-<br>lisuudet hallita automaattista<br>verkon käyttöä |   |                                          |
| Yhteensä                                                                         |   | 5                                        |

Taulukko 5.7: W3C-suositukset: Muuta huomioitavaa (liite C.7)

Viimeisen suositusryhmän, "muuta huomioitavaa" (taulukko 5.7), kohdalla Surveypalsovelluksen nykyinen toteutus täytti dynaamista grafiikkaa käsittelevän suosituksen (33). Muiden suositusten ollessa yhtä työläitä täytettäviä toteutustavasta riippumatta, päätyi mukautuva toteutus saamaan hieman paremmat pisteet myös tässä suositusryhmässä.

## 5.1.8 Yhteenveto

Taulukoista C.28, C.29 ja C.30 voidaan havaita, että W3C suosittelee tekemään sovelluksesta erillisen version mobiililaitteille. Kuten luvussa 3.2.2 todettiin, on erillisissä toteutuksissa kuitenkin omat ongelmakohtansa. W3C:n parhaat käytännöt ovat kuitenkin pääosin täysin päteviä myös mukautuvaa (tai jopa pelkästään tietokoneelle suunnattua) toteutusta suunniteltaessa. Syy siihen, miksi mukautuvaa verkkosuunnittelua ei olla huomioitu W3C:n suosituksissa saattaa olla se, ettei kyseinen toteutusmetodi ollut vielä suositusten laatimishetkellä (14.12.2010) laajalti tiedossa, eikä suosituksia olla sen jälkeen päivitetty. Mukautuva verkkosuunnittelu (Responsive Web Design) mainittiin ensimmäisen kerran 25.5.2010 [44] ja W3C:n suosituksen työversio esiteltiin ensimmäisen kerran jo 29.7.2008 [45], jonka jälkeen

| Suositusryhmä                                    |                | Erilliset toteutukset Mukautuva toteutus | Max |
|--------------------------------------------------|----------------|------------------------------------------|-----|
| Sovellusdata                                     | 4              | 8                                        | 9   |
| Turvallisuus ja yksi-<br>tyisyys                 | $\overline{2}$ | 3                                        | 3   |
| Käyttäjän<br>tietoisuus<br>ja hallinta           | 3              | 5                                        | 6   |
| hillitty<br>Resurssien<br>käyttö                 | 19             | 26                                       | 33  |
| Käyttökokemus                                    | 13             | 20                                       | 30  |
| Erilaisten<br>toimitus-<br>kontekstien käsittely | 5              | 8                                        | 15  |
| Muuta huomioitavaa                               | 4              | 5                                        | 9   |
| ${\bf Y}$ hteensä                                | 50             | 67                                       | 105 |

Taulukko 5.8: Suositusryhmien yhteispisteet

se ei juurikaan muuttunut palvelinpään tunnistusta suosivan parhaan käytännön osalta.

Suuri osa W3C:n esittämistä suosituksista toteutui kokonaan tai osittain jo Surveypalsovelluksen nykyisessä toteutuksessa. Suositukset, jotka eivät vielä nykyisessä toteutuksessa täyty, olisi pääosin toteutettavissa järkevinä ylläpito- ja kehitysprojekteina. Osa suosituksista (erityisesti taulukot C.17, C.20, C.24 ja C.31) pystyttäisiin toteuttamaan helpommin erillisessä, kokonaan alusta asti mobiiliin suunnitellussa toteutuksessa. Kaikki muut paitsi taulukko C.31 on käytännössä mahdollista ja järkevää toteuttaa myös nykyisen toteutuksen pohjalta.

Nykytilan ollessa pääosin hyvä lähtökohta mukautuvalle toteutukselle, erillisen mobiilitoteutuksen tekeminen vaikuttaa huonommalta vaihtoehdolta siitä aiheutuvan huomattavasti suuremman työmäärän vuoksi (taulukko 5.8). Vaikka jo arvio pelkkien suositusten täyttämisen työläydestä kertoo osittain siitä, miten paljon lisätyötä erillinen, kokonaan uusi toteutus tuo mukanaan, ei sen yleisen toteuttamisen ja ylläpidon tuomaa lisätyötä (muuten kuin W3C:n suosituksien täyttämisen osalta) tule jättää huomiotta.

Mikäli mobiilikäyttäjille tahdottaisiin tarjota eri ominaisuuksilla varustettu (kevyempi) versio sovelluksesta, olisi erillinen mobiilitoteutus luonnollisempi vaihtoehto. Täten vältyttäisiin lähettämästä mobiililaitteille (sekä muille laitteille) merkittävää määrää yhteensopimatonta dataa ja sovelluskoodia.

#### 5.2 Surveypal-käyttäjien kanta sovelluksen mobiilikäyttöön

Surveypal-sovelluksen käyttäjille lähetettiin sähköpostitse kysely, jossa tiedusteltiin heidän tottumuksiaan ja näkemyksiään sovelluksen mobiilikäytön suhteen (Liite D). Kysely luotiin ja lähetettiin vastaajille Surveypal-sovelluksen avulla. Surveypalsovellus toimi apuna myös tuloksien analysoinnissa ja vastauksien luokittelussa (kuva 5.2). Kyselyyn vastasi 458 käyttäjää kaikista 1900 hiljattain aktiivisesta Surveypal käyttäjästä (Liite E). Vastausprosentiksi muodostui 24%, joten kyselystä saatuja tuloksia voidaan pitää kohtalaisen luotettavana kuvana käyttäjien yleisestä mielipiteestä.

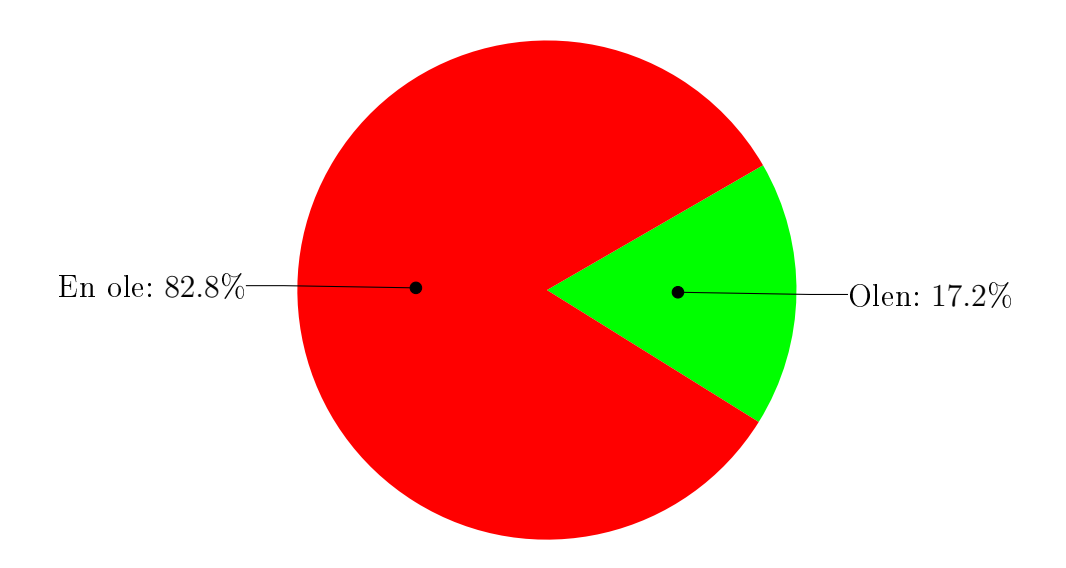

Kuva 5.1: Tulokset: Oletko käyttänyt Surveypal -sovellusta jollain mobiililaitteella, kuten tablet-tietokoneella tai älypuhelimella? (taulukko E.1)

Keskimääräinen vastaaja oli yli 30-vuotias nainen, joka suorittaa hieman yli puolet internetselailustaan mobiililaitteilla. Surveypal-sovellusta keskimääräinen vastaaja ei ole kuitenkaan mobiililaitteella käyttänyt. Vain 17,2% vastaajista oli joskus käyttänyt Surveypal-sovellusta mobiililaitteilla (Kuva 5.1). 49 vastaajaa (10,7% vastaajista) oli käyttänyt sovellusta tablet-tietokoneella ja 47 vastaajaa (10,3% vastaajista) älypuhelimella. 20 vastaajaa (4,4% vastaajista) oli käyttänyt sovellusta sekä tablet-tietokoneella että älypuhelimella. Henkilöt, jotka eivät olleet käyttäneet Surveypal-sovellusta koskaan mobiililaitteella sanoivat kuitenkin suorittavansa keskimäärin puolet internetselailustaan mobiililaitteilla.

Sovellusta mobiililaitteilla käyttäneet vastaajat antoivat mobiilikäytön sujuvuudelle keskimäärin arvosanan 6,5 asteikolla 0-10. Pyydettäessä vastaajia kuvailemaan sovelluksen käyttökokemustaan mobiililaitteillaan, esiintyi vastauksissa erityisesti seuraavanlaisia teemoja:

- 1. Vastaaja oli tyytyväinen sovelluksen toimintaan
- 2. Sovellus toimi (latautui) vastaajan mielestä hitaasti, tai jokin sen näkymä ei toiminut lainkaan
- 3. Vastaaja oli joutunut zoomaamaan sovelluksen näkymiä
- 4. Sovelluksen painikkeet ja käyttöliittymätekstit ovat vastaajan mukaan liian pieniä
- 5. Sovelluksen käyttö oli vastaajan mielestä hankalaa tietokonekäyttöön verrattuna

Osa vastaajista ajatteli heidän käyttämänsä laitteen tai verkkoyhteyden aiheuttaneen mainitun epätoivotun toiminnan sovelluksen käytössä.

Kuten taulukossa C.27 sivulla 89 todettiin, sovelluksessa ei käytetä nykyisellään meta viewport -elementtiä. Tämä on syy tai osasyy teemojen 3, 4 ja 5 mukaisiin ongelmiin. Teeman 5 mukaista ongelmaa aiheuttaa myös epätäydellinen varautuminen erilaisiin interaktiometodeihin, jota käsiteltiin taulukossa C.20 sivulla 84.

Sovelluksen latautuminen ja toimiminen hitaasti voi johtua lukuisista eri asioista. Kuten vastaajat itsekin olivat päätelleet, on laite ja varsinkin heikko verkkoyhteys saattanut hidastaa sovelluksen toimintaa. Muun muassa verkkopyyntöjen paremmalla optimoinnilla voitaisiin nopeuttaa sovelluksen toimintaa (taulukko C.10 sivulla 77).

Kaikilta vastaajilta kysyttiin, millä mobiililaitteella he voisivat kuvitella käyttävänsä Surveypal-sovellusta (kuva 5.2). Vastaajista 78,8% ajatteli voivansa käyttää sovellusta tablet-tietokoneella ja 57,5% älypuhelimella. Vastaajista, joilla oli kokemusta sovelluksen käytöstä mobiililaitteilla, jopa 93,6% voisi kuvitella käyttävänsä sovellusta tablet-tietokoneella. Vastaajien mielipiteet siitä, voisivatko he käyttää sovellusta älypuhelimella eivät juuri eronneet toisistaan riippumatta siitä, oliko vastaaja käyttänyt sovellusta mobiilissa vai ei.

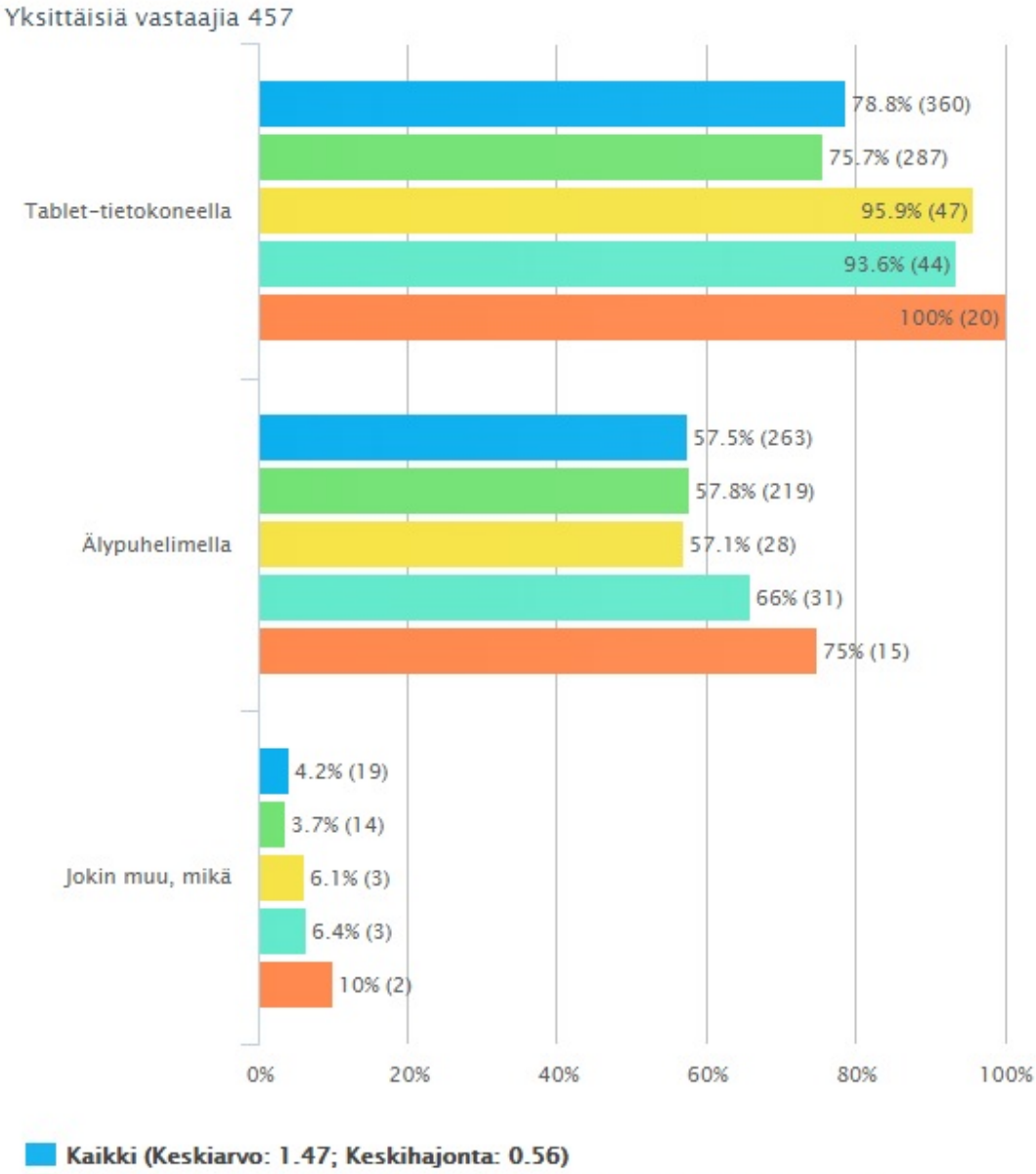

#### Millä mobiililaitteella voisit kuvitella käyttäväsi Surveypal-sovellusta?

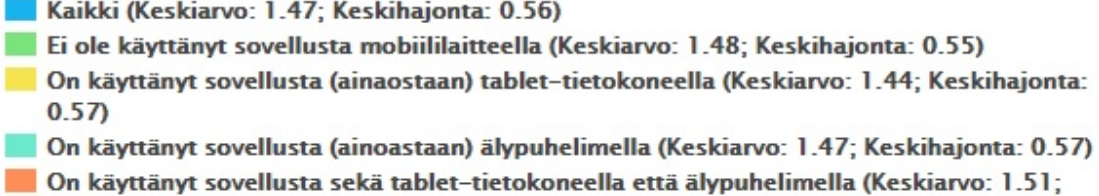

Kuva 5.2: Tulokset: Millä mobiililaitteella voisit kuvitella käyttäväsi Surveypal-sovellusta? (Taulukko E.5)

Keskihajonta: 0.6)

Vastaajia pyydettiin arvioimaan, miten tärkeitä Surveypal-sovelluksen eri ominaisuudet olisivat heille mobiilissa kontekstissa. Jotkut ominaisuudet koettiin selkeästi toisia tärkeämmiksi, mutta yhtäkään ominaisuutta ei varsinaisesti pidetty täysin tarpeettomana mobiilissa kontekstissa. Ominaisuudet jaoteltiin seuraavasti:

- Kyselyiden hallinta (nimeäminen, jakaminen, poistaminen) (kuvat A.2 sivulla 60 ja B.2 sivulla 65)
- Kyselyn luominen ja muokkaaminen (kuvat A.3 ja B.3)
- Kyselyn julkaiseminen (kuvat A.3 ja B.3)
- Vastausten kerääminen (kutsujen lähettäminen ja kyselylinkin jakaminen) (kuvat A.7 ja B.7)
- Tulosten katselu (kuvat A.10 ja B.10)

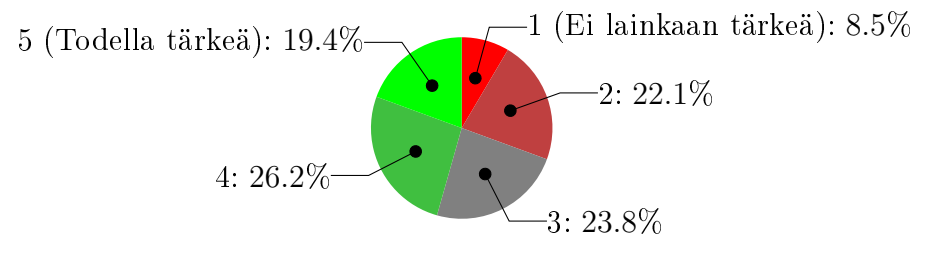

Kuva 5.3: Tulokset: Arvio, miten tärkeitä Surveypal-sovelluksen ominaisuudet ovat/olisivat mobiilikäytössä - Kyselyiden hallinta (nimeäminen, jakaminen, poistaminen) (taulukko E.6)

45,6% vastaajista piti kyselyiden hallintaa jossain määrin tärkeänä myös mobiilissa ympäristössä (kuva 5.3). Toisaalta jopa 30,6% vastaajista ei pitänyt ominaisuutta kovin tärkeänä. Kyseinen ominaisuuden tärkeys jakoi siis mielipiteet kohtalaisen voimakkaasti. Avoimissa vastauksissa kyselyiden hallinta mainittiin myös useaan otteeseen todennäköisenä käyttötapauksena mobiiliympäristössä.

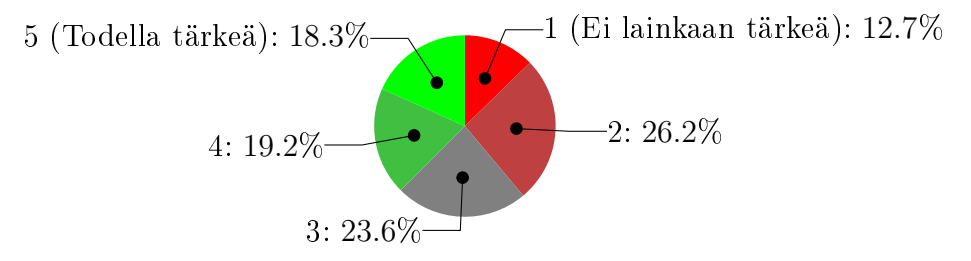

Kuva 5.4: Tulokset: Arvio, miten tärkeitä Surveypal-sovelluksen ominaisuudet ovat/olisivat mobiilikäytössä - Kyselyn luominen ja muokkaaminen (taulukko E.7)

Kyselyiden luominen ja muokkaaminen oli vastaajien mielestä eritellyistä ominaisuuksista vähiten tärkeä (kuva 5.4). Jopa 38,9% vastaajista koki ominaisuuden vähemmän tärkeäksi mobiilissa kontekstissa. Mielipiteet jakautuivat myös tasaisimmin

kyseisen ominaisuuden kohdalla. 37,5% vastaajista piti ominaisuutta jossain määrin tärkeänä. Mielipiteiden jakaantuminen näkyi selkeästi myös avoimissa vastauksissa. Useat vastaajat sanoivat, etteivät todennäköisesti loisi uutta kyselyä mobiilissa. Osa vastaajista eritteli erityisesti mobiililaitteiden rajoittuneisuuden (pieni näyttö ja fyysisen näppäimistön puute) syyksi, miksi he eivät kokeneet kyselyn luomista todennäköiseksi käyttötapaukseksi. Toisaalta kyselyn pienimuotoinen muokkaaminen, virheiden korjaaminen ja pienen pikakyselyn luominen koettiin todennäköiseksi käyttötapaukseksi useiden vastaajien toimesta.

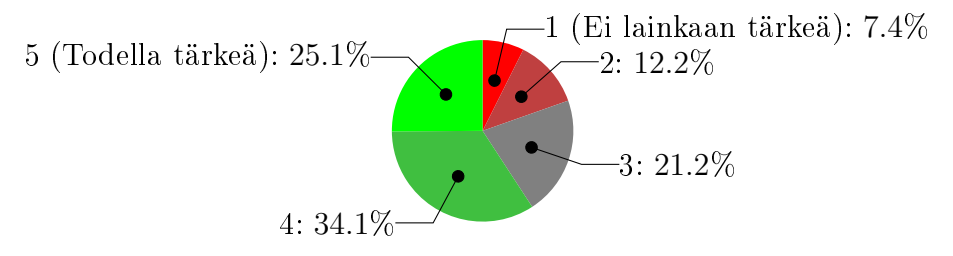

Kuva 5.5: Tulokset: Arvio, miten tärkeitä Surveypal-sovelluksen ominaisuudet ovat/olisivat mobiilikäytössä - Kyselyn julkaiseminen (taulukko E.8)

Yli puolet (59,2%) vastaajista piti kyselyiden julkaisemista tärkeänä ominaisuutena myös mobiiliympäristössä (kuva 5.5). Neljäsosa vastaajista piti ominaisuutta jopa erittäin tärkeänä. Avoimissa vastauksissa kyselyn julkaiseminen mainittiin useaan kertaan ja sitä pidettiin todennäköisenä käyttötapauksena yksinään (tietokoneella luodun kyselyn julkaiseminen matkalla, kokouksessa tai luennolla) ja pienen pikakyselyn luonnin yhteydessä.

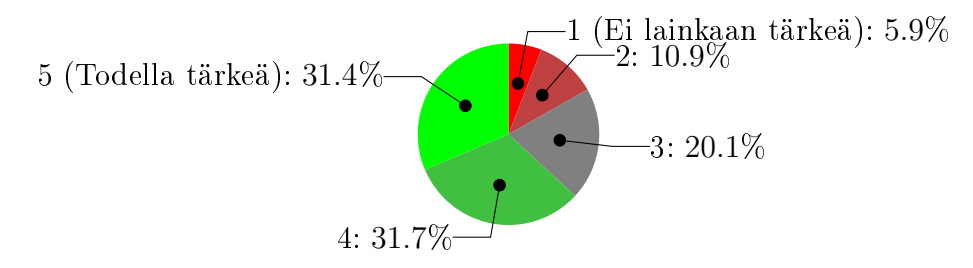

Kuva 5.6: Tulokset: Arvio, miten tärkeitä Surveypal-sovelluksen ominaisuudet ovat/olisivat mobiilikäytössä - Vastausten kerääminen (kutsujen lähettäminen ja kyselylinkin jakaminen) (taulukko E.9)

Jopa 63,1% vastaajista koki vastausten keräämisen tärkeänä ominaisuutena myös mobiilipuolella (kuva 5.6). Useissa avoimissa vastauksissa mainittiin vastausten kerääminen todennäköisenä käyttötapauksena kutsujen ja muistutusten lähettämisen muodossa. Avoimista vastauksista kävi myös ilmi, että kysymyksen ominaisuus oltiin jossain tapauksissa saatettu ymmärtää virheellisesti itse kyselyyn vastaamisena. Eräs vastaaja mainitsi käyttötapaukseksi vastausten keräämisen tapahtumassa, josta saattoi ymmärtää vastaajan tarkoittavan hänen tahtovansa käyttää mobiililaitetta itse kyselyn näyttämiseen ja siihen vastaamiseen, mikä ei kuitenkaan kuulunut

tämän kyselyn piiriin.

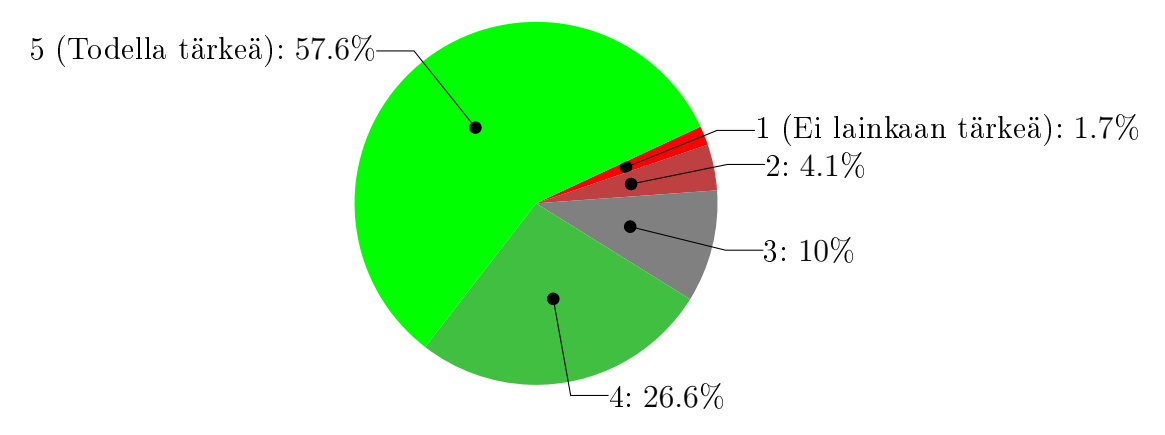

Kuva 5.7: Tulokset: Arvio, miten tärkeitä Surveypal-sovelluksen ominaisuudet ovat/olisivat mobiilikäytössä - Tulosten katselu (taulukko E.10)

Tulosten katselu oli vastaajien mielestä ylivoimaisesti tärkein ominaisuus mobiilikäytössä. Suuri enemmistö (84,2% vastaajista) piti ominaisuutta tärkeänä ja yli puolet (57,6%) jopa erittäin tärkeänä (kuva 5.7). Tulosten katselu esiintyi myös suuressa osassa avoimia vastauksia todennäköisenä käyttötapauksena. Useat vastaajat kokivat myös hieman kevyemmän käyttötapauksen, vastausmäärän kehittymisen tarkastelun tärkeäksi ominaisuudeksi mobiilikäytössä.

Kyselyn tuloksista kävi kaikenkaikkiaan ilmi, että vaikka Surveypal-sovelluksen käyttäjät eivät nykyisellään käytä sovellusta mobiililaitteilla kovin laajasti, olisi sovelluksella kuitenkin paljon potentiaalia mobiilikäytössä. Sovelluksen kaikkia ominaisuuksia ei koettu yhtä tärkeiksi mobiilikäytössä. Tästä johtuen erillisen, mobiiliin kontekstiin suunnitellun, eri ominaisuuksilla varustetun mobiiliversion toteuttaminen sovelluksesta olisi tältä osin perusteltua. Toisaalta kaikki eritellyt ominaisuudet koettiin useammin "todella tärkeiksi" kuin "ei lainkaan tärkeiksi", mistä voidaan päätellä sovelluksen kaikilla ominaisuuksilla olevan käyttöä myös mobiilissa. Henkilöt, jotka olivat käyttäneet sovellusta mobiililaitteella ja antaneet kokemalleen mobiilikäytön sujuvuudelle keskimääräistä huonomman arvosanan, pitivät sovelluksen ominaisuuksia tärkeämpänä mobiilissa kuin muut (kuva 5.8). Tästä näkökulmasta tutkittuna sovelluksen nykyisen toteutuksen muuttaminen mukautuvaksi olisi paremmin perusteltu ratkaisu. Mobiilikäyttäjille tarjottava käyttöliittymä tarvitsee joka tapauksessa merkittävän määrän huomiota, riippumatta siitä, kumpi kahdesta toteutustavasta valitaan. Sovelluksen käyttöliittymäelementit on suunniteltava pienelle mobiililaitteen ruudulle sopivaksi ja erityisesti kosketus syötetapana on otettava paremmin huomioon.

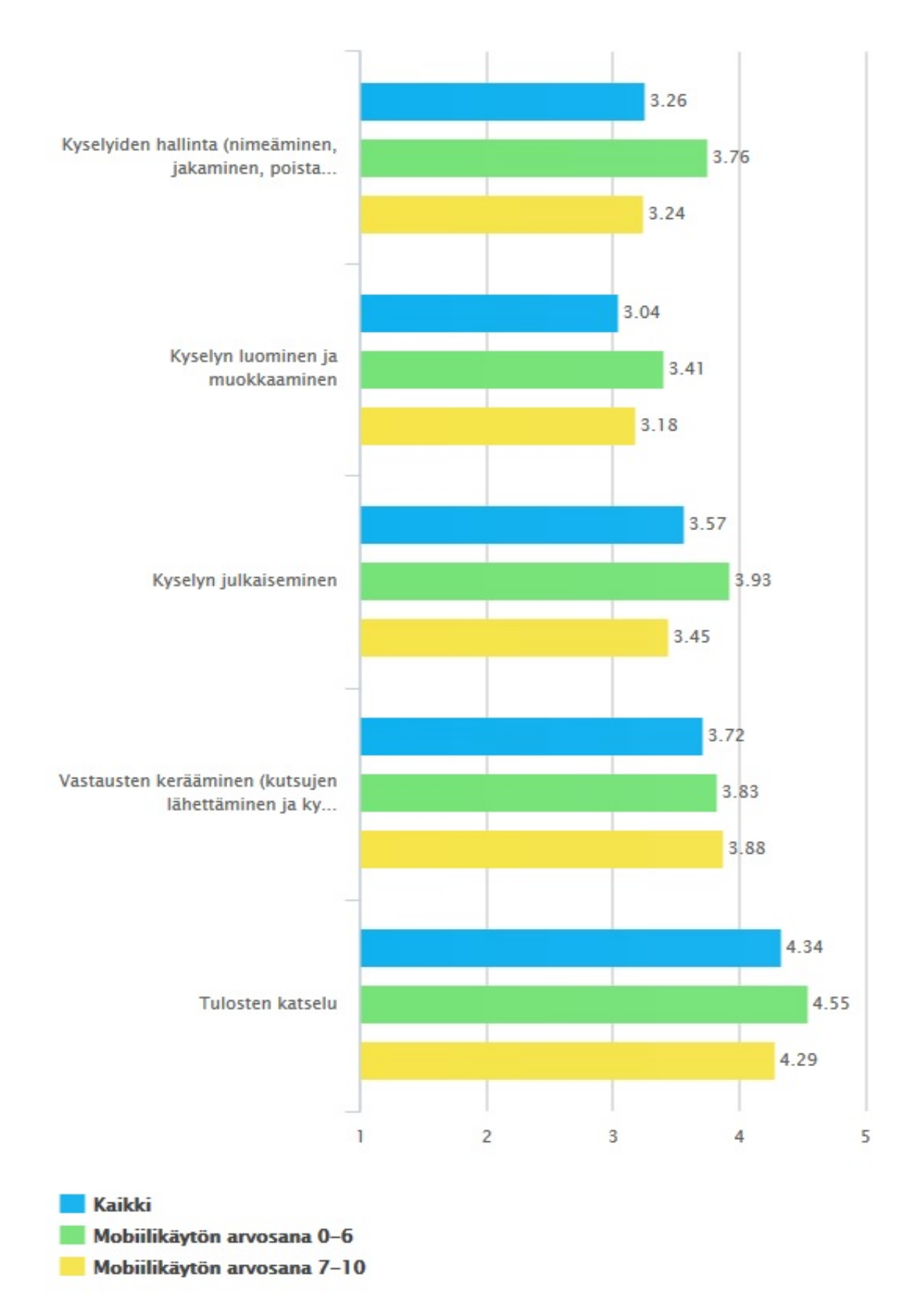

Kuva 5.8: Tulokset: Arvioi, miten tärkeitä Surveypal-sovelluksen ominaisuudet ovat/olisivat mobiilikäytössä (taulukot E.6 - E.10)

# 6. SUOSITUS SURVEYPAL WEB-OHJELMAN MOBIILITOTEUTUKSEN TOTEUTUSTAVASTA

Tässä luvussa esitetään suositus Surveypal web-ohjelman mobiilitoteutuksen toteutustavasta perusteluineen. Perustelu muodostetaan IBIS-metodiin pohjautuvan ongelmakartan avulla. Perustelun argumentteina toimivat luvuissa 3.1.4 (sivulla 19) ja 3.2.2 (sivulla 24) listatut eri toteutustapojen hyvät ja huonot puolet sekä toteutustapojen suhtautuminen Surveypal-sovelluksen nykytilaan (luku 5.1). Argumentoinnissa käytetään apuna myös Surveypal-käyttäjille esitetyn kyselyn tuloksia (luku 5.2).

Sovelluksesta suositellaan tekemään versio, joka toimii myös mobiililaitteilla (kuva 6.1 sivulla 51). Sovelluksen mobiilitoteutuksen toteutustavaksi suositellaan nykyisen toteutuksen muuttamista mukautuvaksi (kuva 6.2 sivulla 52). Hylättyjä ratkaisuvaihtoehtoja olivat mobiilikäytön huomiotta jättäminen sekä erillisen mobiilitoteutuksen luominen nykyisen tietokoneelle suunnatun toteutuksen rinnalle.

Mobiililaitteiden yleisen suosion ja Surveypal-käyttäjien mobiilin internetselailun suuren osuuden johdosta sovelluksen laajentamista mobiilikäyttöä paremmin tukevaksi voidaan pitää parhaana ratkaisuna. Tärkeimpinä perusteluita nykyisen toteutuksen mukautuvaksi muuttamisen puolesta olivat:

- Nykyinen toteutus täyttää suuren osan W3C:n esittämistä mobiilin web-sovelluksen parhaista käytännöistä
- Mukautuva, kaikki sovelluksen ominaisuudet kattava toteutus ei rajoita sovelluksen käyttömahdollisuuksia mobiililaitteilla
- Erillisen mobiilitoteutuksen tuoman erillisen koodikannan ja siitä johtuvan työmäärän lisääntymisen välttäminen
- Surveypal-käyttäjien arvio sovelluksen eri ominaisuuksien tärkeydestä
- Erilaisten laitteiden tukemisen yksinkertaisuus

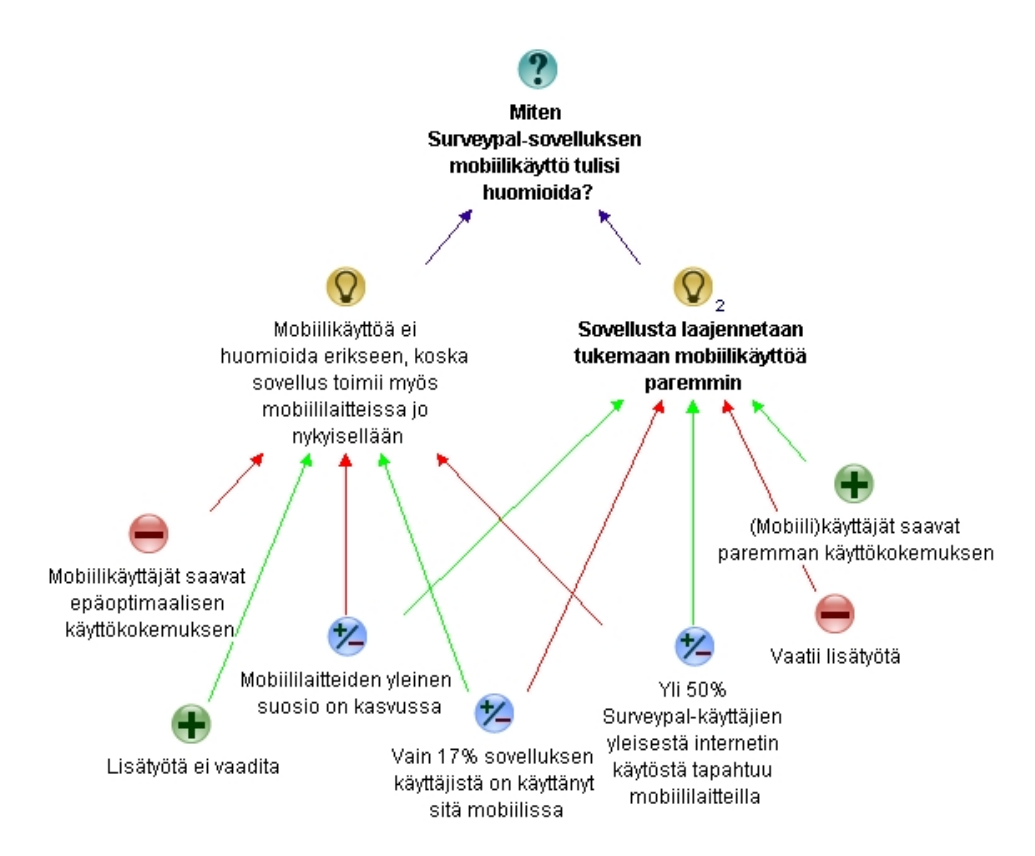

Kuva 6.1: Suositus Surveypal-sovelluksen mobiilituen toteutustavasta perusteltuna IBISmetodin avulla 1/2

Tärkein erillisen mobiiliversion tekemistä vastaan olevista argumenteista on sen (kokonaan uuden sovelluksen) vaatima huomattavasti suurempi työmäärä verrattaessa nykyisen toteutuksen pohjalta tehtyyn mukautuvaan toteutukseen. Koska käyttääjät arvioivat heille esitetyssä kyselyssä sovelluksen eri ominaisuudet keskimäärin tärkeiksi myös mobiilissa, pitäisi sovelluksesta tehdä joka tapauksessa sen ominaisuuksien osalta hyvin saman kaltainen versio. Tämä puolestaan johtaisi väistämättä toisteiseen työhön ja kevyemmästä versiosta saadun hyödyn menettämiseen ainakin osittain. Myös palvelinpään laitetunnistuksen epätäydellisyys ja maksullisuus toimivat argumentteina erillistä mobiilitoteutusta vastaan.

Suurin vaadittu muutos sovelluksen nykytilaan muutettaessa sitä mukautuvaksi on uudet käyttöliittymäasettelut eri kokoisilla näyttöresoluutiolla. Jotta asettelusta voitaisiin saada optimaalinen myös pienellä mobiililaitteen näytöllä, tarvitaan kohtalaisen isoja muutoksia sovelluksen HTML- ja CSS-koodiin. Myös kosketuksen kattava tukeminen syötetapana on kohtuullisen työmäärän vaativa projekti.

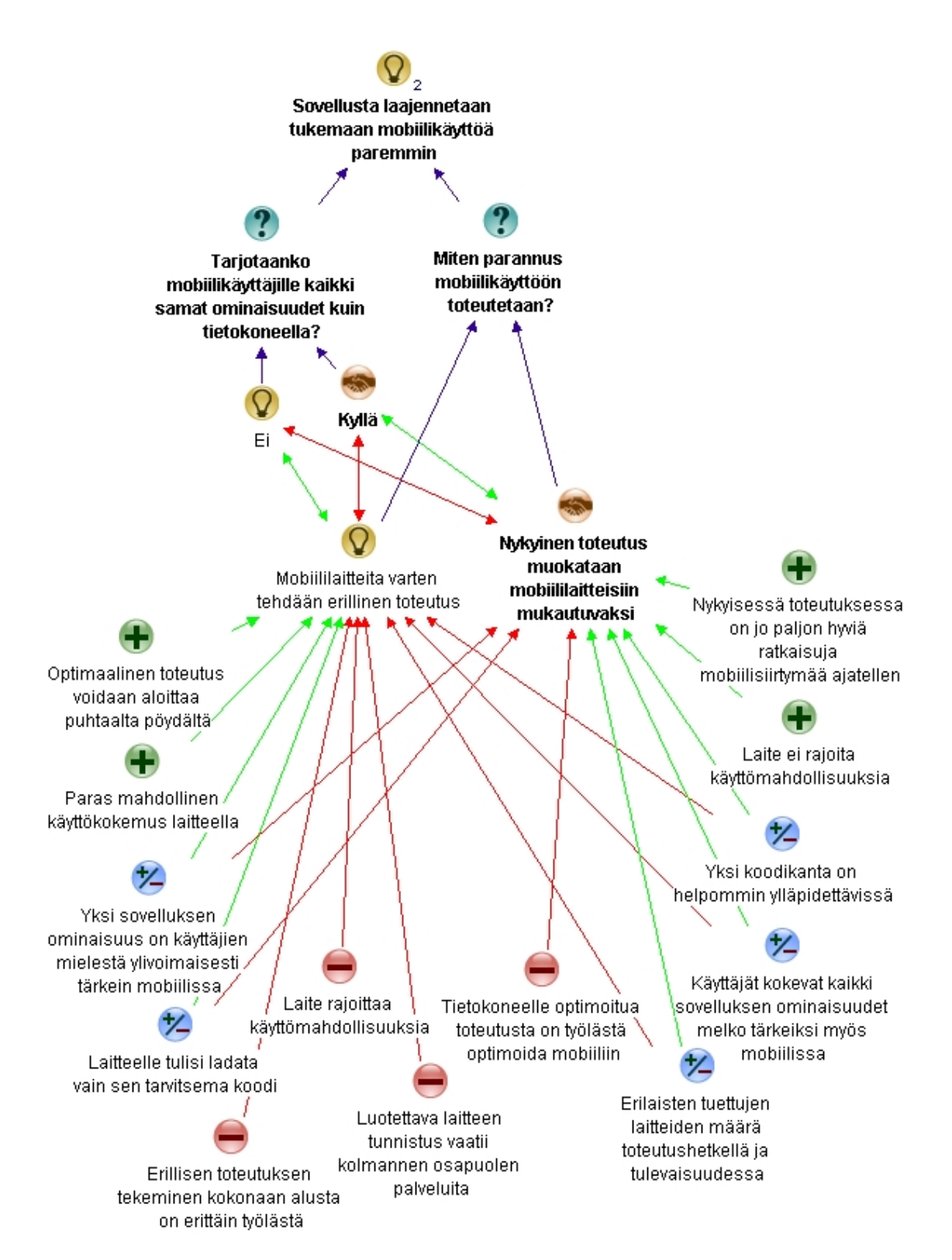

Kuva 6.2: Suositus Surveypal-sovelluksen mobiilituen toteutustavasta perusteltuna IBISmetodin avulla 2/2

## 7. YHTEENVETO

Tässä diplomityössä tutkittiin, miten Surveypal web-sovelluksen mukautuminen mobiililaitteissa olisi paras toteuttaa. Web-ohjelmien erityispiirteitä ja niistä aiheutuvia ongelmia käytiin läpi yleisesti sekä mobiileihin web-sovelluksiin syvemmin pureutuen. Tietokoneilla käytettäväksi suunniteltujen web-sovellusten käytettävyys mobiililaitteilla todettiin myös olevan epäoptimaalinen.

Käytettävyyden parantamiseksi esitettiin kaksi eri tapaa toteuttaa web-sovelluksen mukautuminen erilaisilla laitteilla. Toteutustavoista ensimmäinen, erilliset toteutukset, todettiin parhaaksi mahdolliseksi vaihtoehdoksi tilanteissa, joissa mobiilikäyttäjien etsimä informaatio ja käyttötapaukset eroavat merkittävästi tietokokäyttäjien vastaavista. Tällaisissa tilanteissa mobiililaitteille tarjottava versio sovelluksesta voidaan tehdä sisällöltään erilaiseksi ja kevyemmäksi. Erillisten toteutusten huonoiksi puoliksi todettiin muun muassa kaikkien laitteiden kattamisen hankaluus ja erillisestä toteutuksesta aiheutuva erillinen koodikanta. Toinen esitelty toteutustapa, yksi mukautuva toteutus, todettiin paremmaksi vaihtoehdoksi tilanteessa, jossa tietokone- ja mobiilikäyttäjille halutaan tarjota sama sisältö. Mukautuvan toteutuksen selkeimpiä etuja verrattuna erillisiin toteutuksiin ovat yksittäisen koodikannan avulla saavutettu verrattainen helppous ylläpidossa sekä tuettujen laitteiden skaala. Koska mukautuva toteutus sisältää aina koodia, jota ei voida hyödyntää käyttäjän päätelaitteella, ei sillä voida saavuttaa loppukäyttäjän kannalta yhtä optimoitua lopputulosta kuin erillisillä toteutuksilla.

Surveypal-sovelluksen nykytilan sekä mobiillitoteutuksen eri toteutusvaihtoehtojen suhtautumista W3C:n antamiin suosituksiin mobiileille web-sovelluksille käytiin läpi suosituskohtaisesti. Kävi ilmi, että Surveypal-sovelluksen nykyinen toteutus täyttää jo suuren osan suosituksista ja toimisi täten kohtalaisen hyvänä pohjana mukautuvalle toteutukselle. Osa suosituksista todettiin hieman hankalammiksi täyttää nykyisen toteutuksen pohjalta, mikä puolestaan osaltaan puoltaisi erillisen toteutuksen tekemistä mobiililaitteille. Toteutustavat pisteytettiin suosituskohtaisesti ja paremmaksi ratkaisuksi osoittautui mukautuva toteutus pistein 67/105. Erilliset toteutukset saivat 50/105 pistettä jääden 17 pisteellä jälkeen mukautuvasta toteutuksesta.

Surveypal-käyttäjien mielipiteitä sovelluksen nykytilasta ja sen potentiaalisista käyt-

#### 7. Yhteenveto 54

tötapauksista mobiilissa tiedusteltiin kyselyn muodossa. Kyselyn tuloksista kävi ilmi, että vain 17 % sovelluksen käyttäjistä oli käyttänyt sovellusta myös mobiililaitteilla. Käyttäjät sanoivat kuitenkin suorittavansa yli puolet yleisestä internetselailustaan mobiililaitteilla. Kaikkia sovelluksen ominaisuuksia pidettiin tärkeinä myös mobiilissa, mutta kyselyn tulosten tarkastelua pidettiin muita ominaisuuksia huomattavasti tärkeämpänä.

Surveypal-sovelluksen mobiilitoteutuksen suositelluksi toteutustavaksi perusteltiin yksi, mukautuva toteutus, joka toteutettaisiin sovelluksen nykyisen toteutuksen pohjalta. Perusteluina tälle suositukselle toimivat mukautuvan toteutuksen yleiset piirteet, Surveypal-sovelluksen hyvä nykytila mobiilisiirtymää ajatellen, sekä kyselyn tuloksista selvinnyt sovelluksen ominaisuuksien arvioitu tärkeys mobiilissa.

Surveypal-sovellukselle perusteltua suositusta ei voida soveltaa universaalisti mihin tahansa web-sovellukseen. Sekä erillisille laitekohtaisille toteutuksille, että yksittäiselle mukautuvalle toteutukselle on omat parhaat käyttökohteensa, eikä toinen toteutustapa ole aina automaattisesti parempi kuin toinen. Tässä diplomityössä käytettyjen perustelujen avulla voidaan perustella erilliset toteutukset parhaaksi vaihtoehdoksi jonkin muun web-sovelluksen tapauksessa. Yleisesti hyväksyttyjen parhaiden käytäntöjen löytämiseen on kuitenkin vielä pitkä matka ja aiheessa on vielä paljon tutkittavaa.

## LÄHTEET

- [1] Vora, P. 2009. Web Application Design Patterns. Burlington, Morgan Kaufmann Publishers. 429 s.
- [2] Web Storage [WWW]. [Viitattu 7.9.2014]. Saatavissa http://www.w3.org/TR/webstorage/
- [3] 5.6 Offline Web applications HTML5 [WWW]. [Viitattu 7.9.2014]. Saatavissa http://www.w3.org/TR/2011/WD-html5-20110525/offline.html
- [4] Can I use... Support tables for HTML5, CSS3, etc [WWW]. [Viitattu 7.9.2014]. Saatavissa http://caniuse.com/
- [5] Optimizing content for different browsers: the RIGHT way -Web Education Community Group [WWW]. [Viitattu 7.9.2014]. Saatavissa https://www.w3.org/community/webed/wiki/Optimizing\_content- \_for\_dierent\_browsers:\_the\_RIGHT\_way
- [6] Report: Touchscreen demand to grow by 90-percent, led by mobile, tablet markets [WWW]. [Viitattu 10.9.2014]. Saatavissa http://www.engadget.com/2011/07/13/report-touchscreen-demand-to-growby-90-percent-led-by-mobile/
- [7] Kadlec, T. 2013. Implementing Responsive Design. Berkeley, New Riders. 271 s.
- [8] The Ultimate Guide to 4K and 8K Ultra HD [WWW]. [Viitattu 14.9.2014]. Saatavissa http://www.ultrahdtv.net/the-ultimate-guide-to-4k-and-8k-ultra-hd/
- [9] StatCounter GLobal Stats [WWW]. [Viitattu 3.1.2015]. Saatavissa http://gs.statcounter.com/
- [10] Google Nexus 5 [WWW]. [Viitattu 2.1.2015]. Saatavissa http://www.google.com/nexus/5/
- [11] Samsung 58"Smart Full HD LED TV H5204 [WWW]. [Viitattu 2.1.2015]. Saatavissa http://www.samsung.com/fi/consumer/tv-home-theatre/tv/smarttv/UE58H5204AKXXE
- [12] Marcotte, E. 2011. Responsive Web Design. New York, A Book Apart. 150 s.
- [13] Scrolling and Scrollbars [WWW]. [Viitattu 14.9.2014]. Saatavissa http://www.nngroup.com/articles/scrolling-and-scrollbars/

#### LÄHTEET 56

- [14] What Exactly is... The 300ms Click Delay [WWW]. [Viitattu 14.9.2014]. Saatavissa http://blogs.telerik.com/appbuilder/posts/13-11-21/what-exactlyis.....-the-300ms-click-delay
- [15] Wroblewski, L. 2011. Mobile First. New York, A Book Apart. 130 s.
- [16] input input control (CHANGED) HTML5 [WWW]. [Viitattu 15.1.2015]. Saatavissa http://www.w3.org/TR/html-markup/input.html
- [17] Safari HTML Reference: Supported Meta Tags [WWW]. [Viitattu 8.8.2014]. Saatavissa https://developer.apple.com/library/safari/documentation/ AppleApplications/Reference/SafariHTMLRef/Articles/MetaTags.html
- [18] Dev.Opera An Introduction to Meta Viewport and @viewport [WWW]. [Viitattu 8.8.2014]. Saatavissa http://dev.opera.com/articles/an-introduction-tometa-viewport-and-viewport/
- [19] Website Dimensions and Designing for the Web | Dare to Think [WWW]. [Viitattu 30.8.2014]. Saatavissa http://www.daretothink.co.uk/blog/websitedimensions-and-designing-for-the-web/
- [20] Case Study from Breastcancer.org: Choosing between responsive web design and a separate mobile site to improve mobile visitors experience [WWW]. [Viitattu 2.10.2014]. Saatavissa http://www.nten.org/articles/2013/casestudy-from-breastcancerorg-choosing-between-responsive-web-design-and-aseparate-mobile-site-to-improve-mob-0
- [21] Detect Mobile Browsers Open source mobile phone detection [WWW]. [Viitattu 1.10.2014]. Saatavissa http://detectmobilebrowsers.com/
- [22] Dev.Opera Grid Design Basics: Grids for Web Page Layouts [WWW]. [Viitattu 30.8.2014]. Saatavissa https://dev.opera.com/articles/grids-for-webpage-layouts/
- [23] 51Degrees Prices [WWW]. [Viitattu 2.10.2014]. Saatavissa http://51degrees.com/Prices
- [24] WURFL Java API 1.5 [WWW]. [Viitattu 2.10.2014]. Saatavissa http://wurfl.sourceforge.net/njava\_index.php
- [25] WURFL Licensing [WWW]. [Viitattu 2.10.2014]. Saatavissa  $http://wurfl.sourceforget.net/license.php$
- [26] Safari Web Content Guide: Configuring the Viewport [WWW]. [Viitattu 11.10.2014]. Saatavissa

https://developer.apple.com/library/ios/documentation/appleapplications/reference/safariwebcontent/usingtheviewport/usingtheviewport.html

- [27] How to set WebBrowser control viewport dimensions on Windows Phone - Wiki [WWW]. [Viitattu 11.10.2014]. Saatavissa http://developer.nokia.com/community/wiki/How\_to\_set\_WebBrowser- \_control\_viewport\_dimensions\_on\_Windows\_Phone
- [28] A Pixel Identity Crisis · An A List Apart Article [WWW]. [Viitattu 11.10.2014]. Saatavissa http://alistapart.com/article/a-pixel-identity-crisis/
- [29] Apple iPhone 5s Tekniset tiedot [WWW]. [Viitattu 11.10.2014]. Saatavissa https://www.apple.com/fi/iphone-5s/specs/
- [30] Fling, B. 2009. Mobile Design and Development. Sebastopol, O'Reilly. 309 s.
- [31] Adapting To A Responsive Design (Case Study) Smashing Magazine [WWW]. [Viitattu 2.10.2014]. Saatavissa http://www.smashingmagazine.com/2013/06/18/adapting-to-a-responsivedesign-case-study/
- [32] Tablet ja matkapuhelin ASUS Transformer Pad - ASUS [WWW]. [Viitattu 20.10.2014]. Saatavissa http://www.asus.com/fi/Tablets\_Mobile/Transformer\_Pad\_Products/
- [33] Lenovo Touch Screen PC: Discover the Horizon 27 Table PC [WWW]. [Viitattu 20.10.2014]. Saatavissa http://shop.lenovo.com/fi/fi/desktops/lenovo/horizonseries/horizon-27/
- [34] Scaffolding Bootstrap [WWW]. [Viitattu 26.10.2014]. Saatavissa http://getbootstrap.com/2.3.2/scaffolding.html#responsive
- [35] Responsive.js [WWW]. [Viitattu 31.10.2014]. Saatavissa http://www.responsivejs.com/
- [36] Respond.js [WWW]. [Viitattu 31.10.2014]. Saatavissa https://github.com/scottjehl/Respond
- [37] 960 Grid System [WWW]. [Viitattu 30.8.2014]. Saatavissa http://960.gs/
- [38] John Resig Simple JavaScript Inheritance [WWW]. [Viitattu 16.11.2014]. Saatavissa http://ejohn.org/blog/simple-javascript-inheritance/
- [39] jQuery [WWW]. [Viitattu 8.8.2014]. Saatavissa http://jquery.com/
- [40] RequireJS [WWW]. [Viitattu 8.8.2014]. Saatavissa http://requirejs.org/
- [41] MooTools a compact javascript framework [WWW]. [Viitattu 8.8.2014]. Saatavissa http://mootools.net/
- [42] Highcharts [WWW]. [Viitattu 8.8.2014]. Saatavissa http://www.highcharts.com/products/highcharts
- [43] Mobile Web Application Best Practices, W3C Recommendation 14 December 2010 [WWW]. [Viitattu 28.11.2014]. Saatavissa http://www.w3.org/TR/mwabp/
- [44] Responsive Web Design An A List Apart Article [WWW]. [Viitattu 6.1.2015]. Saatavissa http://alistapart.com/article/responsive-web-design
- [45] Mobile Web Application Best Practices, W3C Working Draft 29 July 2008 [WWW]. [Viitattu 6.1.2015]. Saatavissa: http://www.w3.org/TR/2008/WDmwabp-20080729/#bp-devcap-detection
- [46] Werner, K., Rittel, H. 1970. Issues as Elements of Information Systems, Working paper No. 131. Heidelberg, Studiengruppe für Systemforschung
- [47] Okada, A., Shum, S.J.B. ja Sherborne, T. 2008, Knowledge Cartography: software tools and mapping techniques. London, Springer, 400 s.
- [48] Compendium [WWW]. [Viitattu 2.1.2015]. Saatavissa http://compendiuminstitute.net/

# A. LIITE - SURVEYPAL - KUVANKAAPPAUKSET (TYÖPÖYTÄTIETOKONE)

Tässä liitteessä esitellään Surveypal - kyselytyökalun tärkeimmät näkymät työpöytätietokkoneella avattuna. Kuvankaappauksissa käytettiin Google Chrome selainta ja Windows 8.1 käyttöjärjestelmää näyttöresoluution ollessa 1024 \* 768 pikseliä.

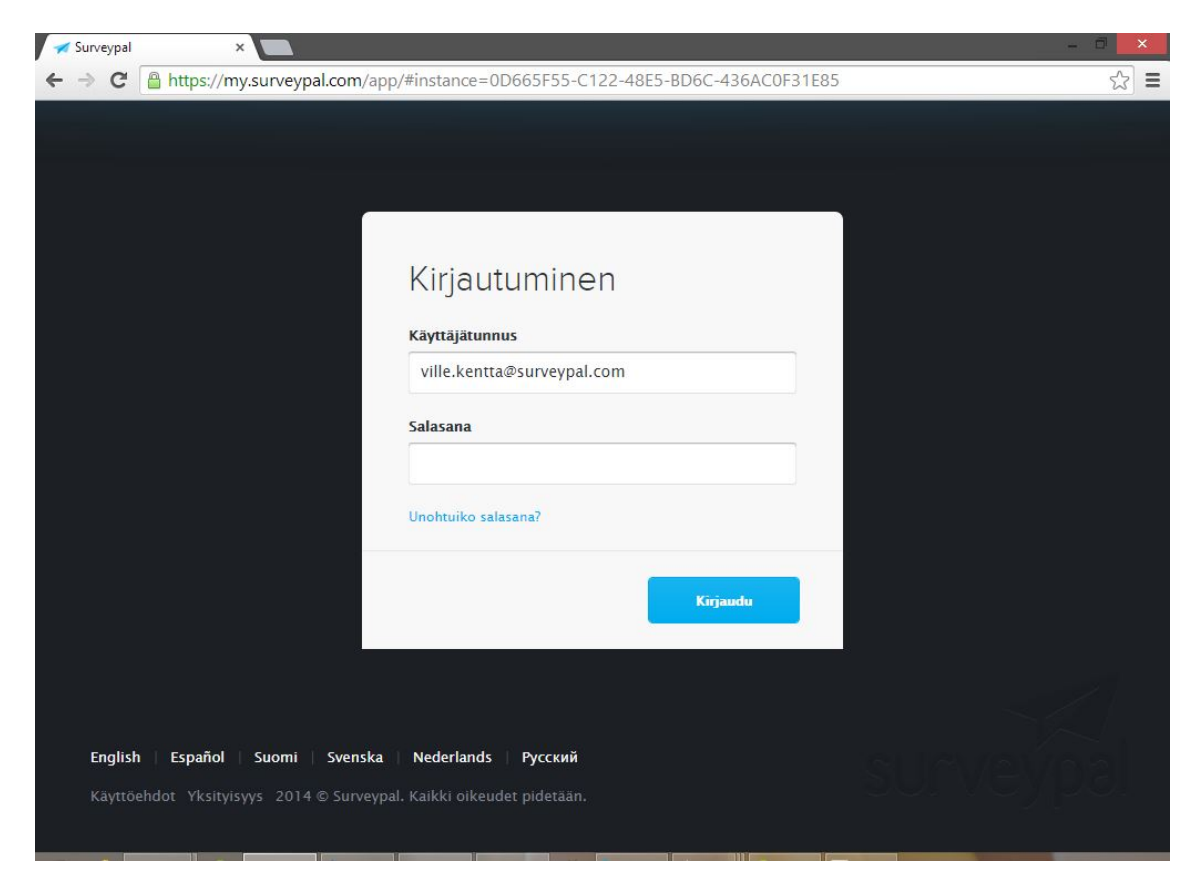

Kuva A.1: Surveypal - kirjautuminen
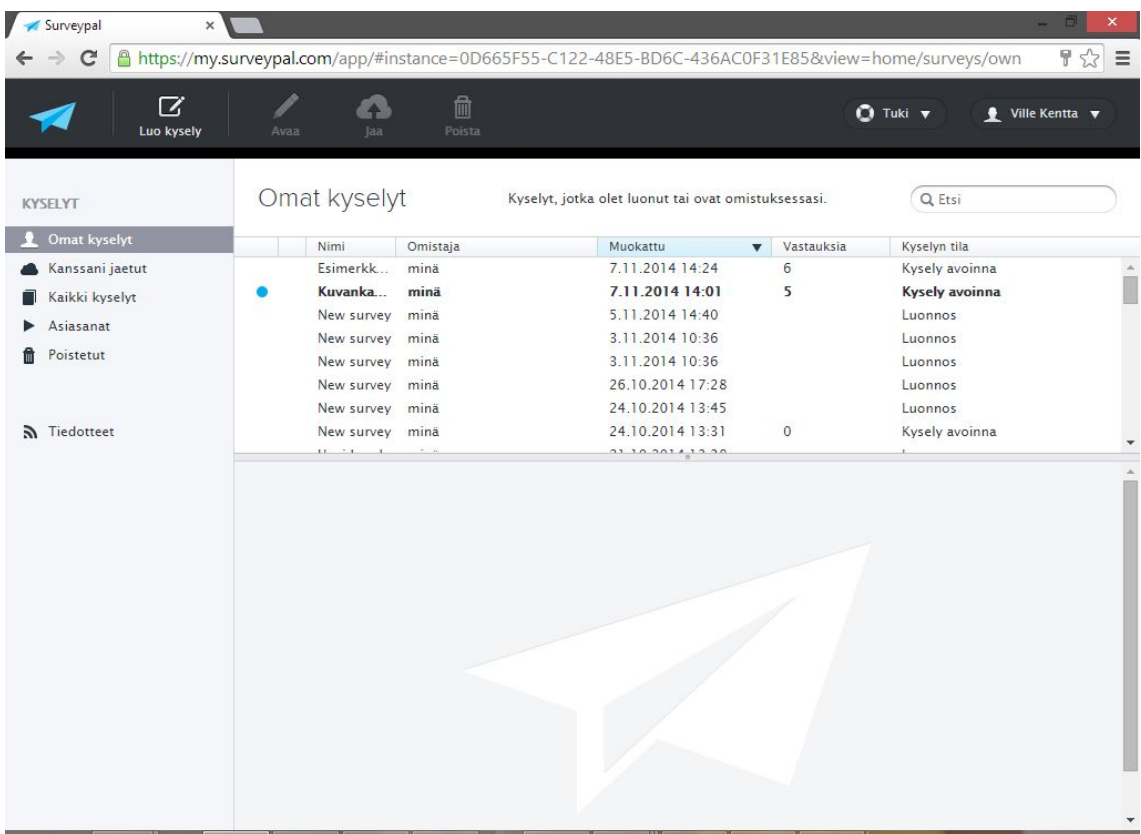

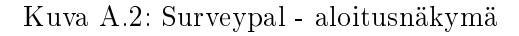

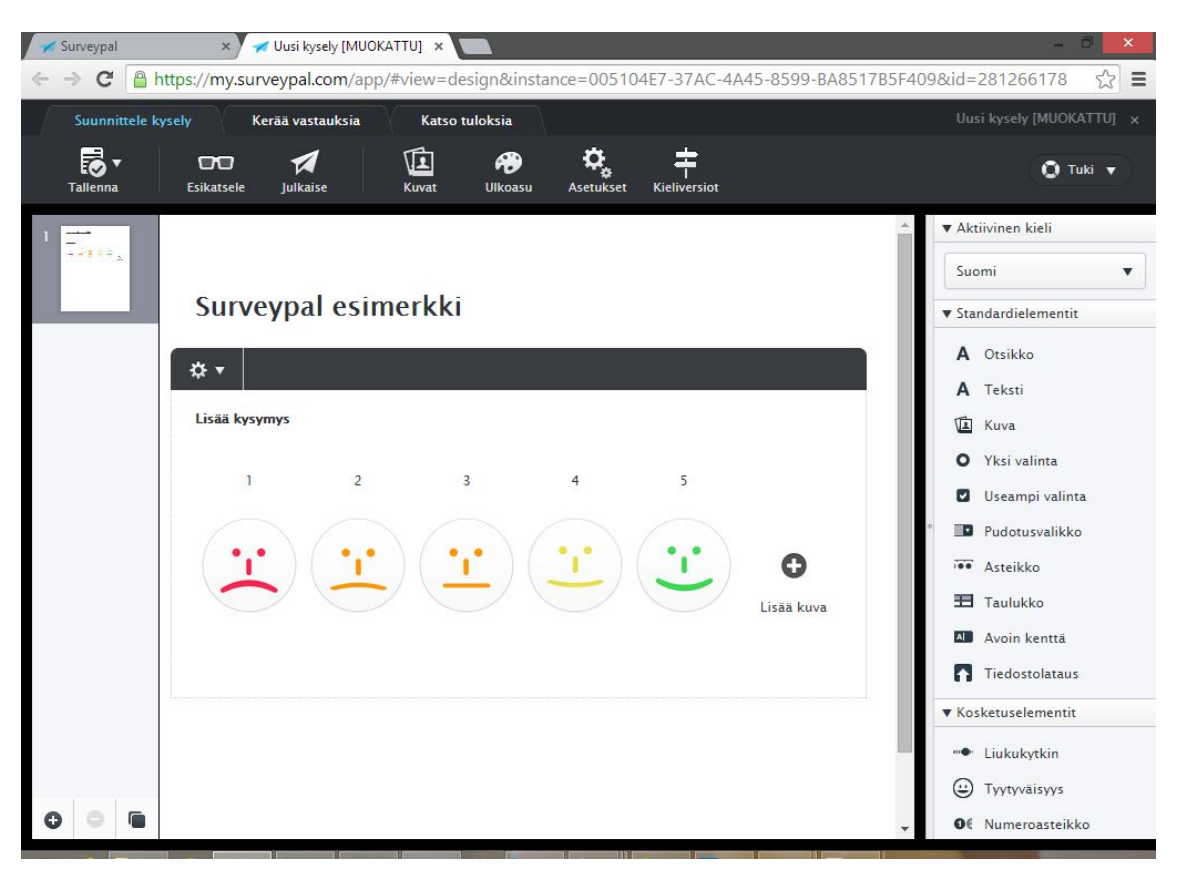

Kuva A.3: Surveypal - kyselyn luominen ja muokkaus

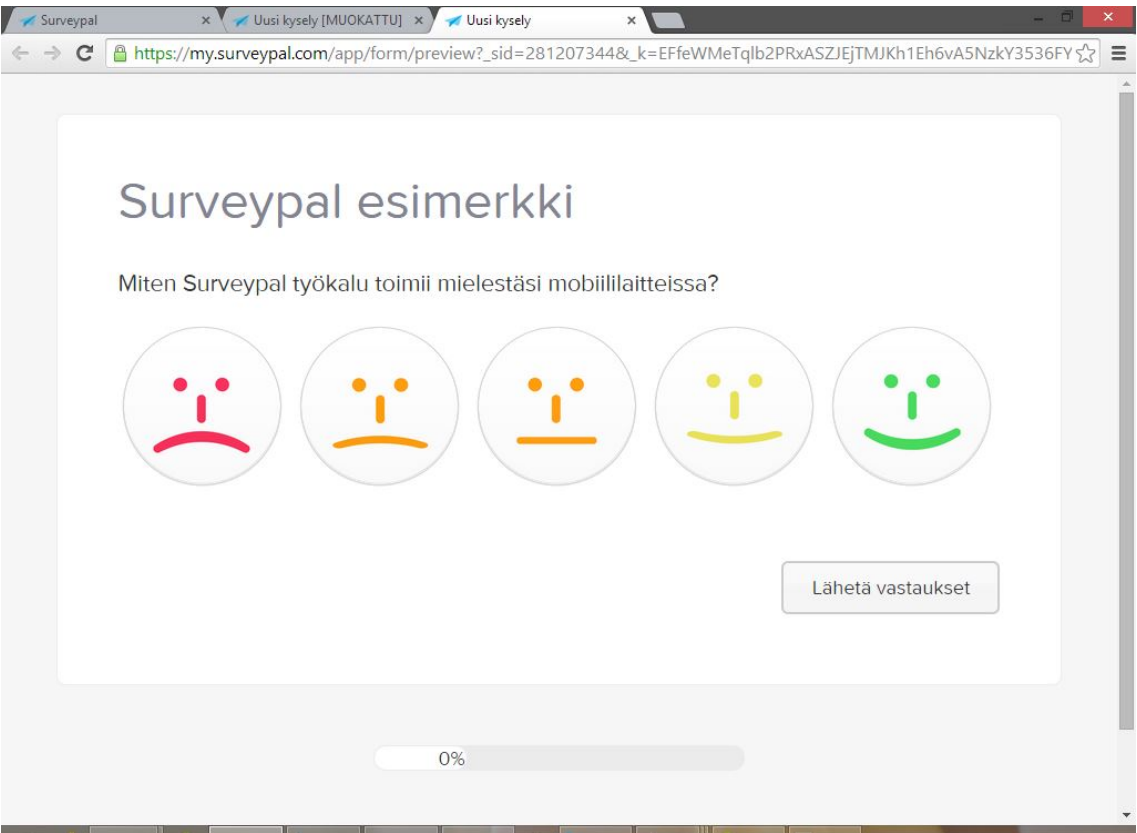

Kuva A.4: Surveypal - kyselyn esikatselu

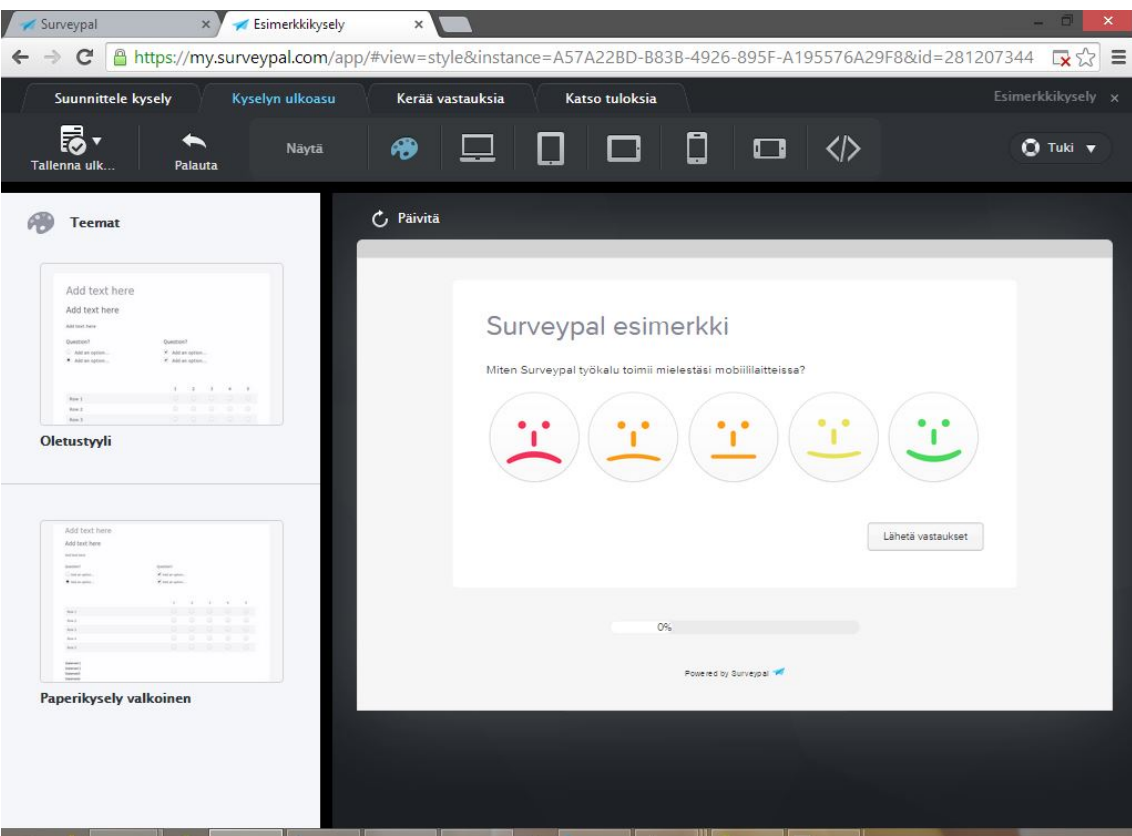

Kuva A.5: Surveypal - kyselyn teema

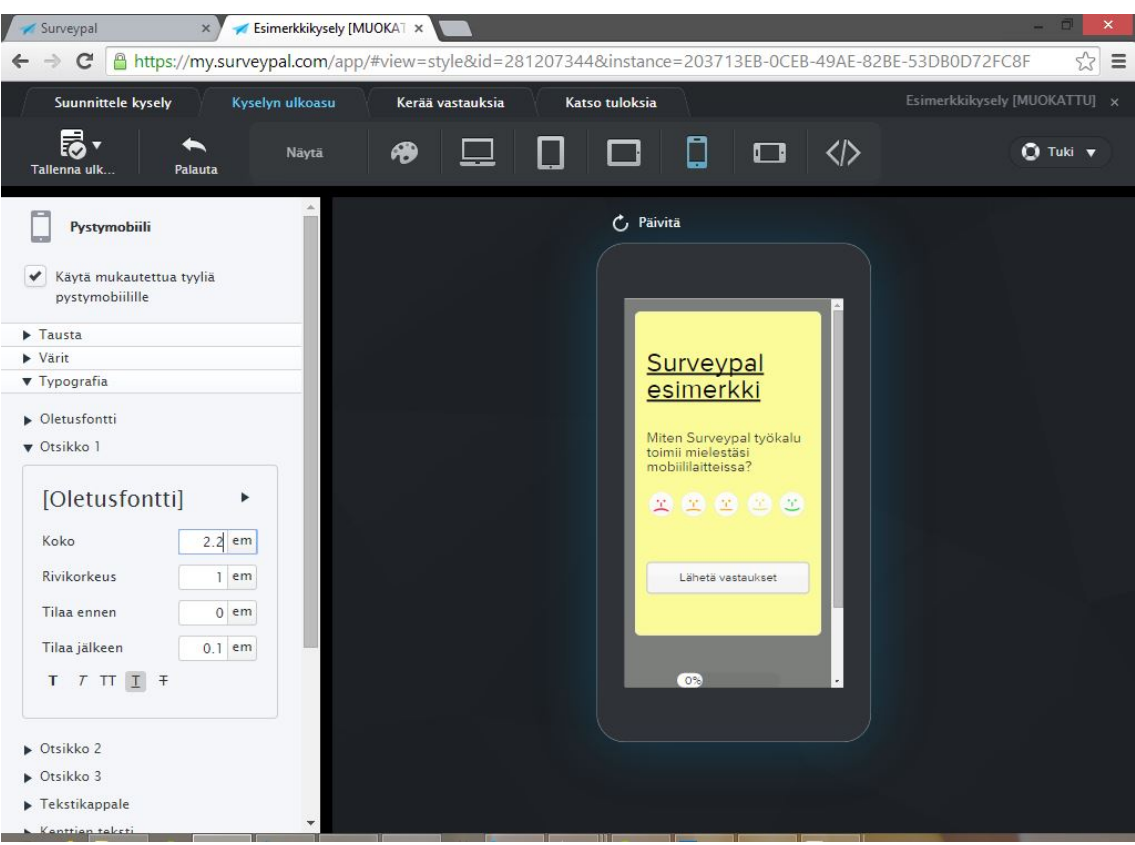

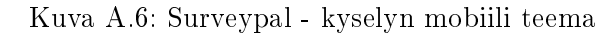

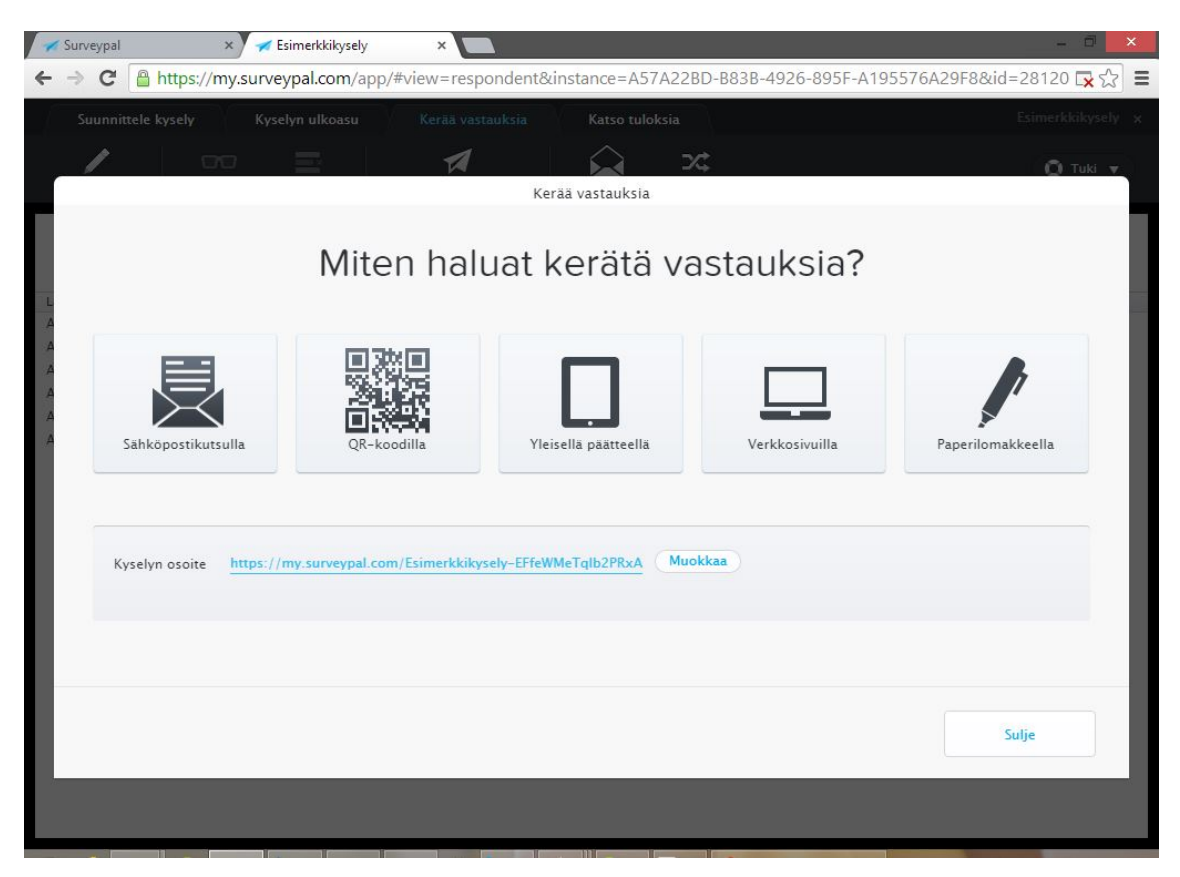

Kuva A.7: Surveypal - vastausten kerääminen

|                                                                                                    | Esimerkkikysely<br>$\boldsymbol{\times}$ |                                     |             |                |                               |
|----------------------------------------------------------------------------------------------------|------------------------------------------|-------------------------------------|-------------|----------------|-------------------------------|
| A https://my.surveypal.com/app/#view=respondent&instance=A57A22BD-B83B-4926-895F-A195576A29F8&id=28120 D<br>c |                                          |                                     |             |                |                               |
| Suunnittele kysely<br>Kyselyn ulkoasu                                                                         | Kerää vastauksia                         | Katso tuloksia                      |             |                | Esimerkkikysely x             |
| $\Box$<br>Näytä vastaus<br><b>Taustatiedot</b><br>Poista                                                      | Kerää vastauksia                         | Kutsuhistoria Automaatiot           | ンご          |                | $Q$ Tuki $\blacktriangledown$ |
| Kerätyt vastaukset                                                                                            |                                          |                                     |             | Q Etsi         |                               |
| Lähde                                                                                                    | Aloitettu                                | Muokattu<br>$\overline{\mathbf{v}}$ | Kesto (min) | Tila           |                               |
| Anonyymi vastaus                                                                                              | 7.11.2014 14:31                          | 7.11.2014 14:31                     |             | Vastaus valmis |                               |
| Anonyymi vastaus                                                                                              | 7.11.2014 14:31                          | 7.11.2014 14:31                     | Ŧ           | Vastaus valmis |                               |
| Anonyymi vastaus                                                                                              | 7.11.2014 14:31                          | 7.11.2014 14:31                     | T           | Vastaus valmis |                               |
| Anonyymi vastaus                                                                                              | 7.11.2014 14:30                          | 7.11.2014 14:30                     |             | Vastaus valmis |                               |
| Anonyymi vastaus                                                                                              | 7.11.2014 14:30                          | 7.11.2014 14:30                     | T           | Vastaus valmis |                               |
| Anonyymi vastaus                                                                                              | 7.11.2014 14:25                          | 7.11.2014 14:30                     | 6           | Vastaus valmis |                               |
|                                                                                                    |                                          |                                     |             |                |                               |

Kuva A.8: Surveypal - kyselyyn saadut vastaukset

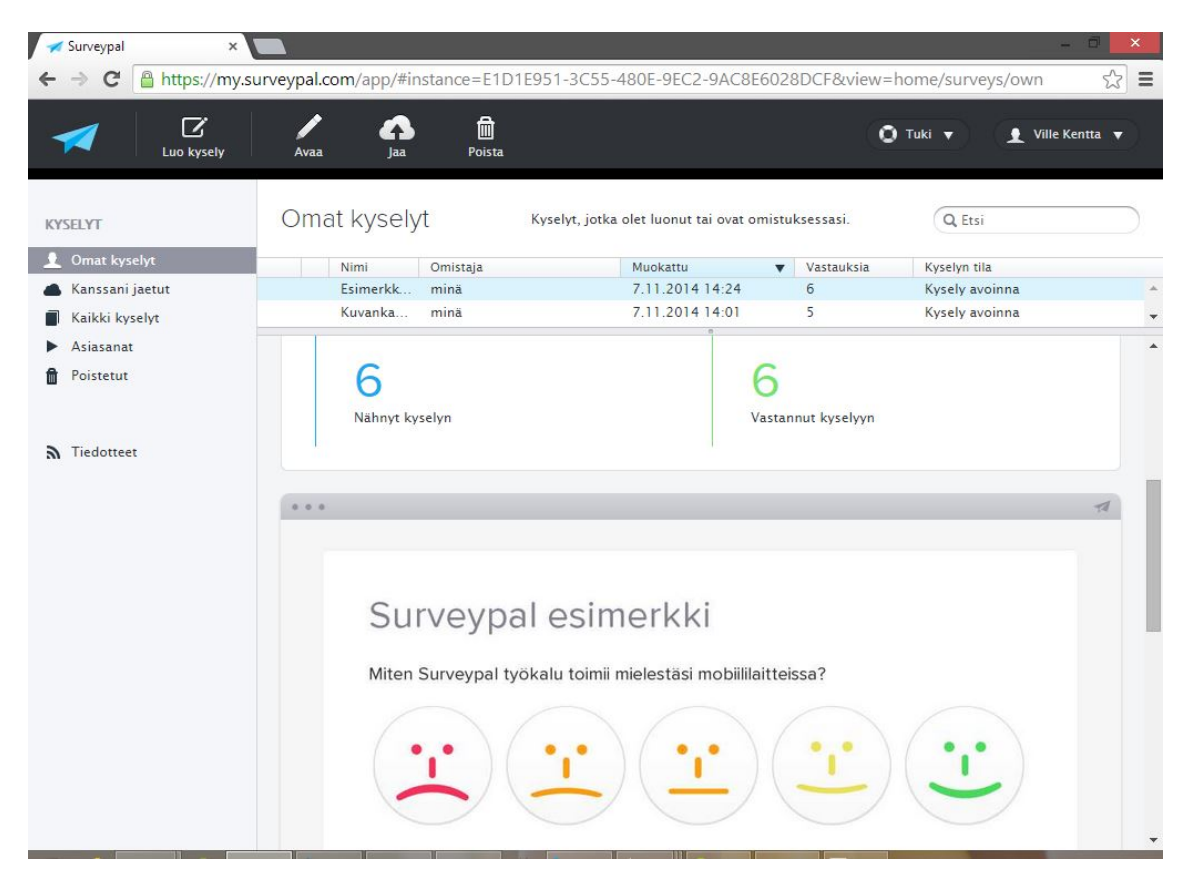

Kuva A.9: Surveypal - kyselyn tulokset aloitusnäkymässä

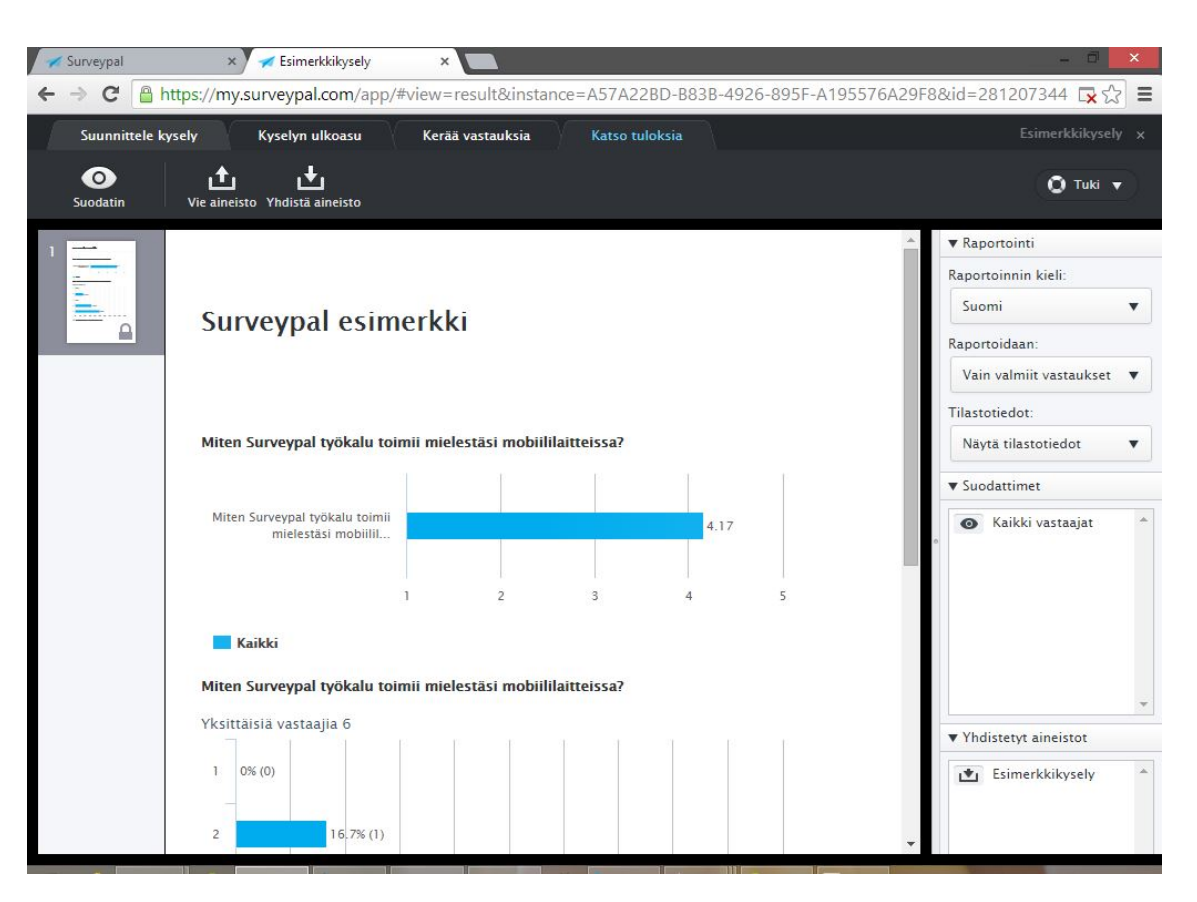

Kuva A.10: Surveypal - kyselyn tulokset

# B. LIITE - SURVEYPAL - KUVANKAAPPAUKSET (ÄLYPUHELIN)

Tässä liitteessä esitellään Surveypal - kyselytyökalun tärkeimmät näkymät älypuhelimella avattuna. Kuvankaappaukset ovat otettu sellaisenaan välittömästi sivunlatauksen jälkeen, zoomaamatta käyttöliittymää manuaalisesti. Kuvankaappauksissa käytettiin Motorola Moto G älypuhelinta (Android 4.4.4) ja sen vakioselainta, Google Chrome:a.

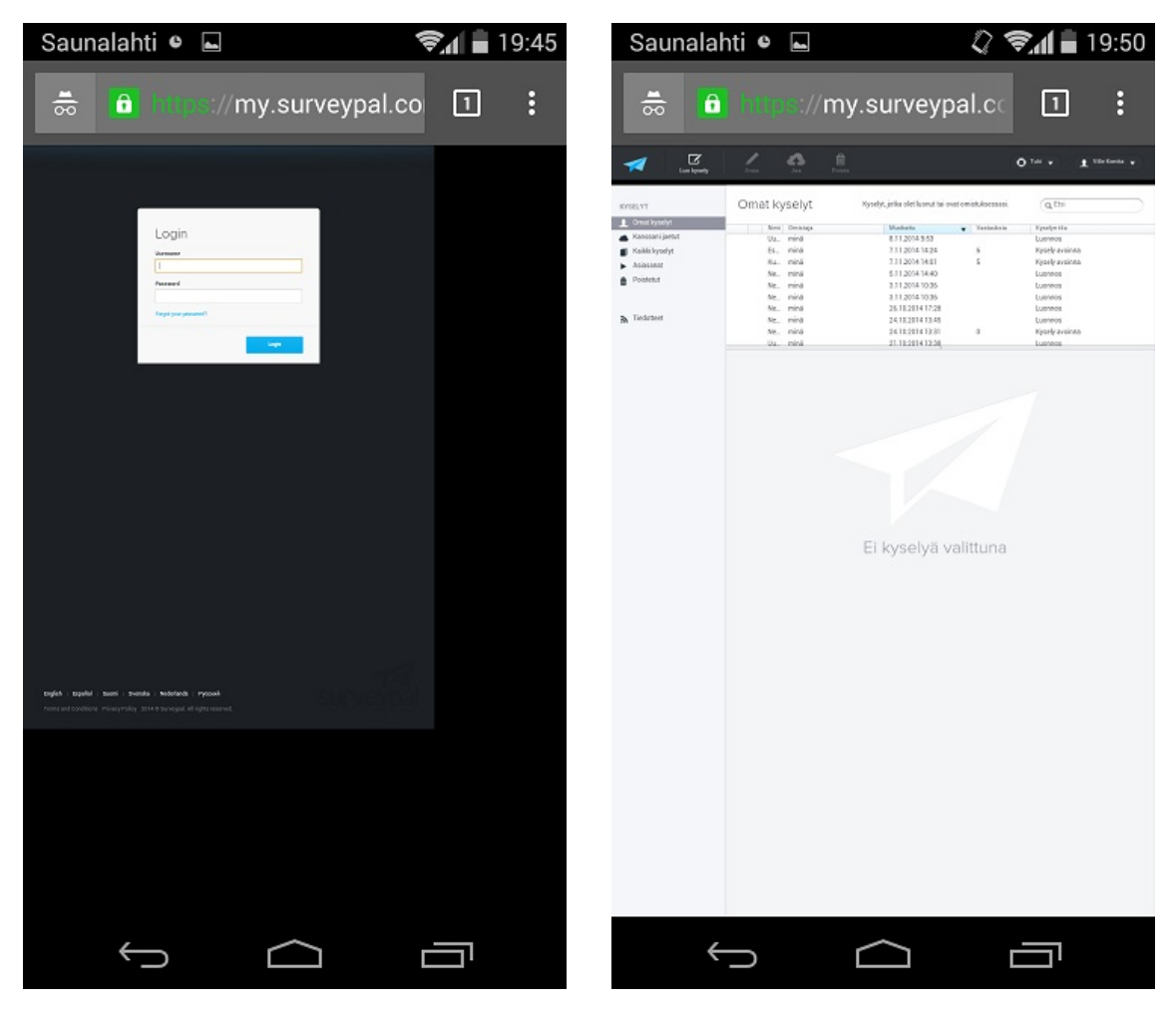

Kuva B.1: Surveypal - kirjautuminen Kuva B.2: Surveypal - aloitusnäkymä

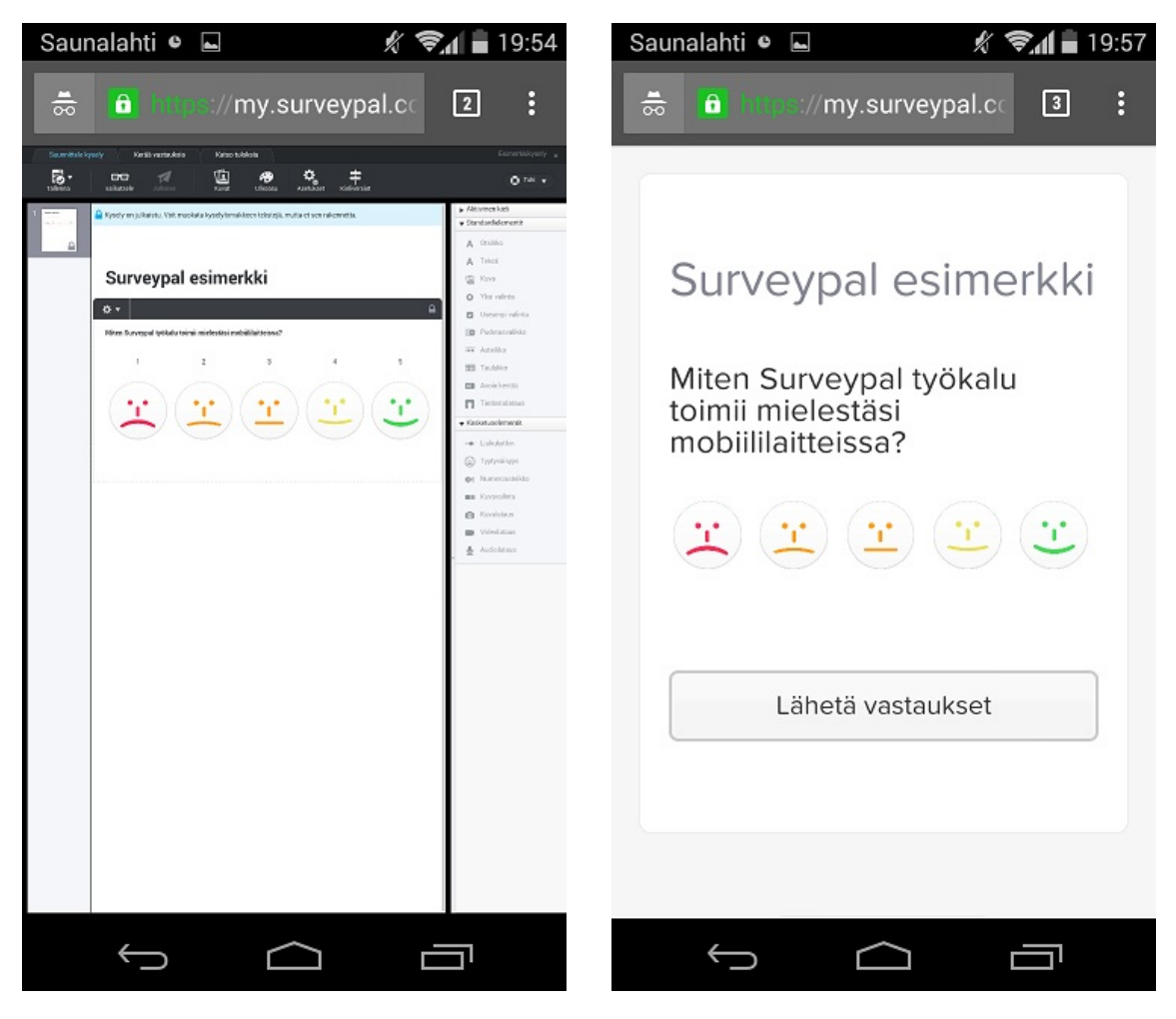

Kuva B.3: Surveypal - kyselyn luominen ja muokkaus

Kuva B.4: Surveypal - kyselyn esikatselu

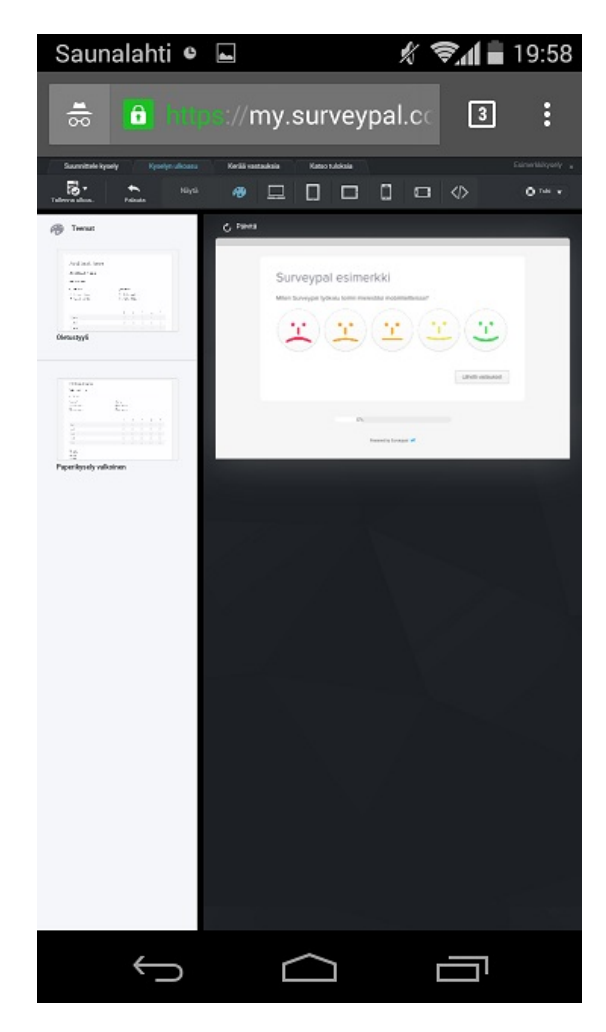

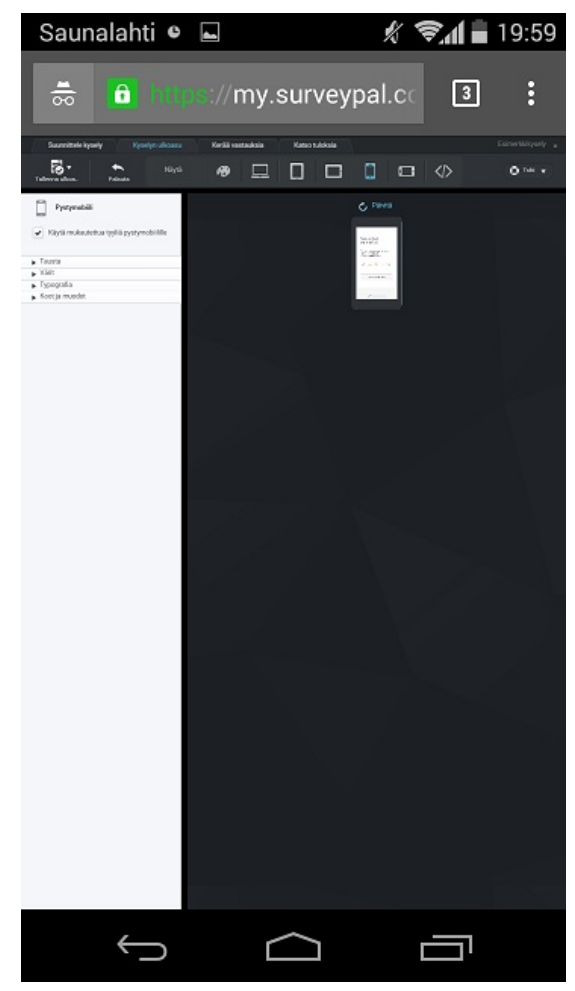

Kuva B.5: Surveypal - kyselyn teema Kuva B.6: Surveypal - kyselyn mobiili teema

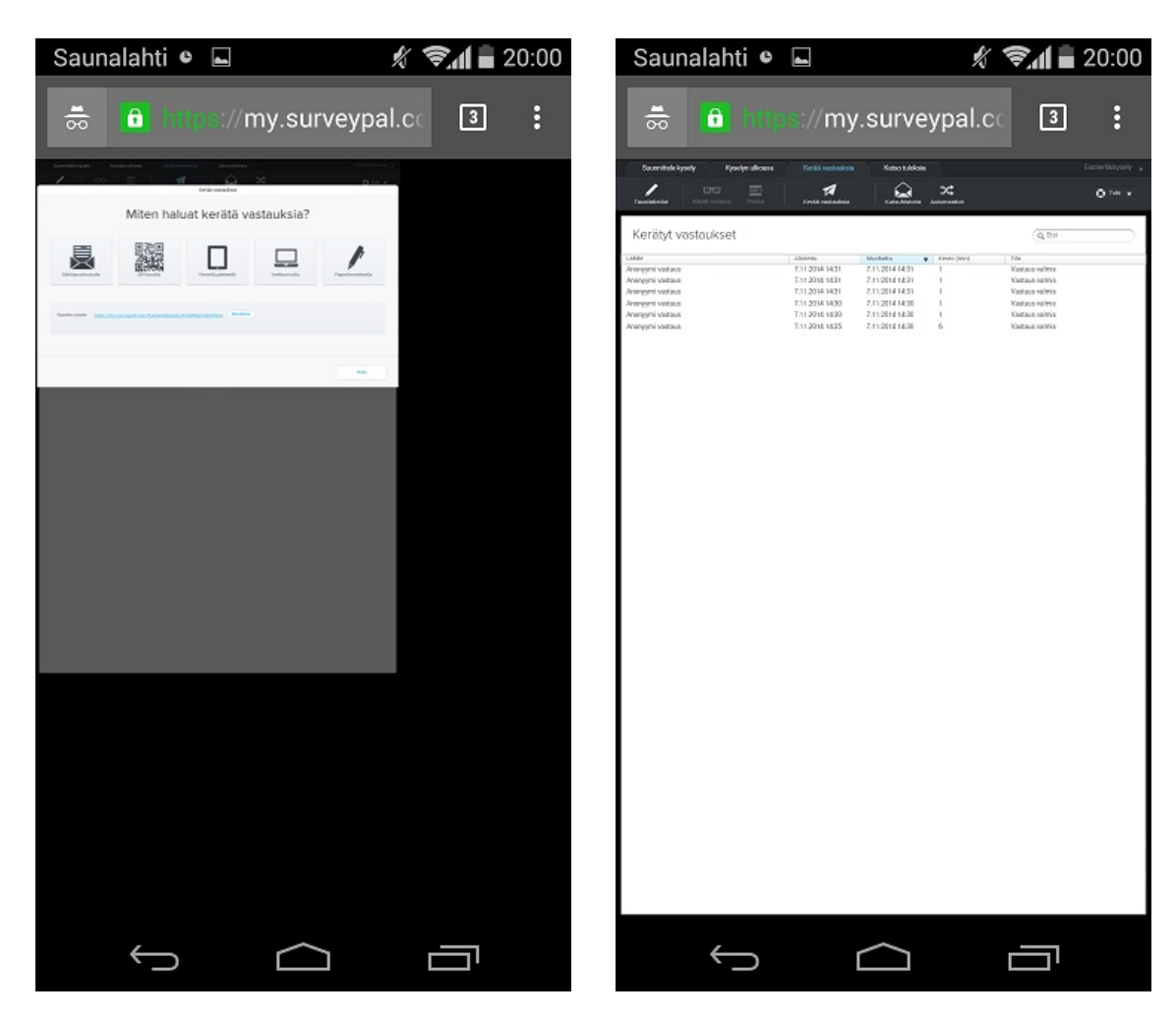

Kuva B.7: Surveypal - vastausten kerääminen

Kuva B.8: Surveypal - kyselyyn saadut vastaukset

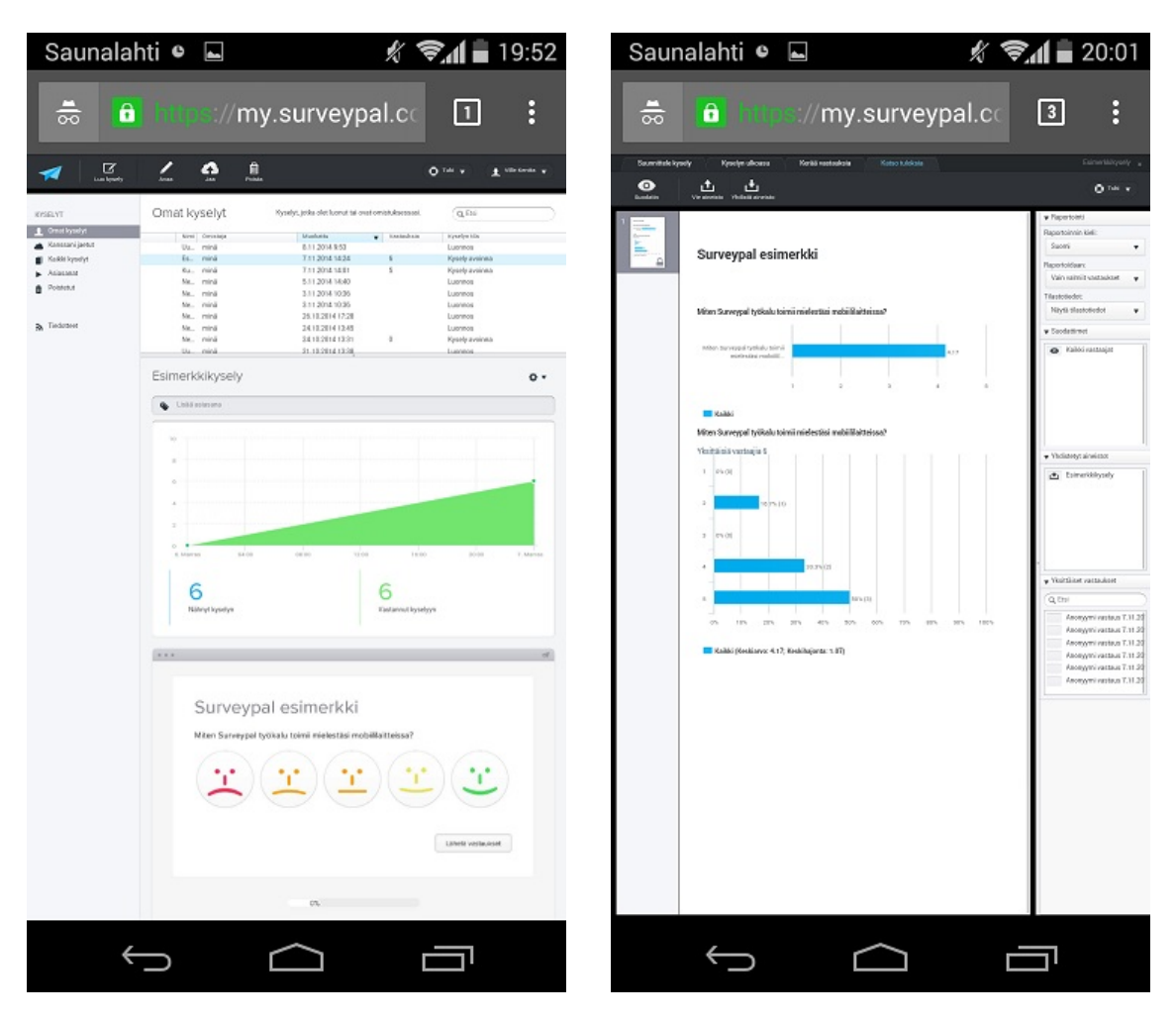

Kuva B.9: Surveypal - kyselyn tulokset aloitusnäkymässä

Kuva B.10: Surveypal - kyselyn tulokset

# C. W3C:N SUOSITUKSET

Tässä liitteessä käydään läpi W3C:n kokoama lista parhaista käytännöistä toteutettaessa mobiilia web-sovellusta. Jokainen suosituksen kohdalla arvioidaan, miten Surveypal-sovelluksen nykytila toteuttaa kyseisen kohdan sekä miten eri mobiilisovelluksen toteutustavat suhtautuvat suosituksen täyttämiseen (taulukko C.0). Erillisten toteutusten tapauksessa oletuksena on, että nykyisen sovelluksen rinnalle tehdään kokonaan uusi erillinen mobiililaitteille tarjottava web-sovellus. Mukautuvan toteutuksen tapauksessa oletuksena on, että nykyistä sovellusta käytetään pohjana mukautuvan sovelluksen luomisessa.

|                       | <b>Suositus</b> W3C:n esittämän suosituksen kuvaus.                                                                      |  |
|-----------------------|----------------------------------------------------------------------------------------------------|--|
| Surveypal nykytila    | Miten Surveypal-sovelluksen nykytila suhtautuu suosi-<br>tukseen.                                                        |  |
| Erilliset toteutukset | Miten erillisen mobiilin web-sovelluksen toteuttaminen<br>suhtautuu suosituksen toteutumiseen.                           |  |
| Mukautuva toteutus    | Miten nykyisen web-sovelluksen muuttaminen mobiili-<br>laitteilla mukautuvaksi suhtautuu suosituksen toteutu-<br>miseen. |  |

Esimerkkisuositus

Taulukko C.0: Tässä liitteessä esiintyvien taulukoiden rakenne

## C.1 Sovellusdata

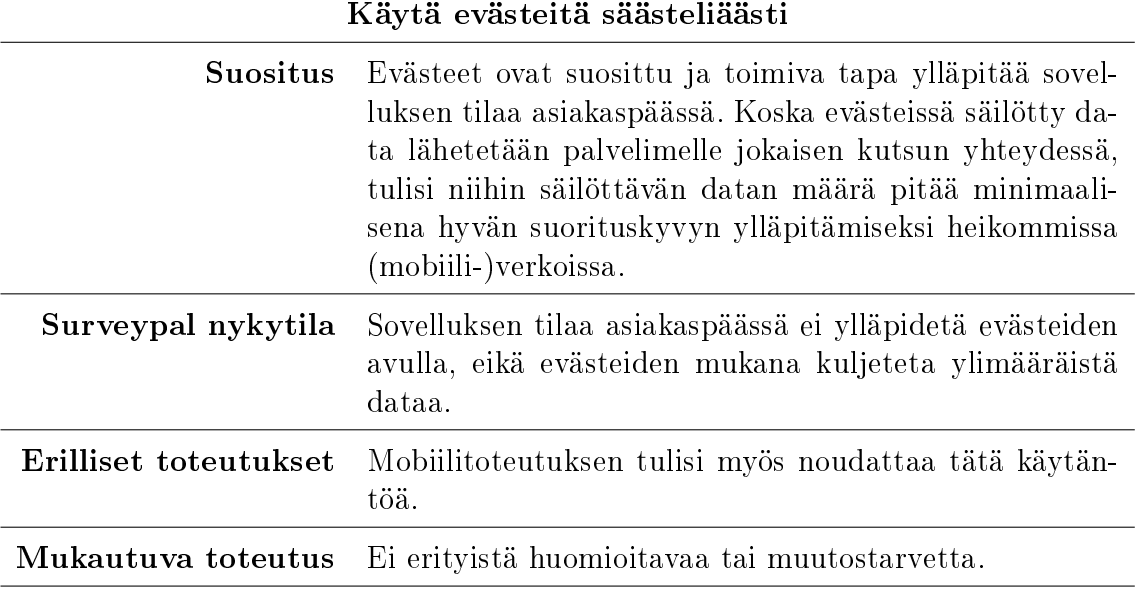

Taulukko C.1: W3C-suositus: Käytä evästeitä säästeliäästi

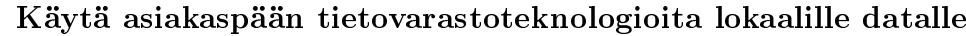

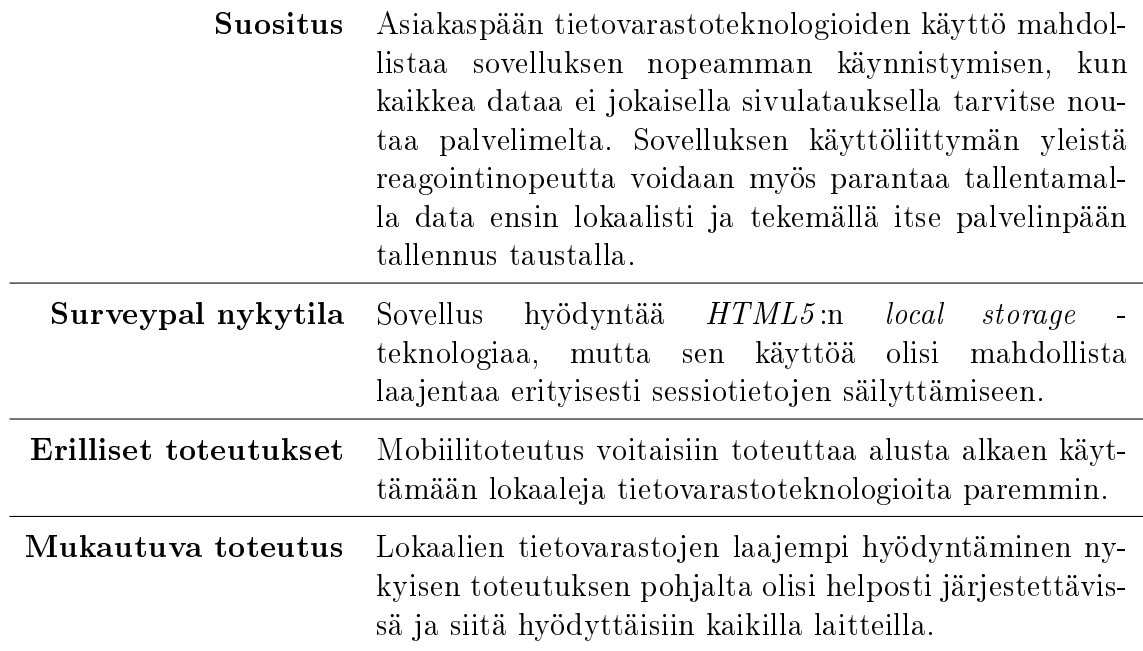

Taulukko C.2: W3C-suositus: Käytä asiakaspään tietovarastoteknologioita lokaalille datalle

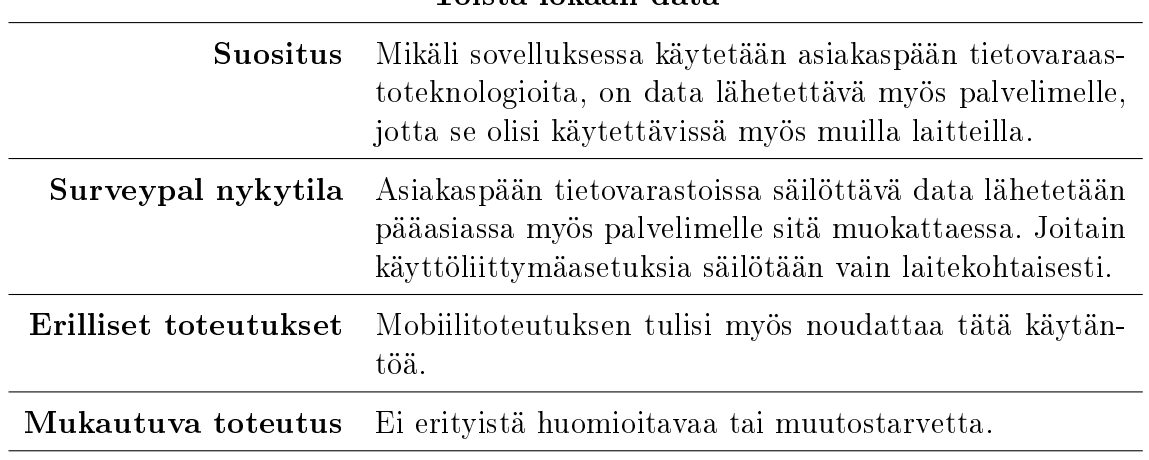

Toista lokaali data

Taulukko C.3: W3C-suositus: Toista lokaali data

# C.2 Turvallisuus ja yksityisyys

| Suositus              | JSON-datan jäsentämiseen ei tulisi käyttää JavaSc-<br><i>ript:</i> in eval()-funktiota, vaikka se saattaakin olla no-<br>pein vaihtoehto rajoittuneilla laitteilla. Puhdistamatto-<br>man (unescaped) JSON-datan suorittaminen aiheuttaa<br>huomattavan tietoturvariskin varsinkin mobiililaitteis-<br>sa, joista voidaan saada selville käyttäjän henkilökoh-<br>taisia tietoja kuten yhteystiedot tai nykyinen sijainti. |  |
|-----------------------|----------------------------------------------------------------------------------------------------|--|
| Surveypal nykytila    | Sovelluksen koodissa ei käytetä eval()-funktiota JSON-<br>datan parsimiseen lainkaan.                                                                                                    |  |
| Erilliset toteutukset | Mobiilitoteutuksen tulisi myös noudattaa tätä käytän-<br>töä.                                                                                                    |  |
| Mukautuva toteutus    | Ei erityistä huomioitavaa tai muutostarvetta.                                                                                                    |  |

Älä suorita suodattamatonta tai epäluotettua JSON -dataa

Taulukko C.4: W3C-suositus: Älä suorita suodattamatonta tai epäluotettua JSON -dataa

## C.3 Käyttäjän tietoisuus ja hallinta

### Varmista, että käyttäjää informoidaan henkilökohtaisen ja laitteeseen liittyvän informaation käytöstä

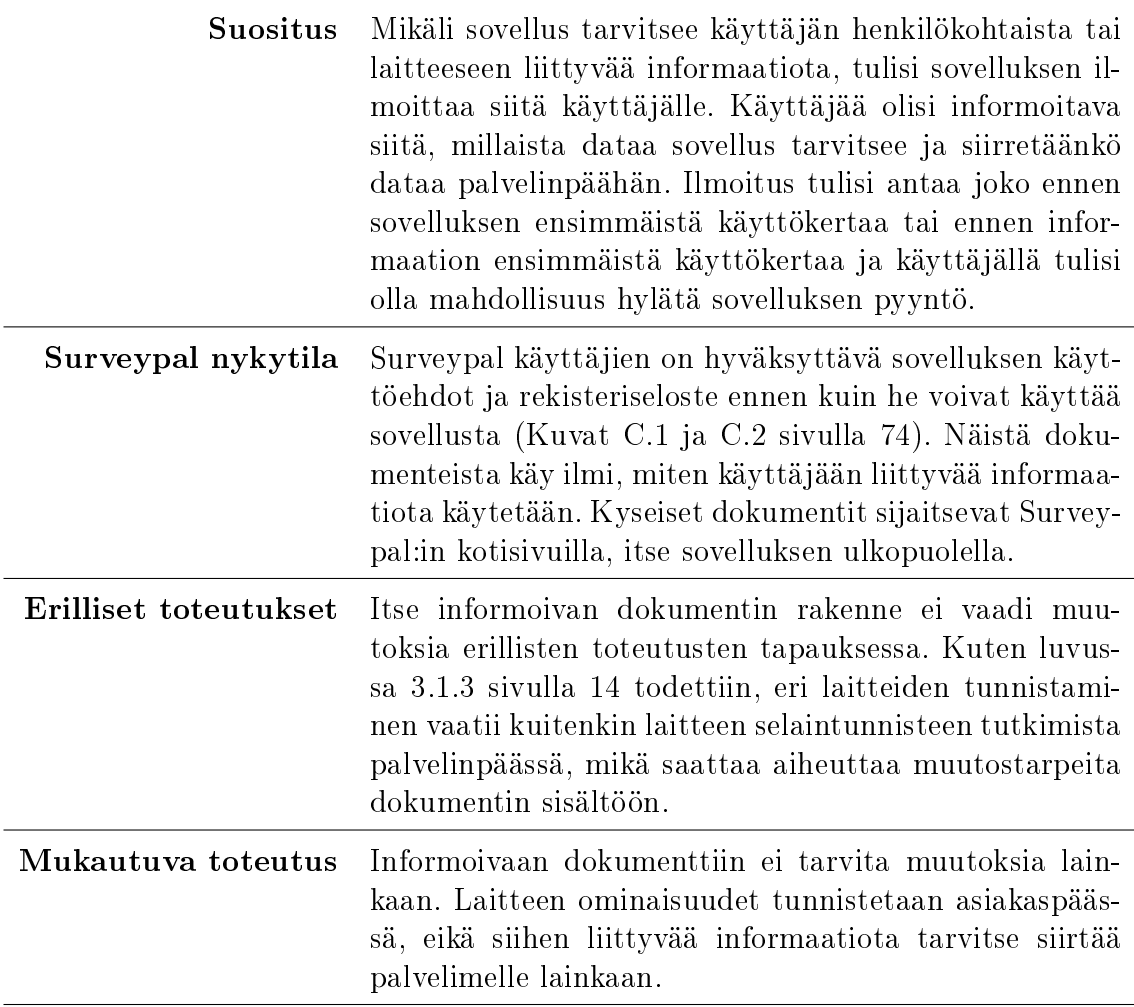

Taulukko C.5: W3C-suositus: Varmista, että käyttäjää informoidaan henkilökohtaisen ja laitteeseen liittyvän informaation käytöstä

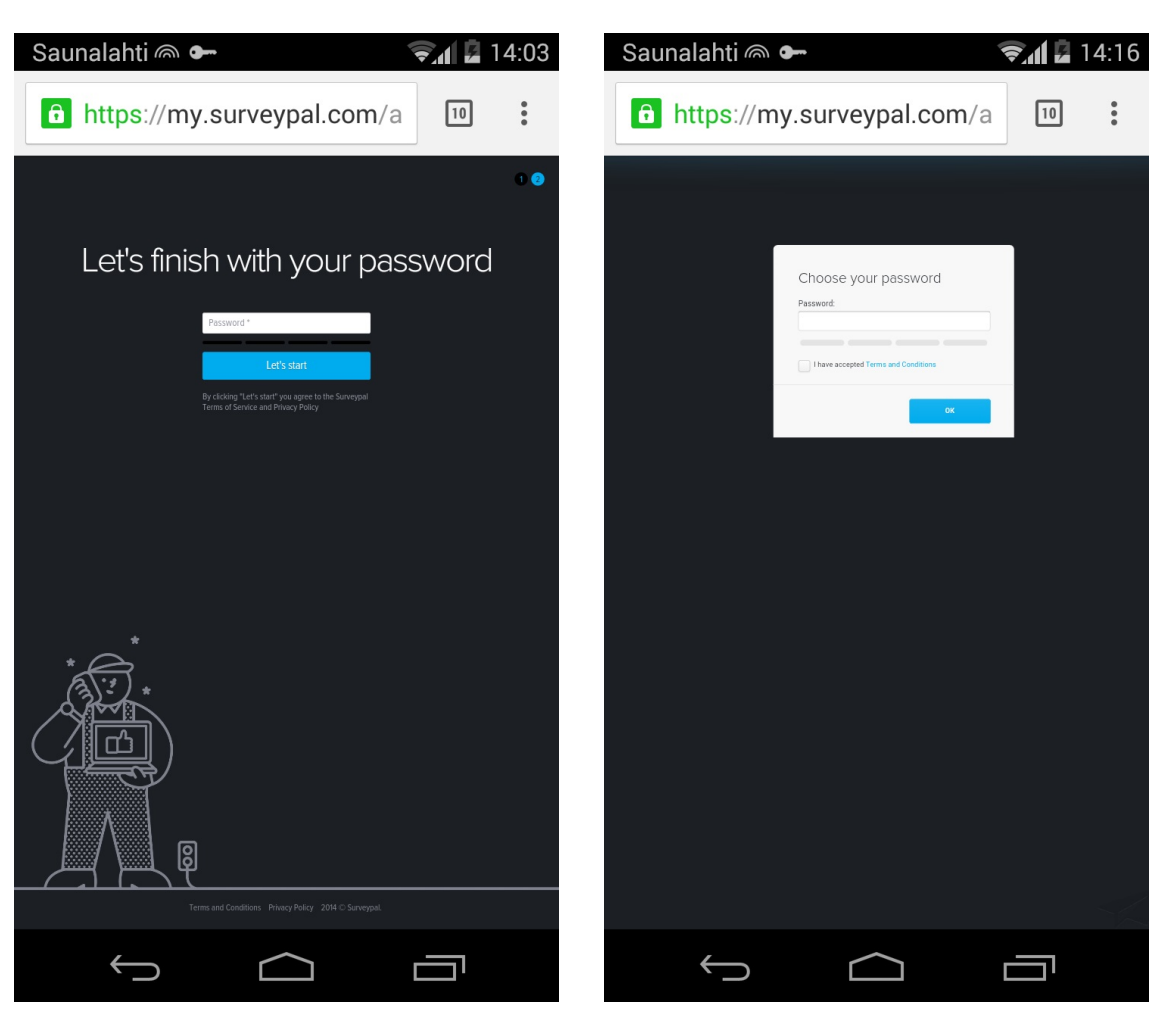

Kuva C.1: Surveypal - Tilin luonti itsepalveluna (käyttäjä hyväksyy käyttöehdot ja rekisteriselosteen viimeistelemällä tilinsä luonnin)

Kuva C.2: Surveypal - CRM:n kautta luodun tilin aktivointi (Käyttäjän on hyväksyttävä käyttöehdot ja rekisteriseloste tilin aktivoinnin yhteydessä)

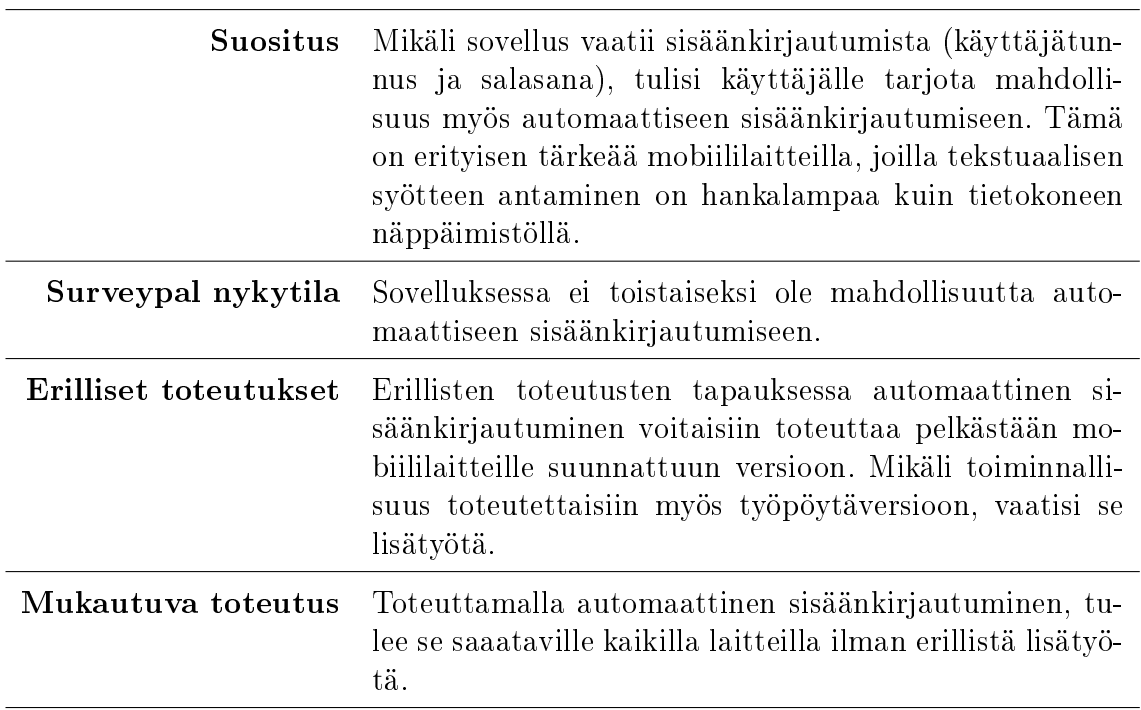

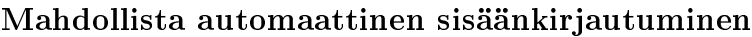

Taulukko C.6: W3C-suositus: Mahdollista automaattinen sisäänkirjautuminen

# C.4 Resurssien hillitty käyttö

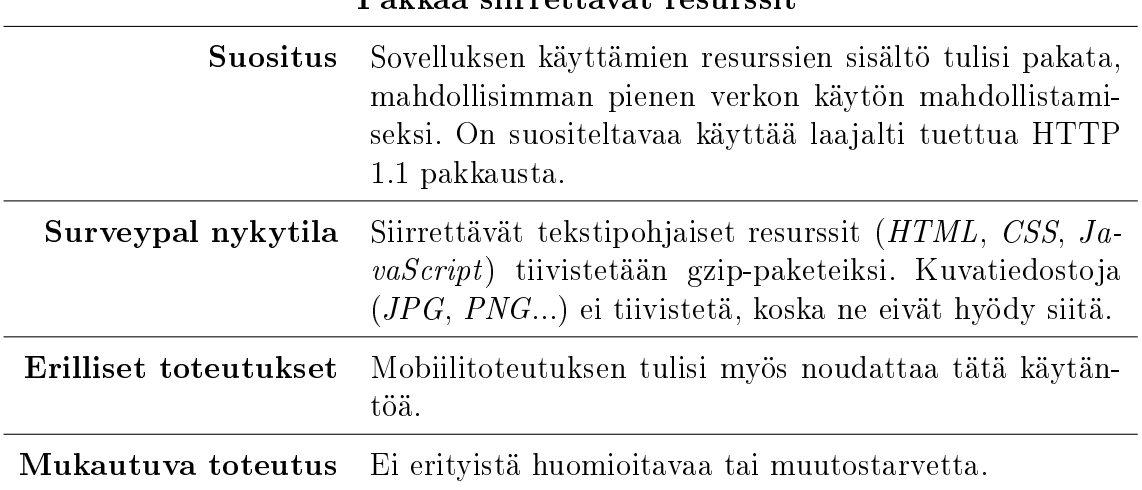

#### Pakkaa siirrettävät resurssit

Taulukko C.7: W3C-suositus: Pakkaa siirrettävät resurssit

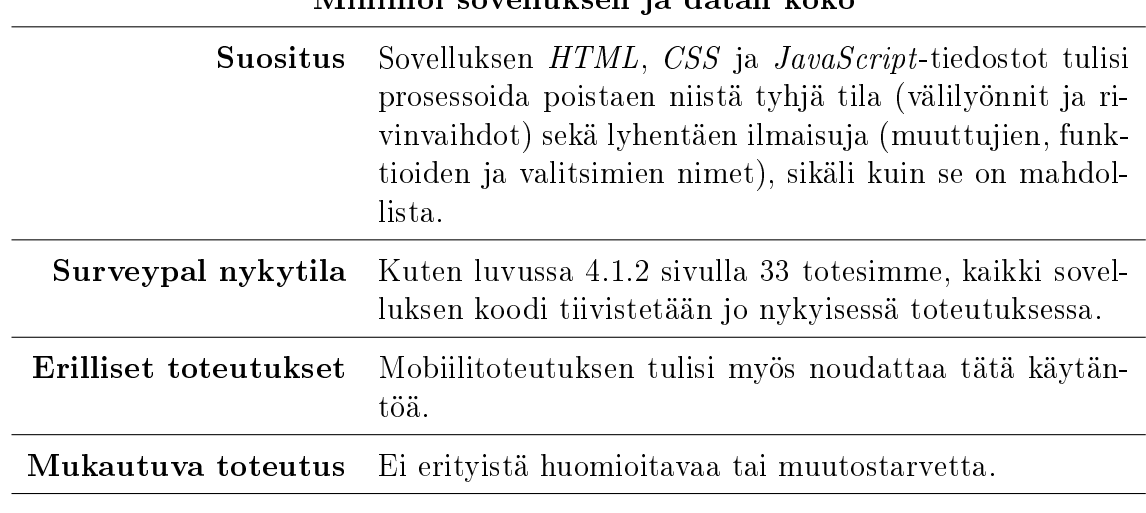

Minimoi sovelluksen ja datan koko

Taulukko C.8: W3C-suositus: Minimoi sovelluksen ja datan koko

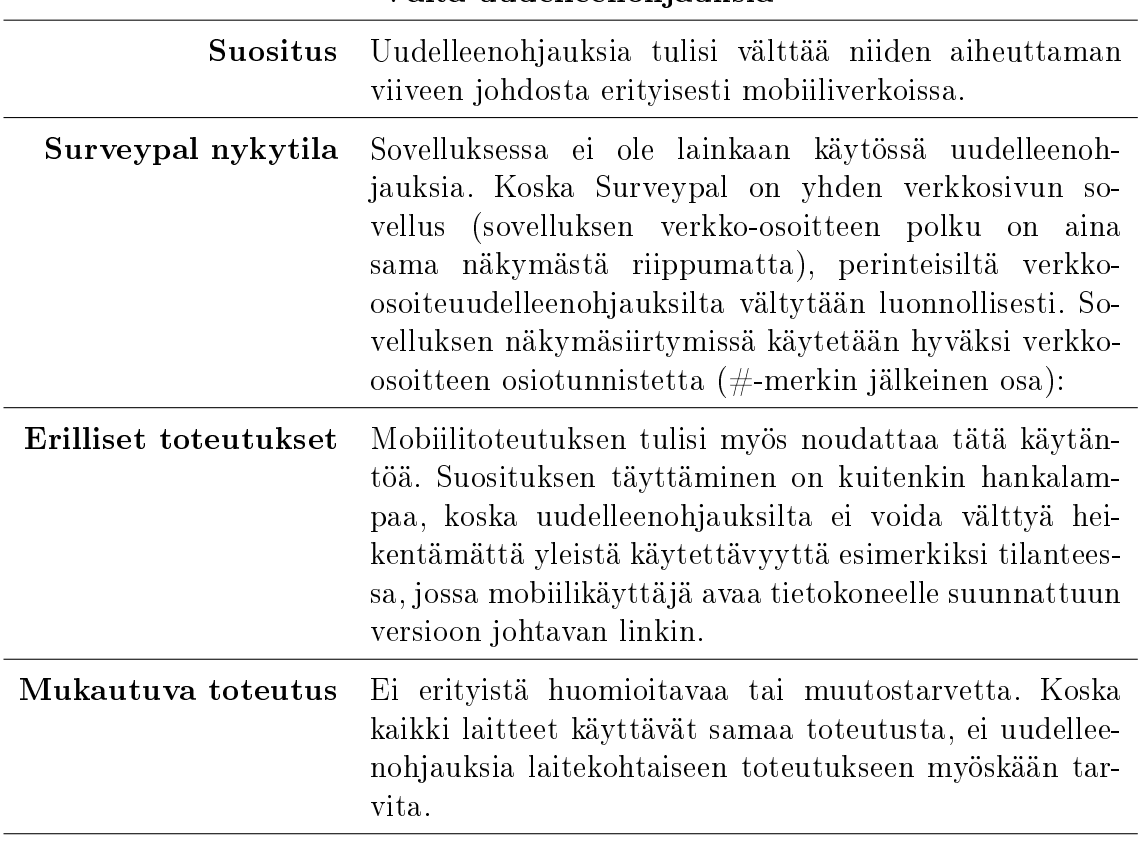

Vältä uudelleenohjauksia

Taulukko C.9: W3C-suositus: Vältä uudelleenohjauksia

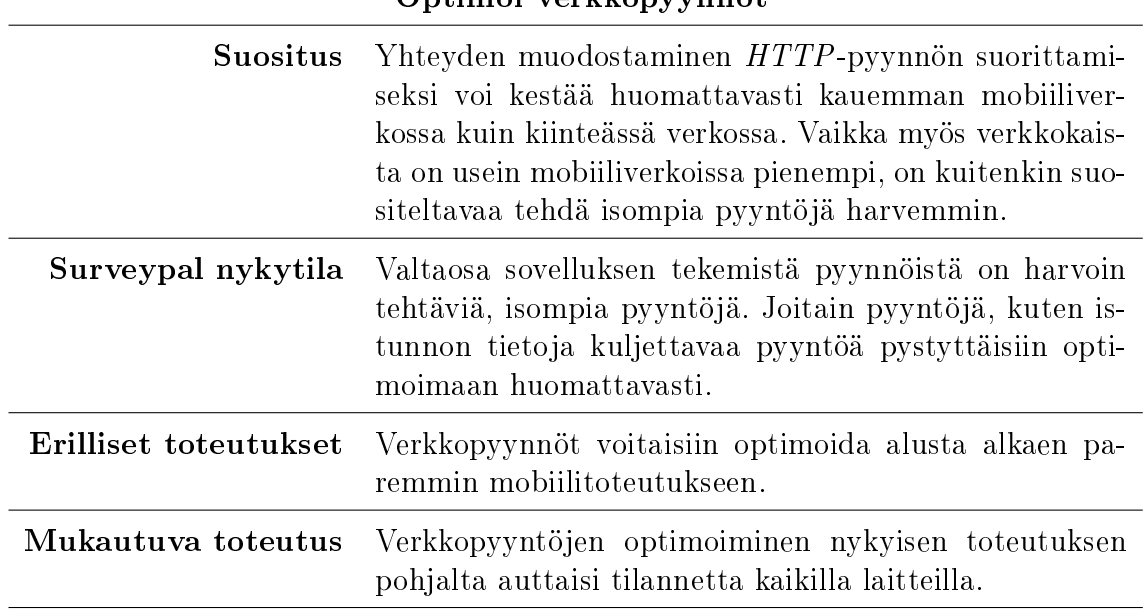

Optimoi verkkopyynnöt

Taulukko C.10: W3C-suositus: Optimoi verkkopyynnöt

### Minimoi ulkopuoliset resurssit

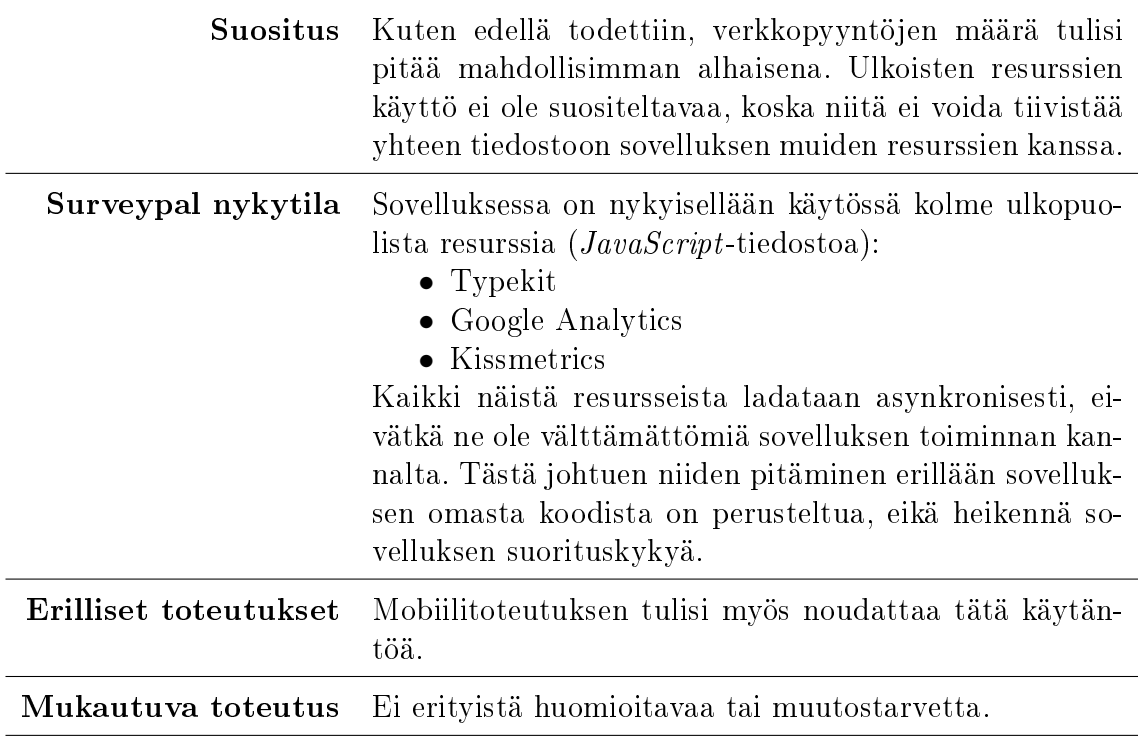

Taulukko C.11: W3C-suositus: Minimoi ulkopuoliset resurssit

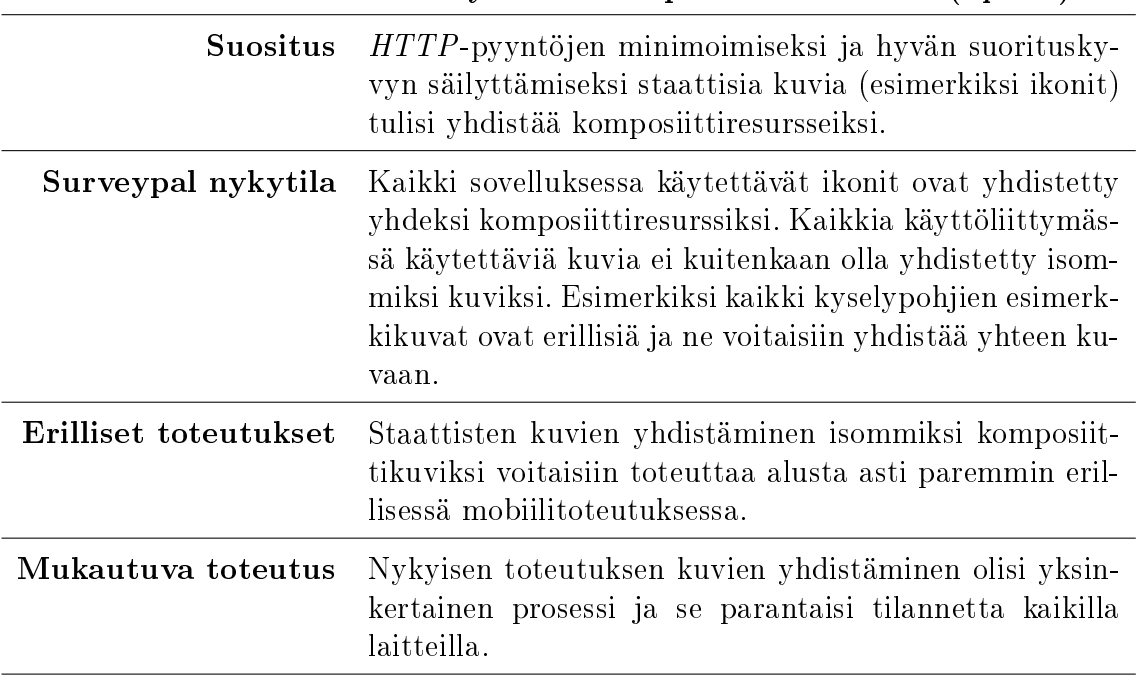

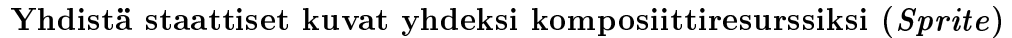

Taulukko C.12: W3C-suositus: Yhdistä staattiset kuvat yhdeksi komposiittiresurssiksi (Sprite)

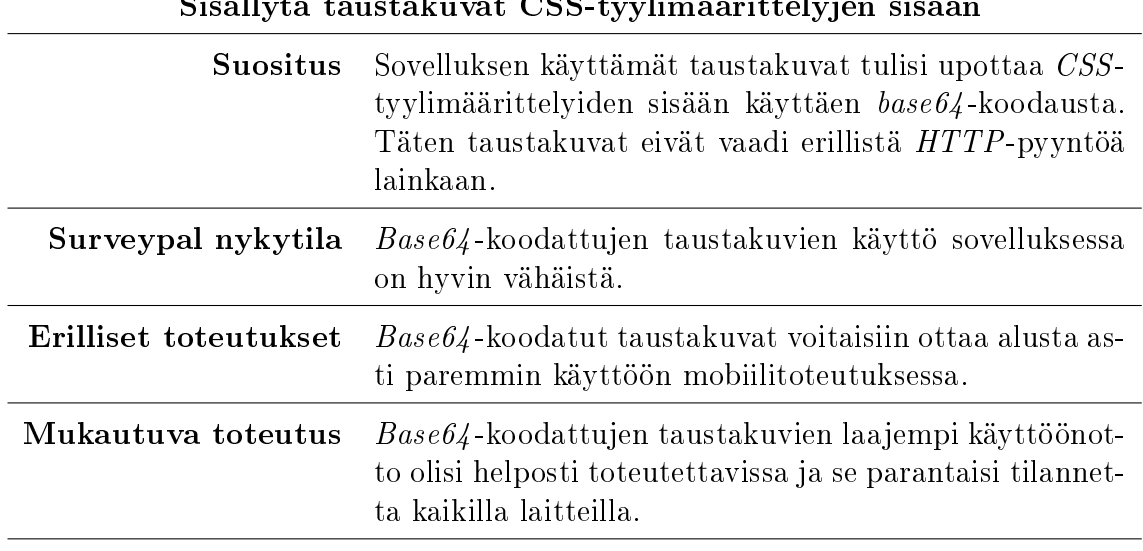

Sisällytä taustakuvat CSS-tyylimäärittelyjen sisään

Taulukko C.13: W3C-suositus: Sisällytä taustakuvat CSS-tyylitimäärittelyjen sisään

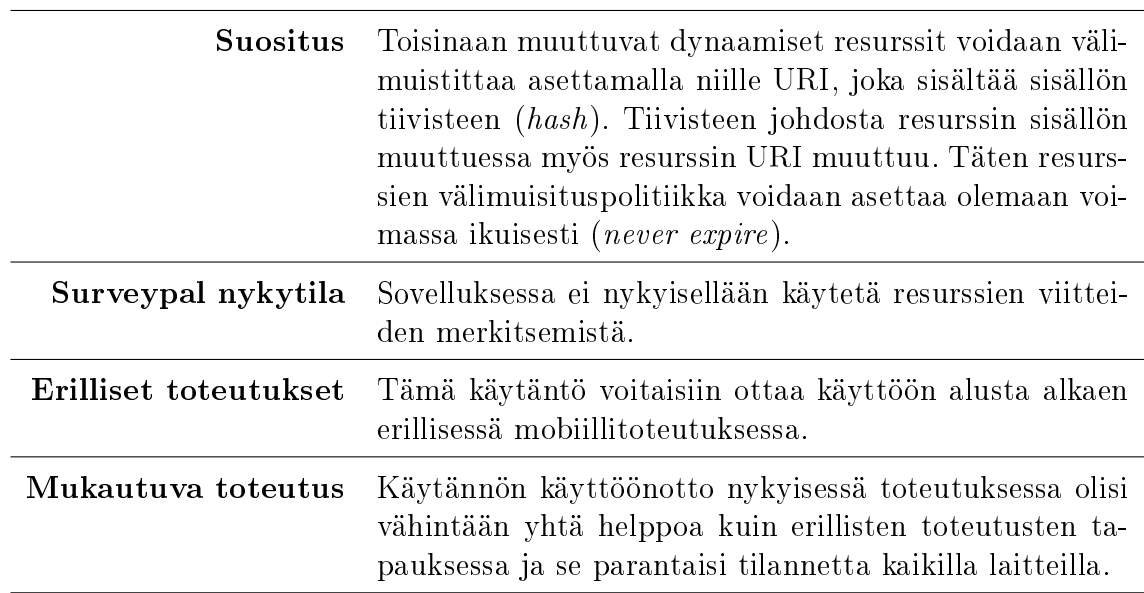

Välimuistita resurssit merkitsemällä resurssin viite

Taulukko C.14: W3C-suositus: Välimuistita resurssit merkitsemällä resurssin viite

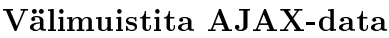

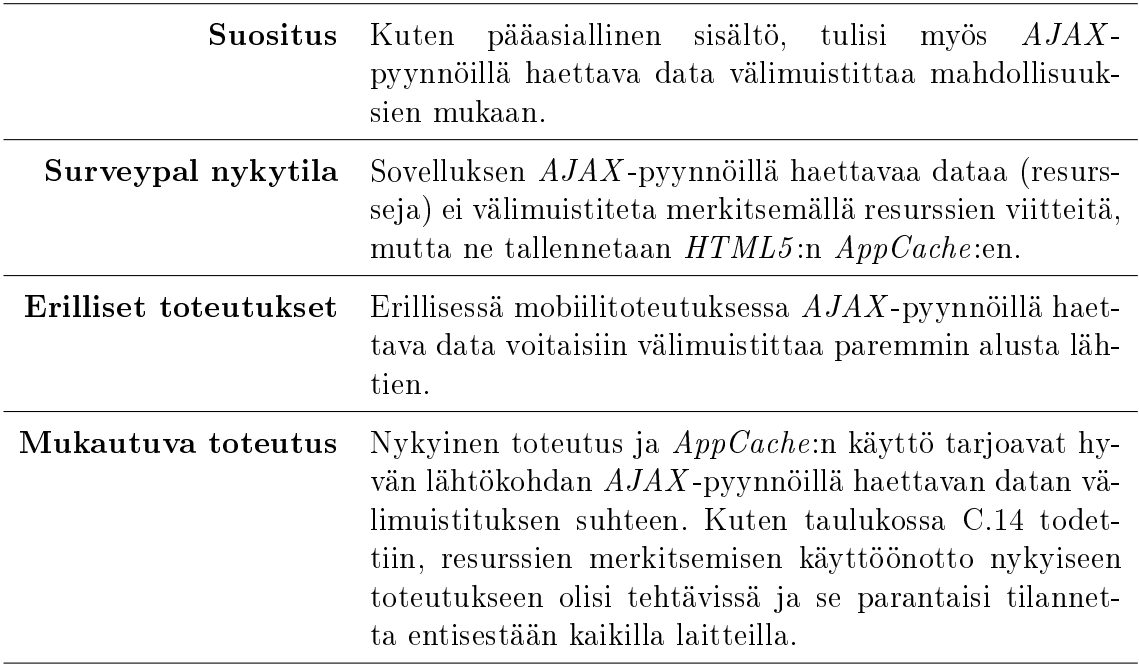

Taulukko C.15: W3C-suositus: Välimuistita AJAX-data

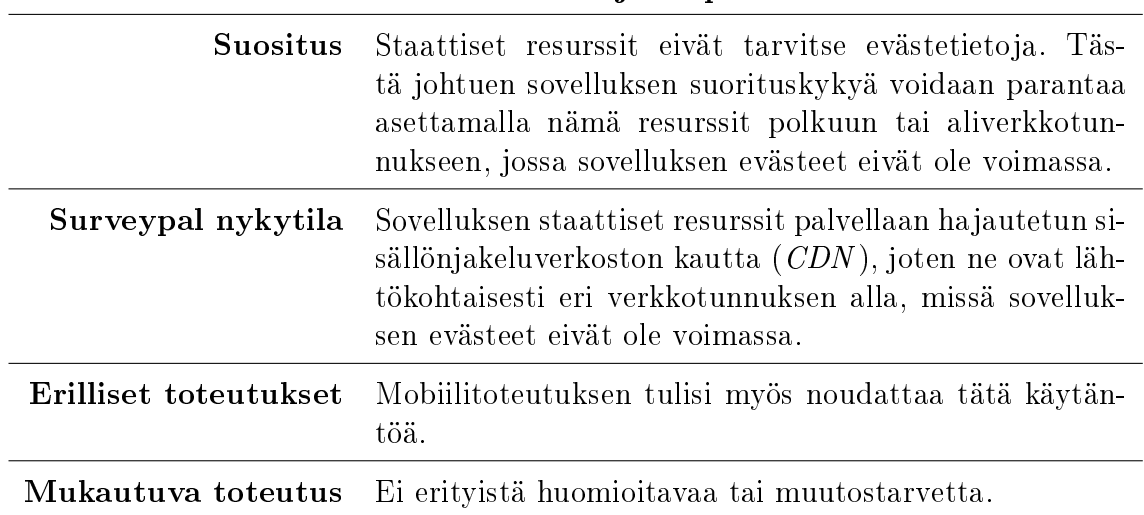

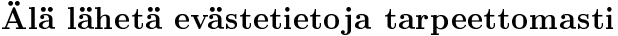

Taulukko C.16: W3C-suositus: Älä lähetä evästetietoja tarpeettomasti

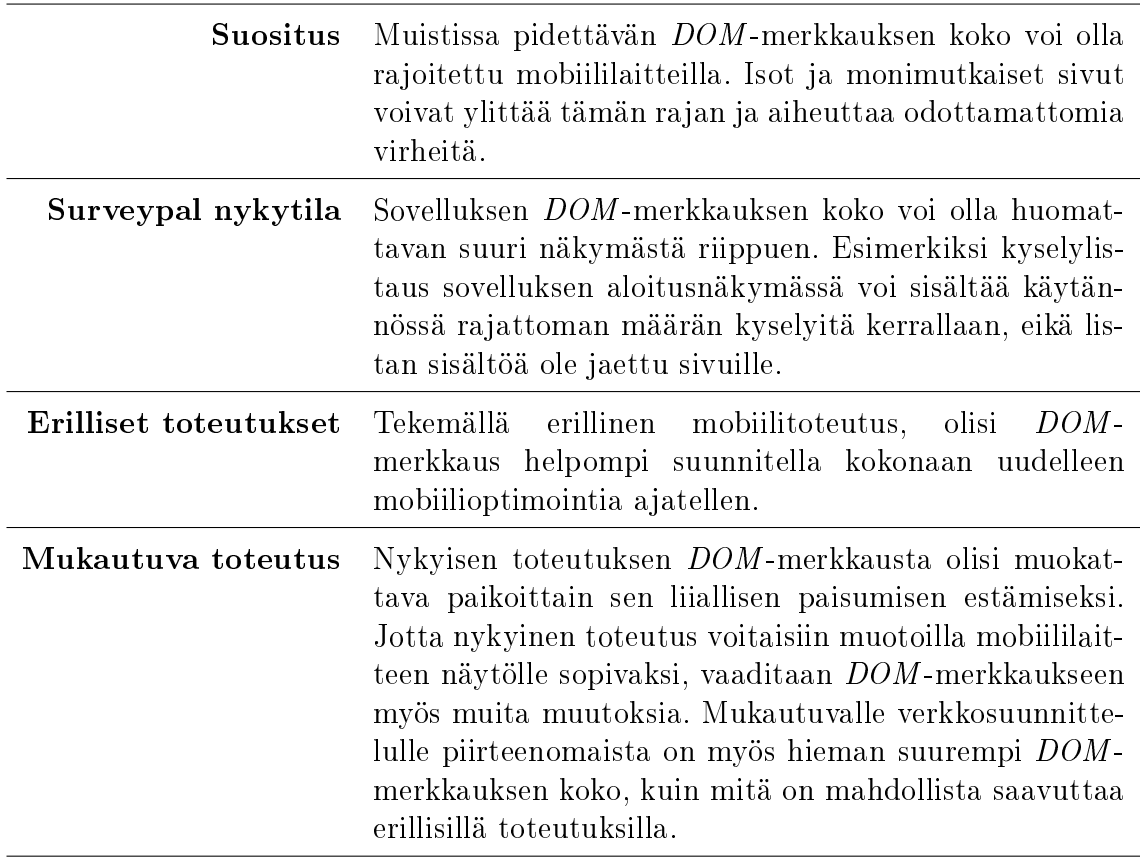

Pidä DOM:in koko kohtuullisena

Taulukko C.17: W3C-suositus: Pidä DOM:in koko kohtuullisena

## C.5 Käyttökokemus

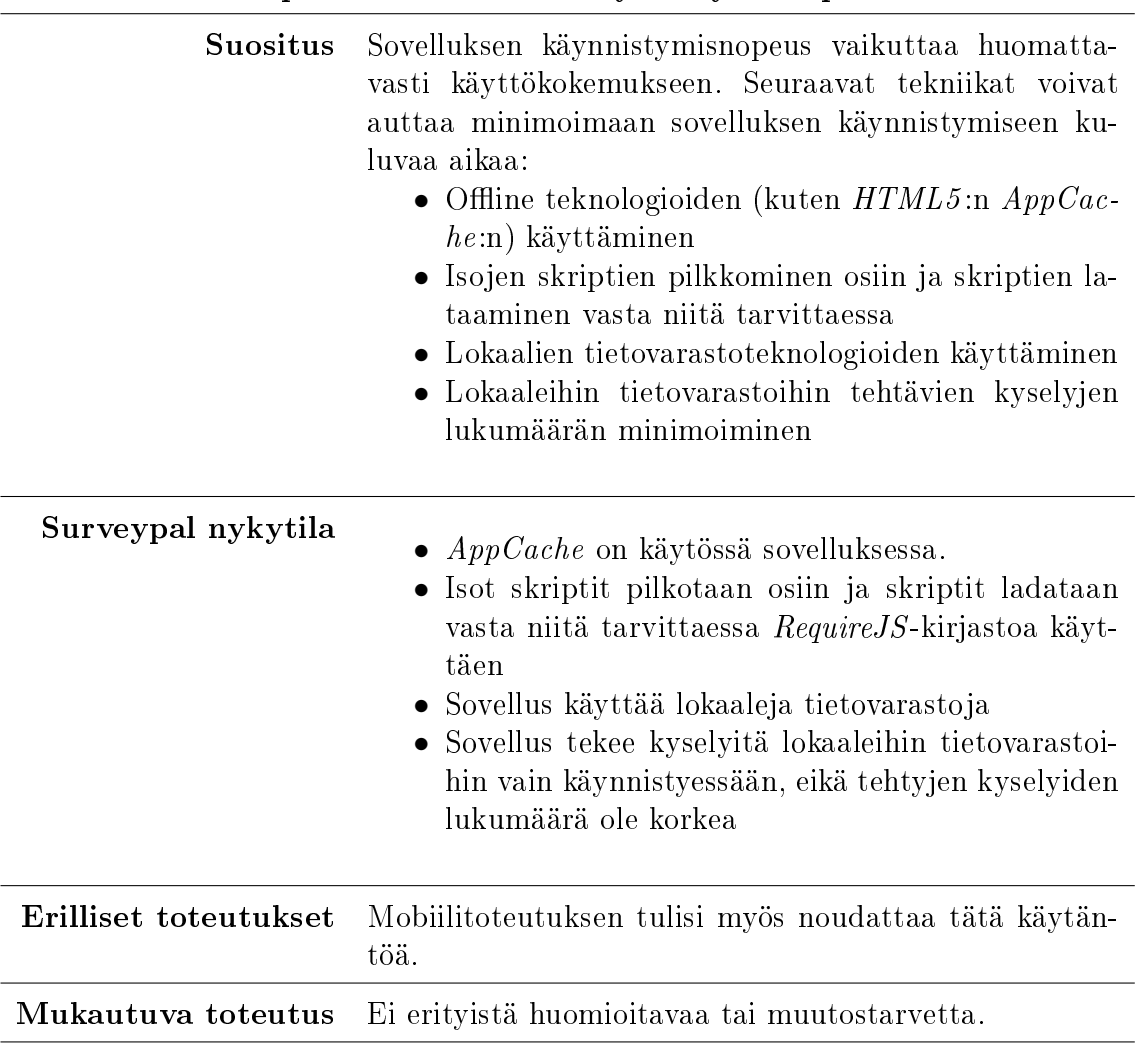

Optimoi sovelluksen käynnistymisnopeus

Taulukko C.18: W3C-suositus: Optimoi sovelluksen käynnistymisnopeus

https://my.surveypal.com/app/#view=home/surveys/own&instance=8DB4T...

Koodiesimerkki 6: Surveypal - Aloitusnäkymän URI (omat kyselyt)

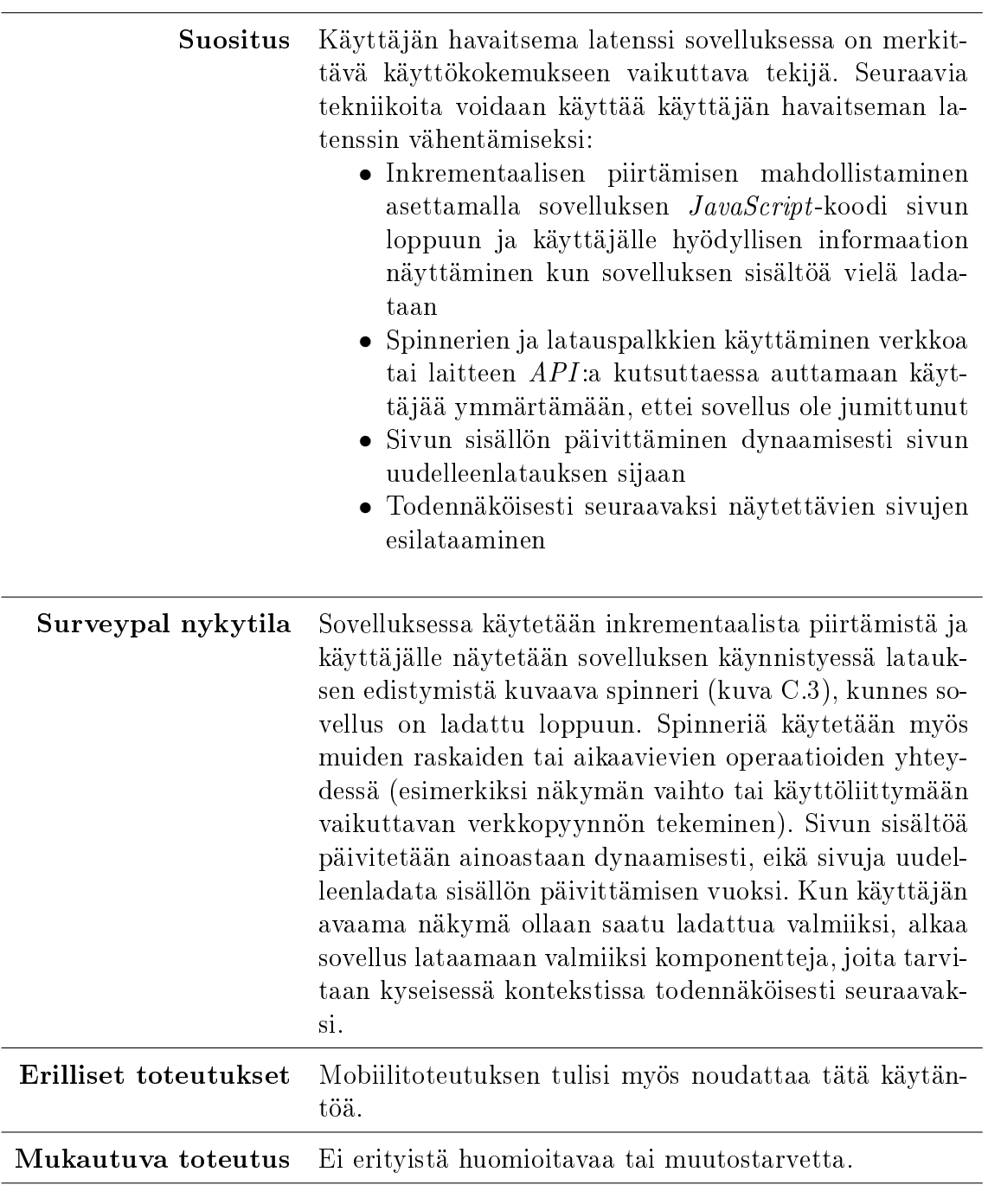

### Minimoi havaittu latenssi

Taulukko C.19: W3C-suositus: Minimoi havaittu latenssi

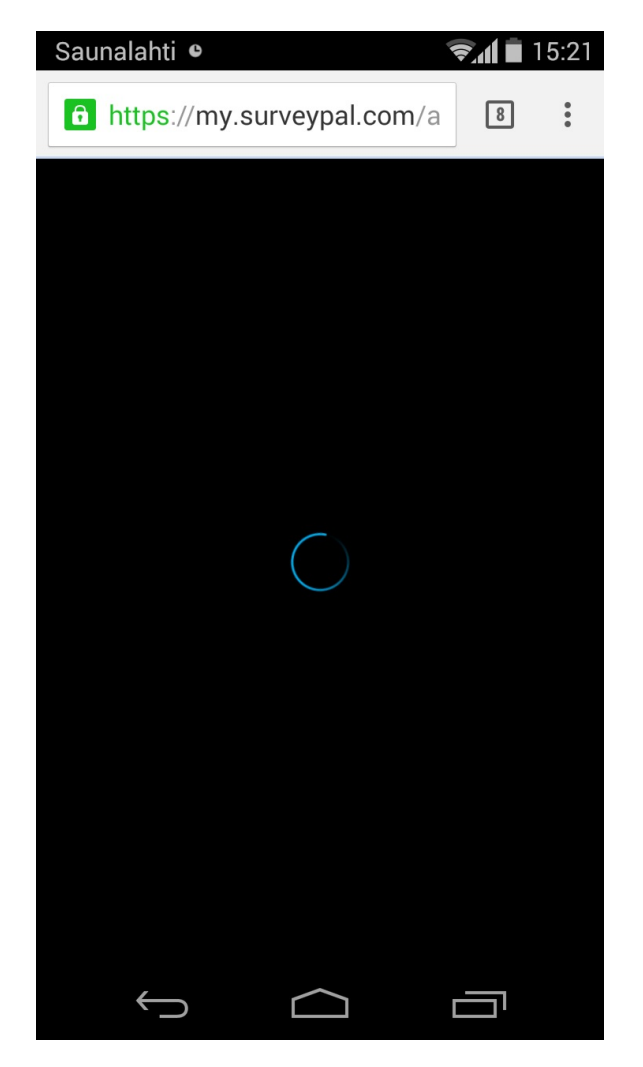

Kuva C.3: Spinner Surveypal-sovelluksessa

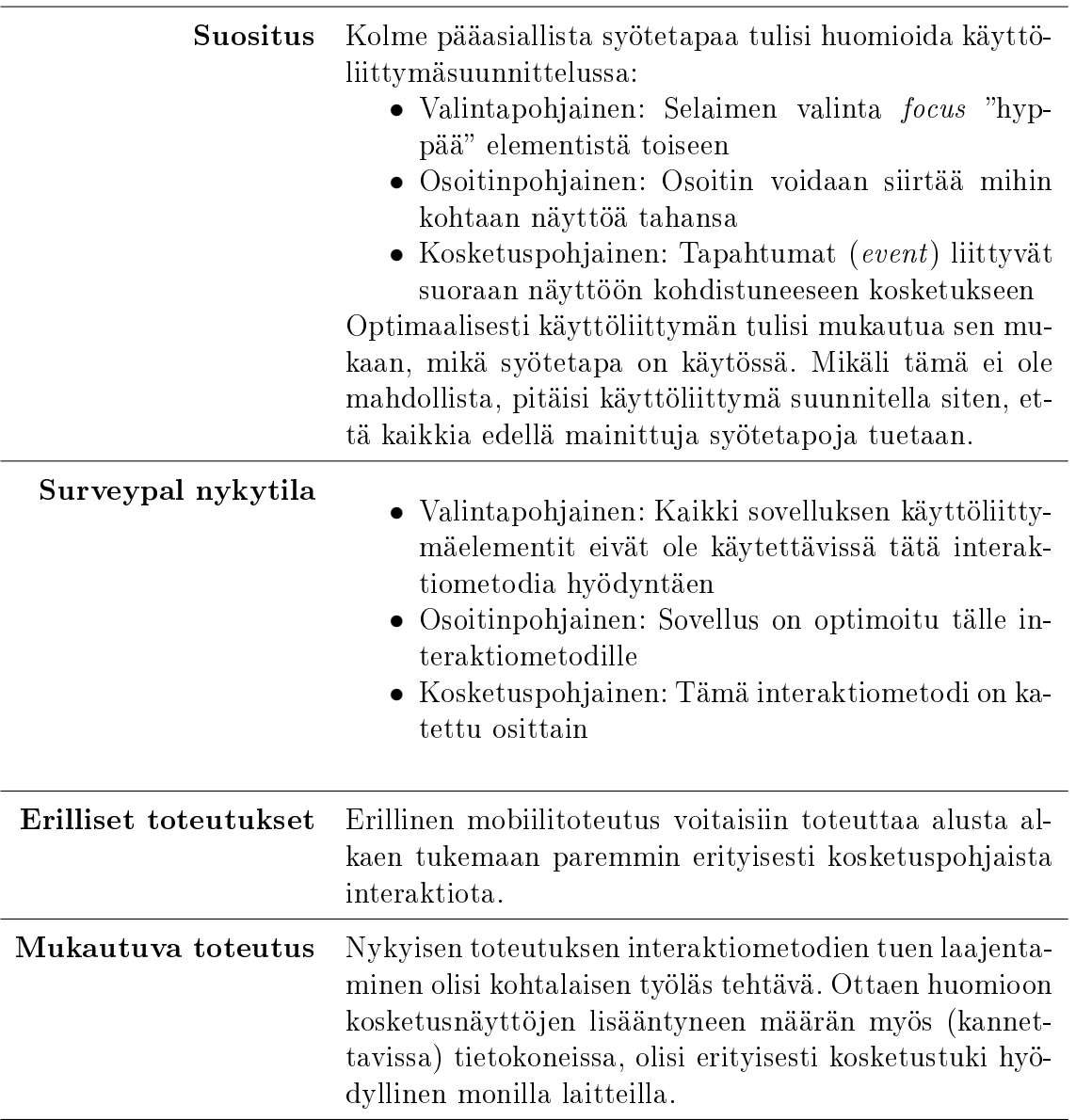

### Varaudu erilaisiin interaktiometodeihin

Taulukko C.20: W3C-suositus: Varaudu erilaisiin interaktiometodeihin

| Suositus              |                | <i>JavaScript:in focus-metodin avulla selaimen fokus voi-</i><br>daan siirtää siihen verkkosivun osaan, joka on päivit-<br>tynyt tai muuttunut. Jos tämä tapahtuu odottamatto-<br>masti, voi se kuitenkin hämmentää tai ärsyttää käyttä-<br>jää, erityisesti mikäli valinnan palauttamista aiemmin<br>valittuna olleeseen verkkosivun osaan on hankalaa. |
|-----------------------|----------------|----------------------------------------------------------------------------------------------------|
| Surveypal nykytila    | luonnollisena. | JavaScript:in focus-metodia käytetään sovelluksessa ai-<br>noastaan käyttäjän avaamien ponnahdusikkunoiden yh-<br>teydessä, jolloin fokuksen siirtymistä voidaan pitää                                                                                                    |
| Erilliset toteutukset | töä.           | Mobiilitoteutuksen tulisi myös noudattaa tätä käytän-                                                                                                    |
| Mukautuva toteutus    |                | Ei erityistä huomioitavaa tai muutostarvetta.                                                                                                    |

Säilytä fokus päivitettäessä sivua dynaamisesti

Taulukko C.21: W3C-suositus: Säilytä fokus päivitettäessä sivua dynaamisesti

### Käytä osiotunnisteita (fragment ID) ohjaamaan sovelluksen näkymiä

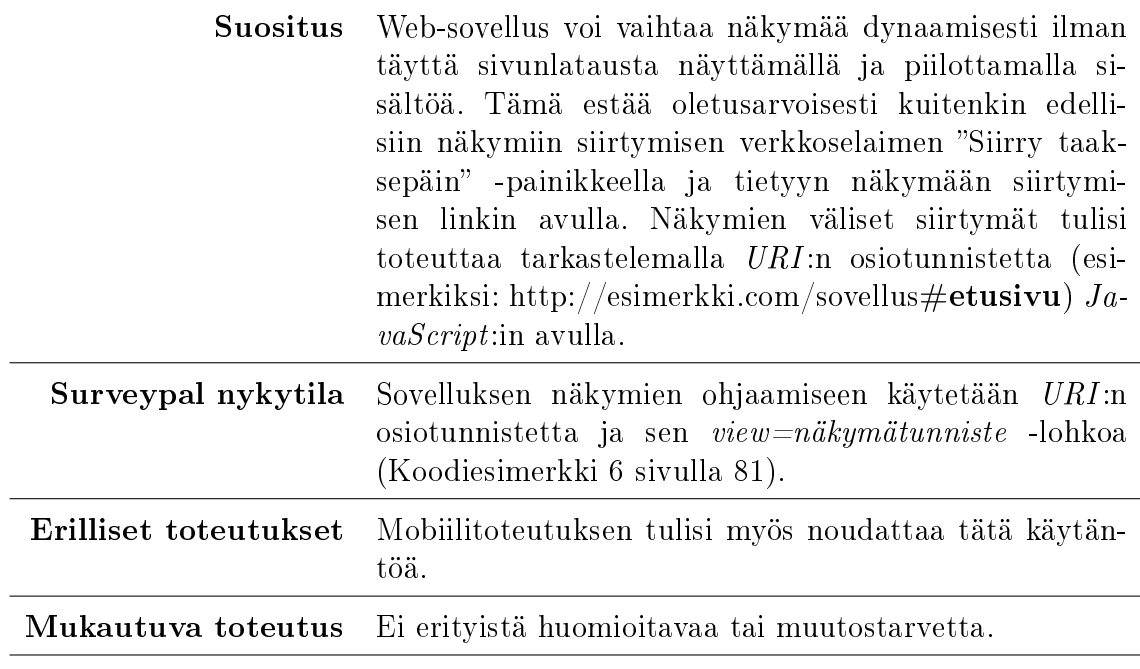

Taulukko C.22: W3C-suositus: Käytä osiotunnisteita (fragment ID) ohjaamaan sovelluksen näkymiä

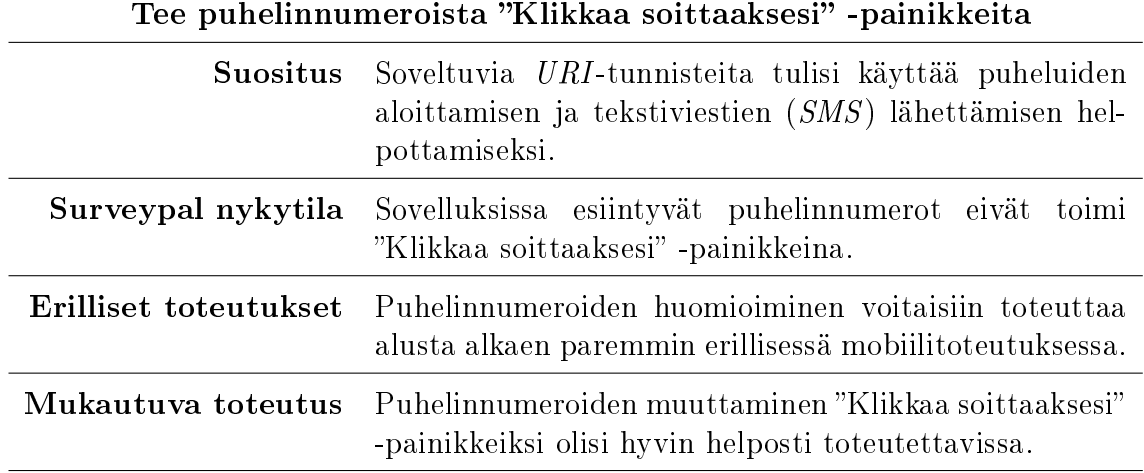

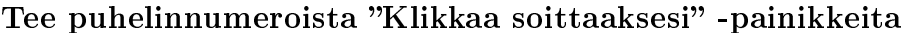

Taulukko C.23: W3C-suositus: Tee puhelinnumeroista "Klikkaa soittaaksesi" -painikkeita

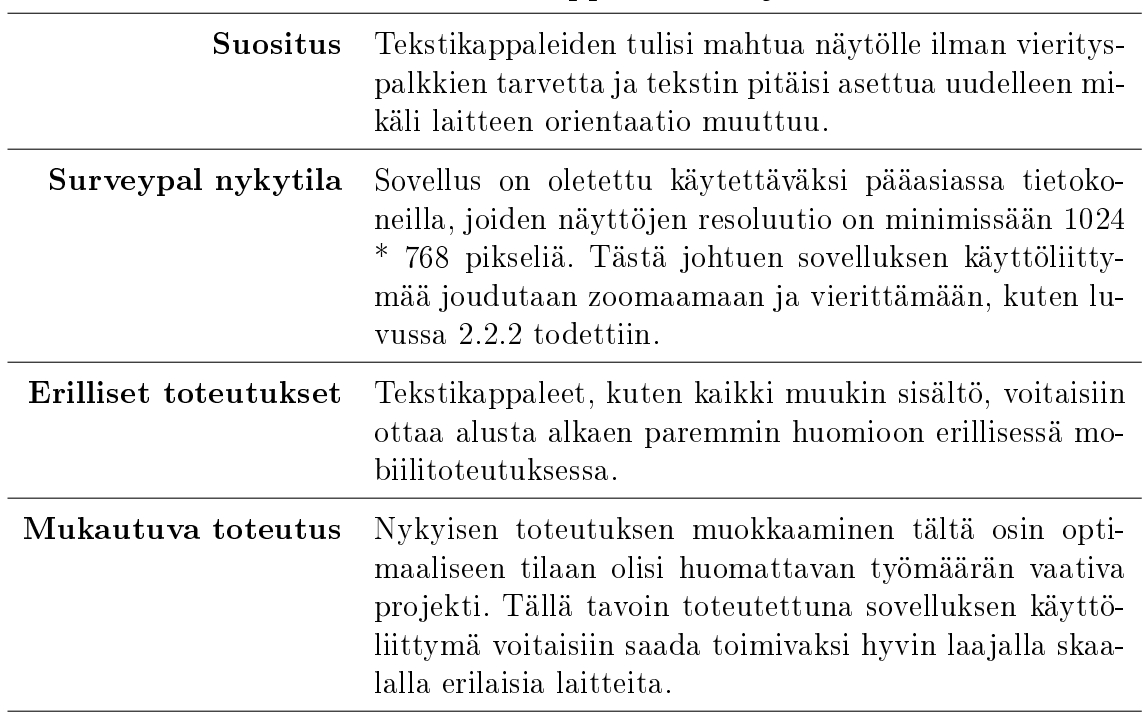

Varmista tekstikappaleiden sujuvuus

Taulukko C.24: W3C-suositus: Varmista tekstikappaleiden sujuvuus

Varmista, että laitteiden välinen tila on yhdenmukainen

| Suositus              | Kaikki data, joka kerätään tai näytetään toisella lait-<br>teella tulisi olla validia ja saatavilla myös toisella lait-<br>teella. Esimerkiksi mobiiliversion ja tietokoneversion<br>tarjoama kokemus tulisi olla yhdenmukainen.               |
|-----------------------|----------------------------------------------------------------------------------------------------|
| Surveypal nykytila    | Nykyisellään tietokoneilla ja mobiililaitteilla käytettävä<br>versio on täysin sama ja täten myös luonnollisesti yh-<br>denmukainen.                                                                                                    |
| Erilliset toteutukset | Erillisten toteutusten tapauksessa tämä käytäntö on<br>huomioitava erityisen tarkasti. Koska sovelluksen eri<br>versioiden koodikannat ovat erillään toisistaan, myös<br>eroavaisuuksien muodostuminen on huomattavasti to-<br>dennäköisempää. |
| Mukautuva toteutus    | Mukautuvassa toteutuksessa yhdenmukaisuuden säilyt-<br>täminen on huomattavasti helpompaa, koska sovelluk-<br>sesta on olemassa vain yksi versio.                                                                                              |

Taulukko C.25: W3C-suositus: Varmista, että laitteiden välinen tila on yhdenmukainen

### Huomioi web-sovellusten käynnistämiseen soveltuvat mobiililaitteiden tukemat teknologiat

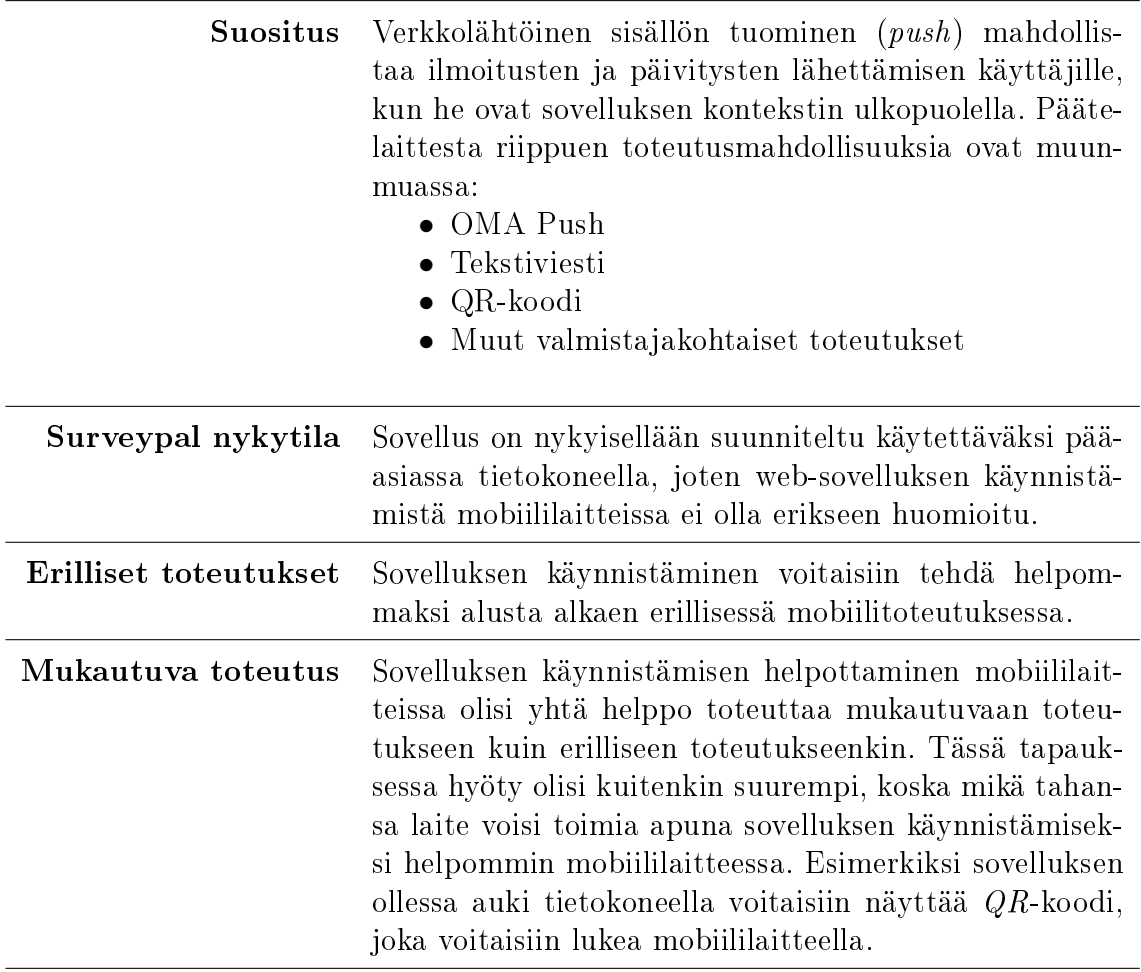

Taulukko C.26: W3C-suositus: Huomioi web-sovellusten käynnistämiseen soveltuvat mobiili-spesifit teknologiat

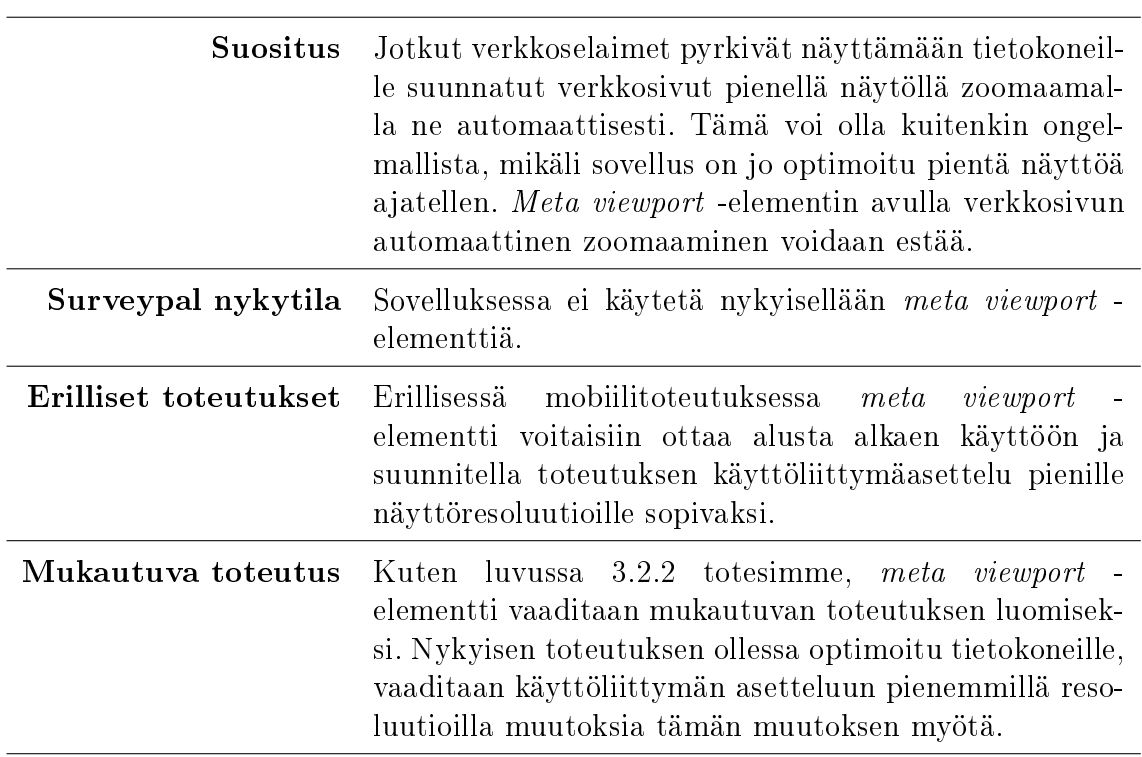

Käytä meta viewport -elementtiä toivotun näyttöresoluution tunnistamiseen

Taulukko C.27: W3C-suositus: Käytä meta viewport -elementtiä toivotun näyttöresoluution tunnistamiseen

## C.6 Erilaisten toimituskontekstien käsittely

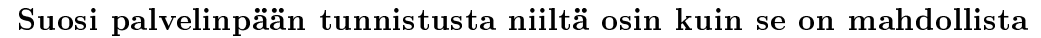

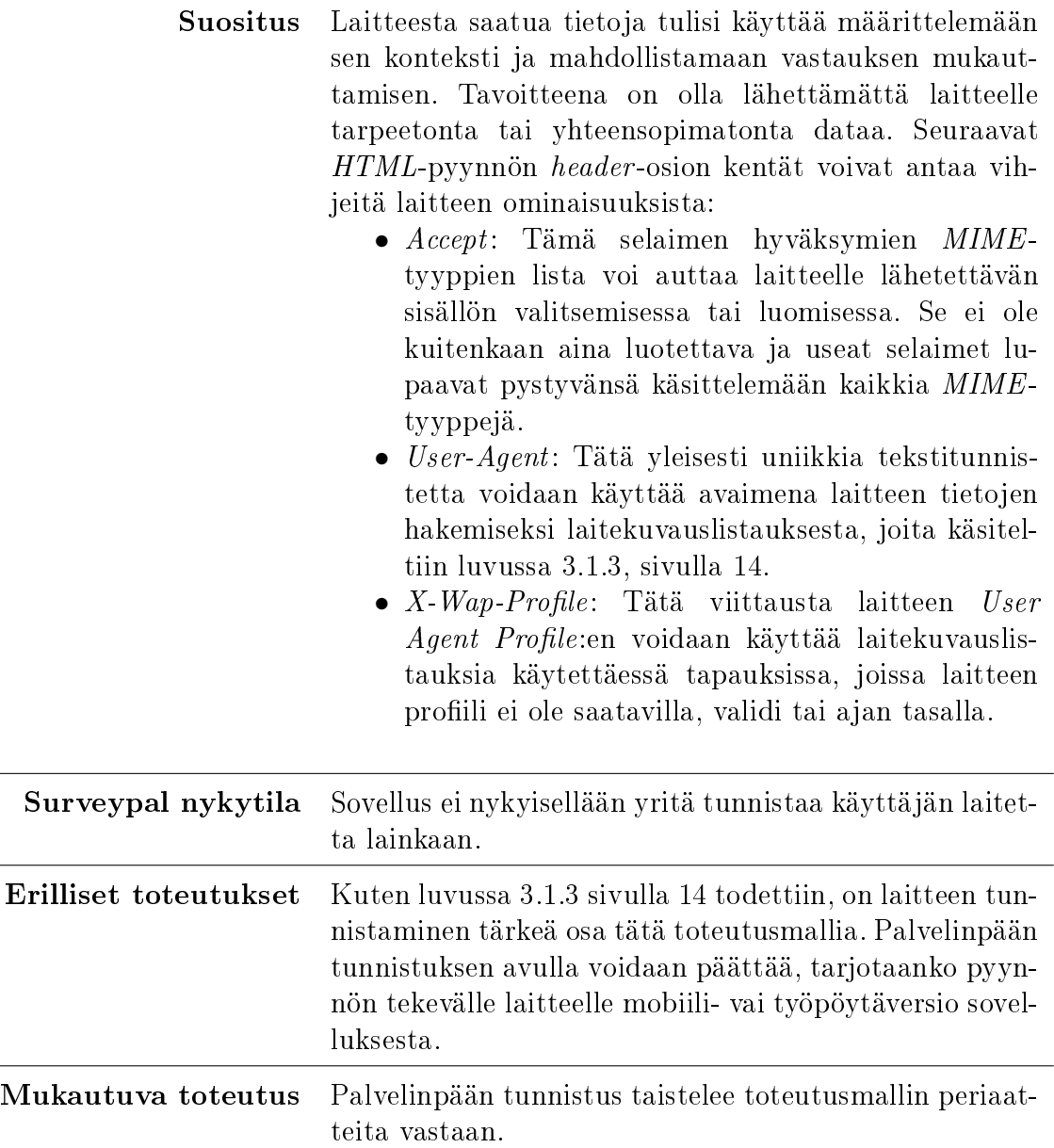

Taulukko C.28: W3C-suositus: Suosi palvelinpään tunnistusta niiltä osin kuin se on mahdollista

<meta name="viewport" content="width=800">

Koodiesimerkki 7: Selainikkunan emuloiman leveyden määrittäminen kiinteään pikseliarvoon

### Käytä asiakaspään tunnistusta kun tarpeellista

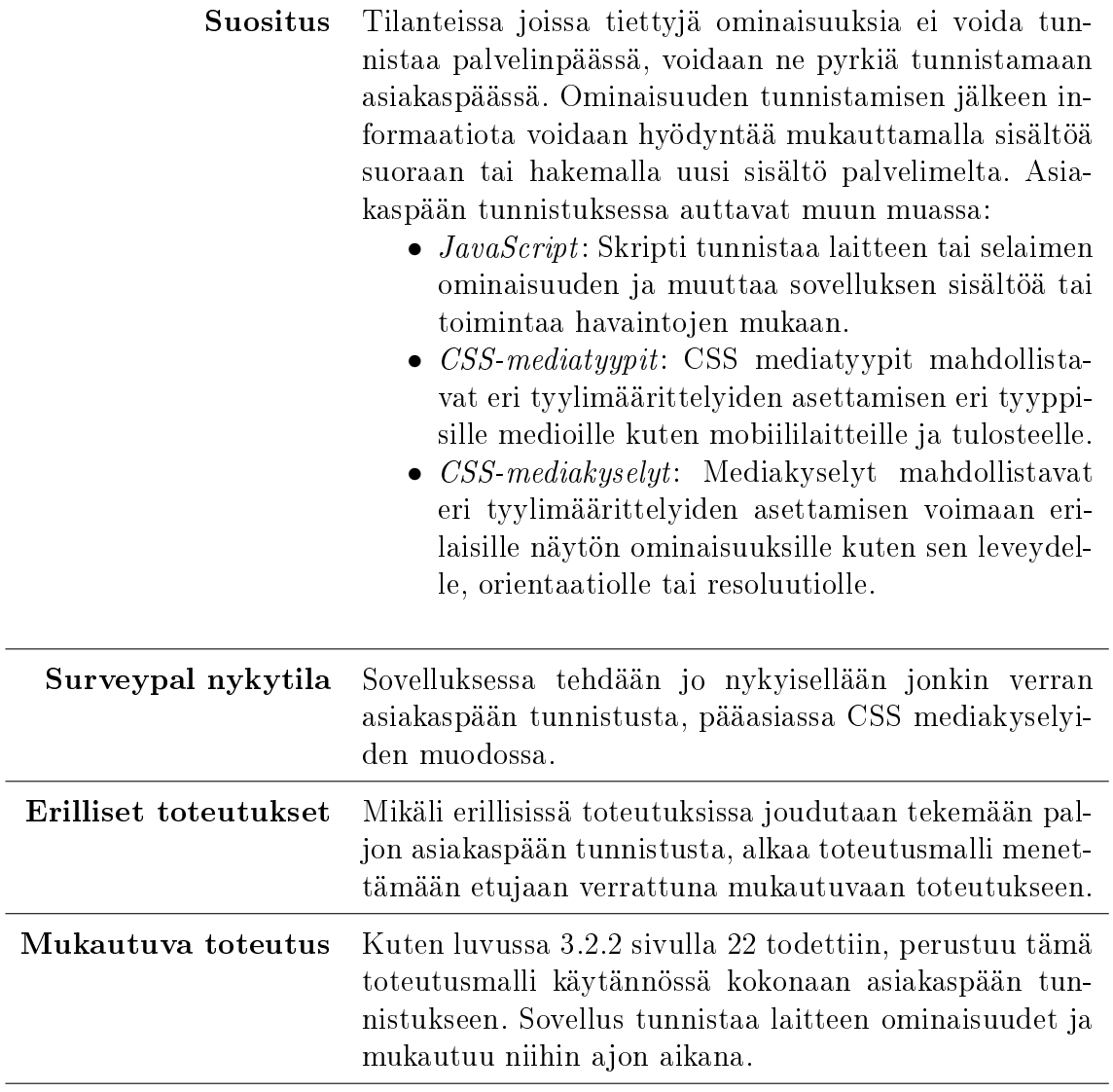

Taulukko C.29: W3C-suositus: Käytä asiakaspään tunnistusta kun tarpeellista

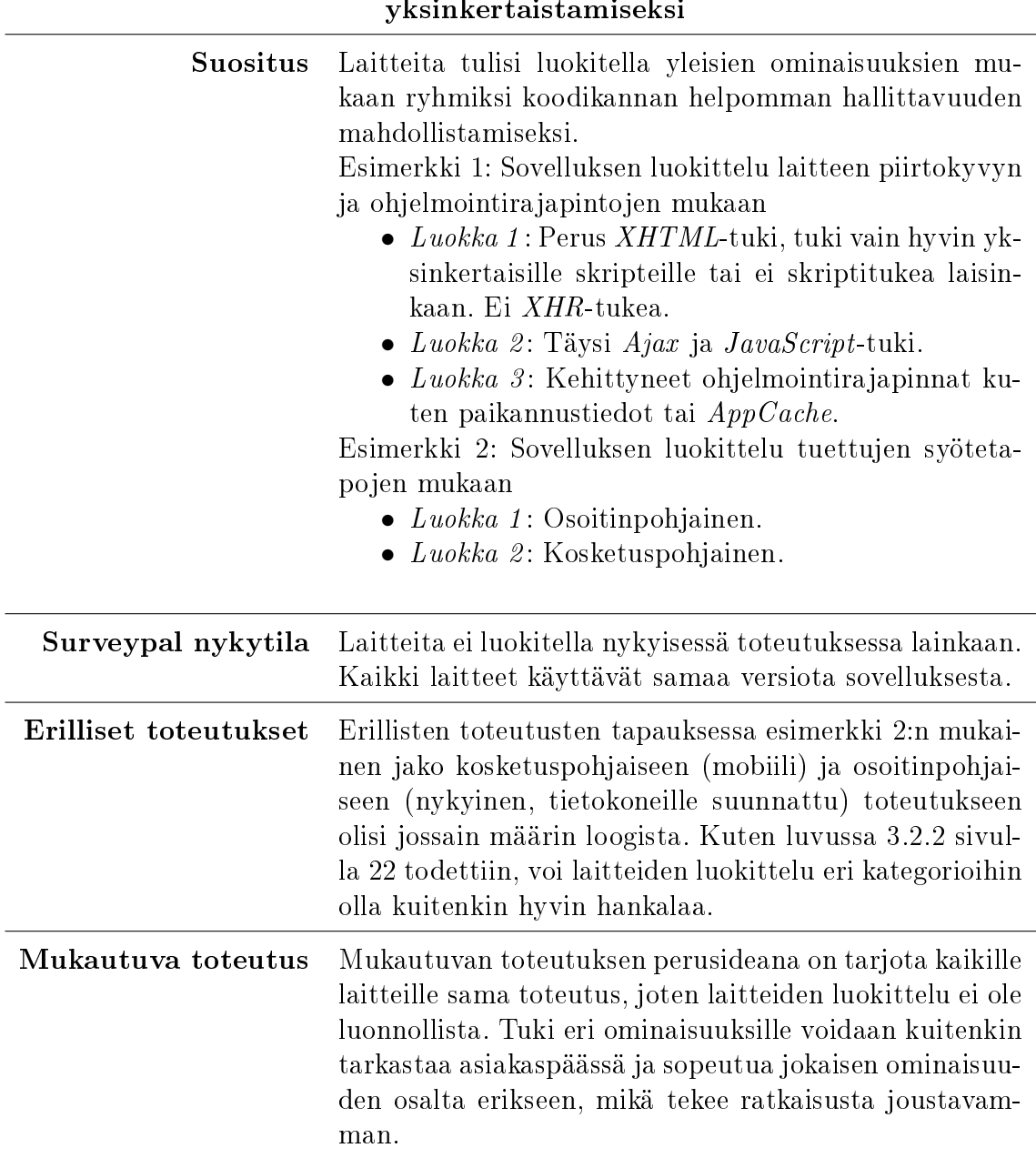

Käytä laitteiden luokittelua sisällön mukautumisen yksinkertaistamiseksi

Taulukko C.30: W3C-suositus: Käytä laitteiden luokittelua sisällön mukautumisen yksinkertaistamiseksi

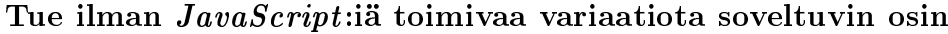

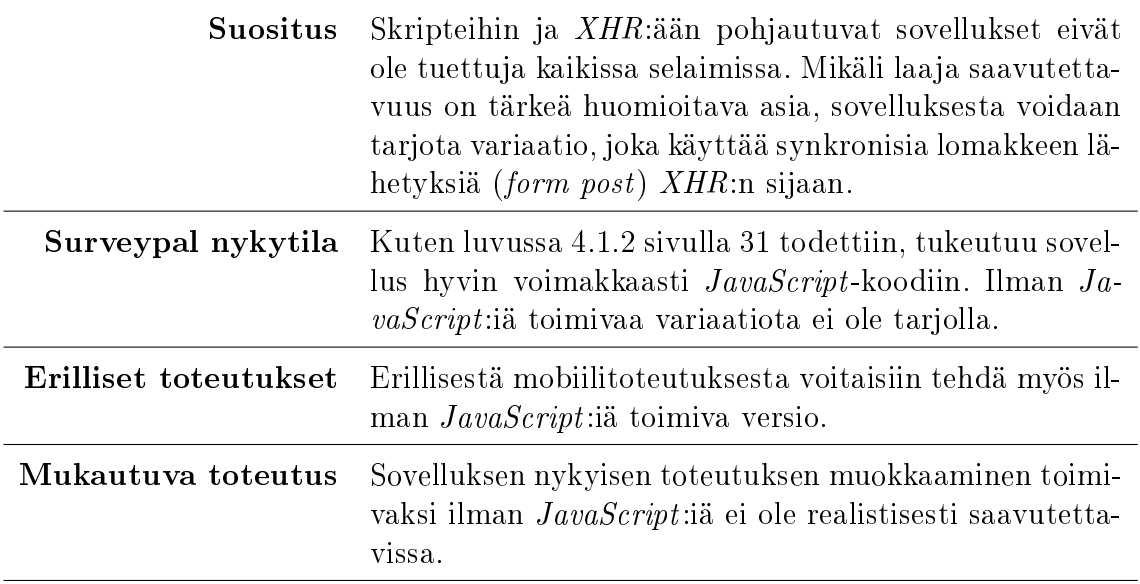

Taulukko C.31: W3C-suositus: Tue ilman JavaScript:iä toimivaa variaatiota soveltuvin osin

| <b>Suositus</b>              | Laitetunnistus ei voi koskaan olla täydellinen eikä kaik-<br>kia käyttötapauksia voida ennakoida. Tämän vuoksi au-<br>tomaattinen tunnistus ei ole yksistään riittävä mekanis-<br>mi käytettävän sovellusversion päättämiseksi. Käyttä-<br>jälle on tarjottava mahdollisuus vaihtaa automaattisesti<br>valittu sovellusversio toiseen.                                                                                                    |
|------------------------------|----------------------------------------------------------------------------------------------------|
| Surveypal nykytila           | Sovelluksen käyttöliittymä on aina sama laitteesta riip-<br>pumatta.                                                                                                    |
| <b>Erilliset toteutukset</b> | Erillisten toteutusten tapauksessa molempiin toteutuk-<br>siin olisi lisättävä linkit, joista pääsee siirtymään toisen<br>toteutuksen vastaavaan näkymään. Vaikka sovellusver-<br>sioiden (käyttöliittymien) välillä pystyttäisiinkin liikku-<br>maan, ei kaksi toteutusta (tietokoneille ja mobiililaitteil-<br>le optimoitu) välttämättä riitä kattamaan kaikkia lait-<br>teita (esimerkiksi tablet-tietokone).                                                                                                    |
| Mukautuva toteutus           | Mukautuvassa toteutuksessa ei tehdä varsinaista laite-<br>tunnistusta ja käyttäjä saa aina saman version sovelluk-<br>sesta. Sovellus sopeutuu aina päätelaitteen selainikku-<br>naan, jonka koon määritteleminen on selainvalmistajan<br>vastuulla. Mukautuvan toteutuksen käyttöliittymien vä-<br>lillä voidaan kuitenkin siirtyä koodiesimerkissä 3 sivulla<br>17 esitellyn <i>viewport meta</i> -elementin avulla. Käyttöliit-<br>tymää voidaan muuttaa vaihtamalla elementissä määri-<br>tettyä sivun sisällön leveyttä haluttuun pikselileveyteen<br>(koodiesimerkki 7 sivulla 90) [7, s. 60]. |

Tarjoa käyttäjälle mahdollisuus valita käyttöliittymien välillä

Taulukko C.32: W3C-suositus: Tarjoa käyttäjälle mahdollisuus valita käyttöliittymien välillä

## C.7 Muuta huomioitavaa

#### Harkitse canvas-elementin tai  $SVG$ :n käyttöä dynaamiselle grafiikalle

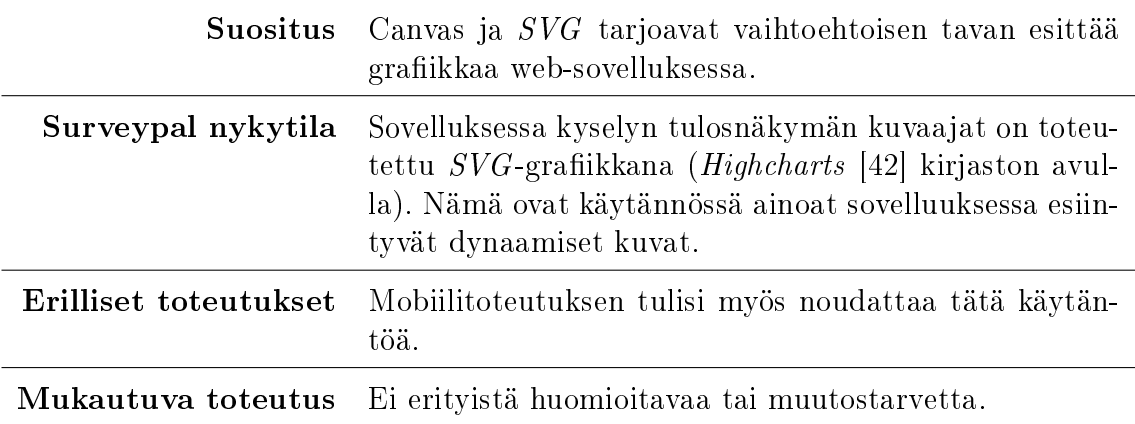

Taulukko C.33: W3C-suositus: Harkitse canvas-elementin tai SVG:n käyttöä dynaamiselle grafiikalle

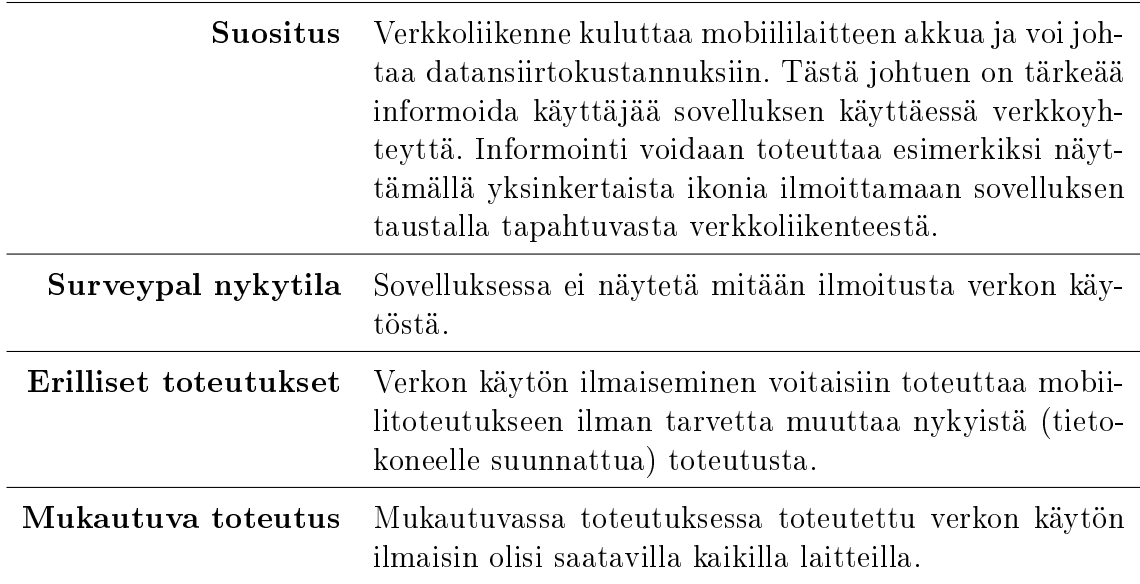

#### Informoi käyttäjää automaattisesta verkon käytöstä

Taulukko C.34: W3C-suositus: Informoi käyttäjää automaattisesta verkon käytöstä
# Tarjoa riittävät mahdollisuudet hallita automaattista verkon käyttöä

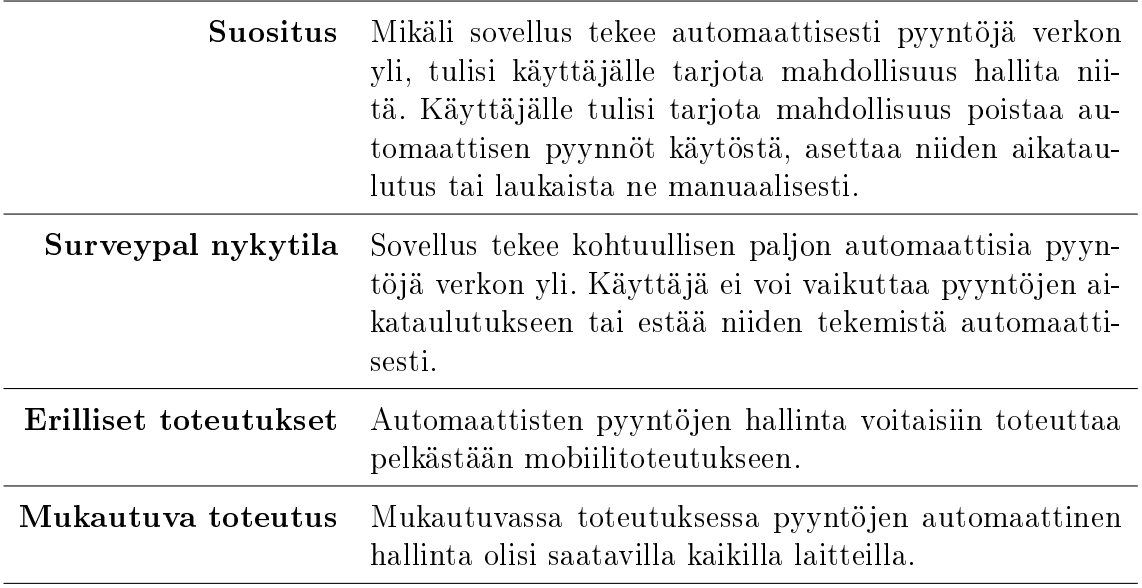

Taulukko C.35: W3C-suositus: Tarjoa riittävät mahdollisuudet hallita automaattista verkon käyttöä

# D. LIITE - KYSELY: SURVEYPAL MOBIILI

Tämä liite sisältää Surveypal-sovelluksen käyttäjille esitetyn kyselyn PDF-tulosteena. Kysely toteutettiin Surveypal-sovelluksella ja vastaajille lähetettiin henkilökohtaiset vastauslinit sähköpostitse. Vastaajat vastasivat kyselyyn sovelluksen web-käyttöliittymän kautta, joka eroaa ulkoasultaan hieman tässä liitteessä olevasta PDF-tulosteesta.

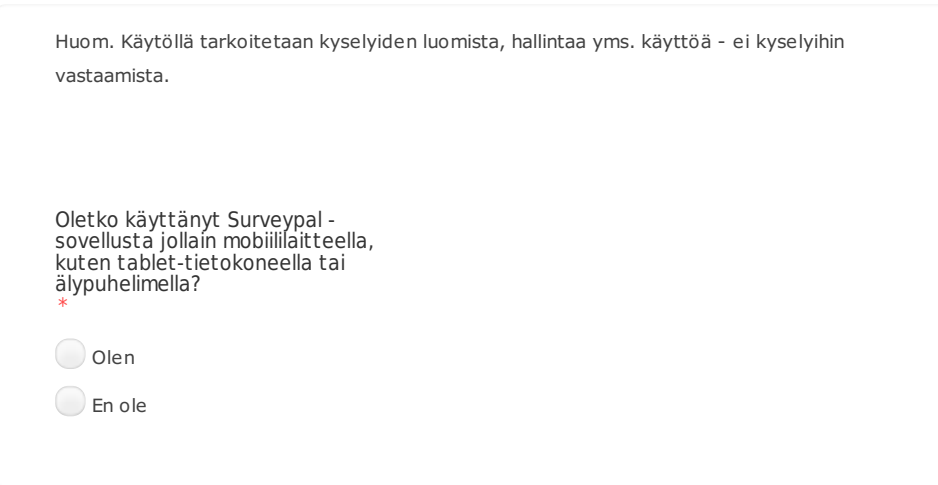

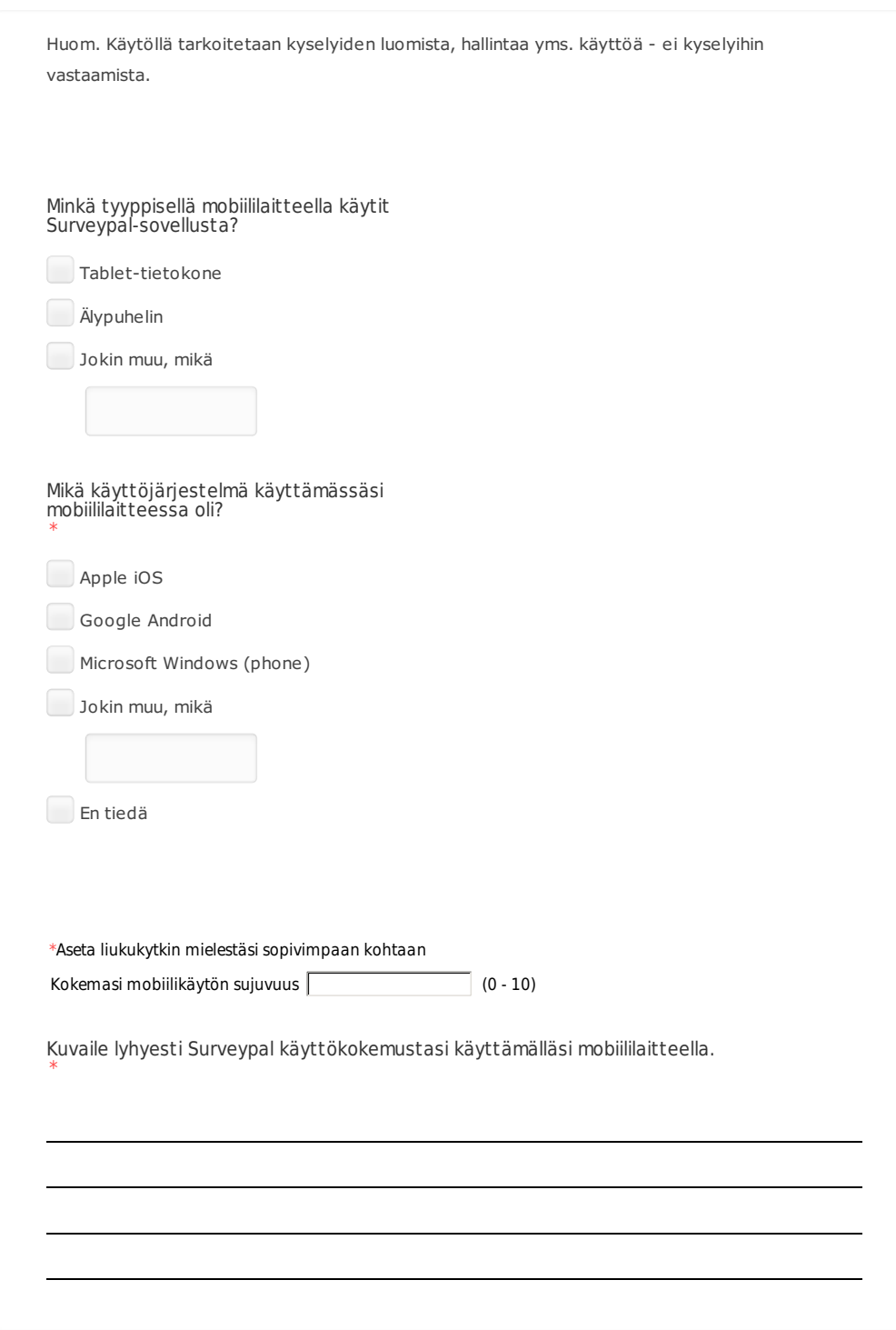

Kuva D.2: Kysely: Surveypal-mobiili, sivu 2 (vastaaja on vastannut myöntävästi ensimmäisen sivun kysymykseen (kuva D.1))

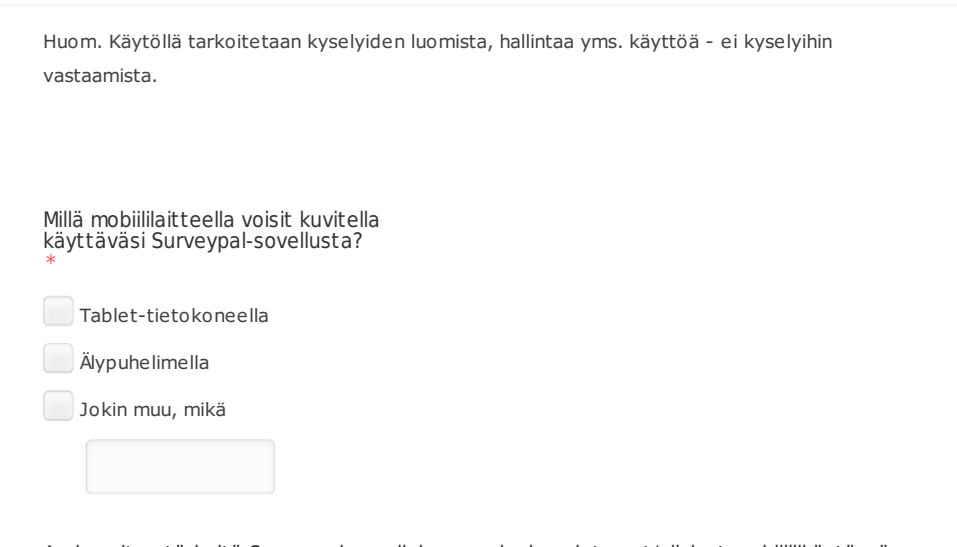

Arvio, miten tärkeitä Surveypal-sovelluksen ominaisuudet ovat/olisivat mobiililikäytössä.

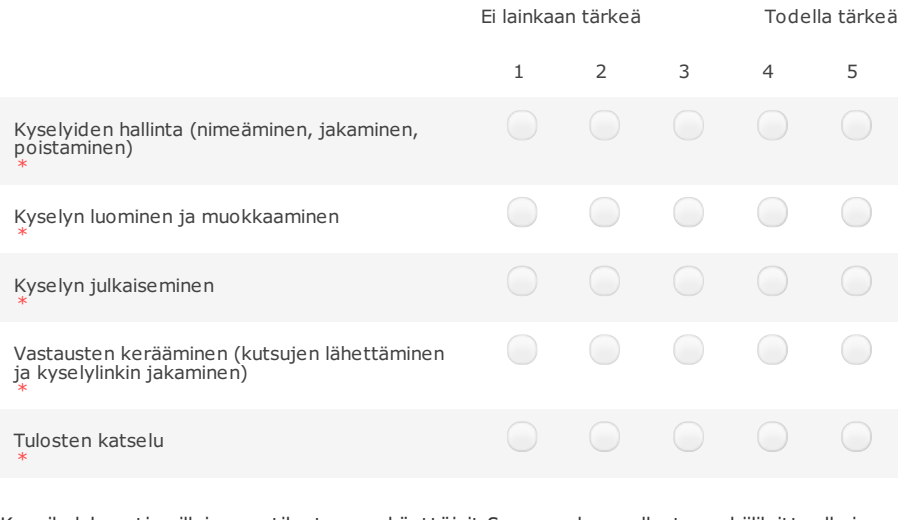

Kuvaile lyhyesti, millaisessa tilanteessa käyttäisit Surveypal -sovellusta mobiililaitteella ja mitä tehtävää sillä todennäköisimmin suorittaisit. \*

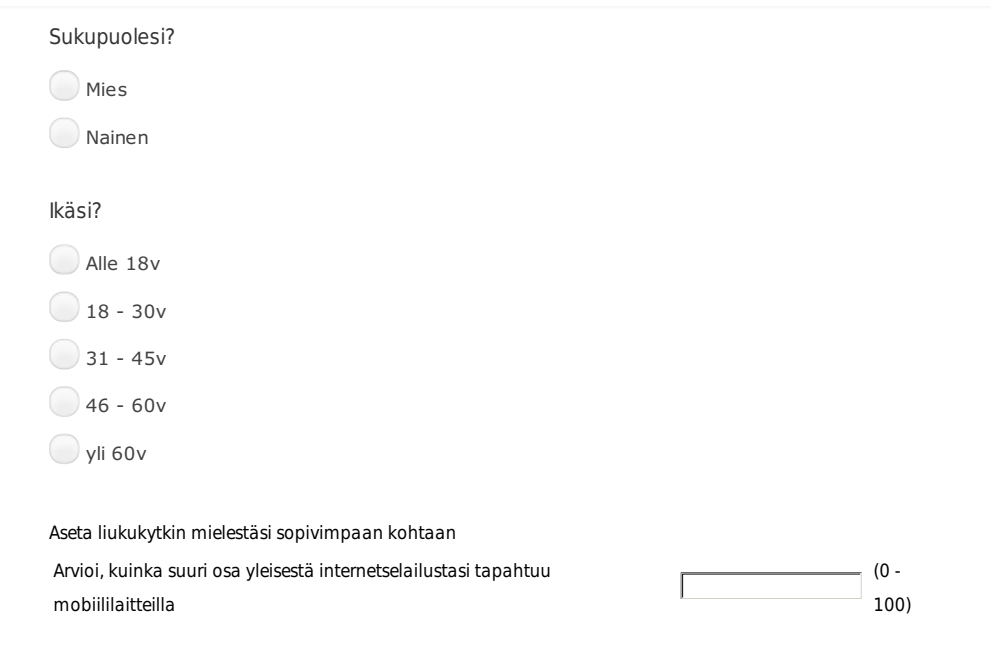

Kuva D.4: Kysely: Surveypal-mobiili, sivu 4

# E. LIITE - KYSELYN TULOKSET: SURVEYPAL MOBIILI

Tämä liite sisältää liitteessä D esiteltyyn kyselyyn annetut, loppuun asti täytetyt vastaukset. Avoimet vastauset eivät sisälly liitteeseen.

### Oletko käyttänyt Surveypal -sovellusta jollain mobiililaitteella, kuten tablet-tietokoneella tai älypuhelimella?

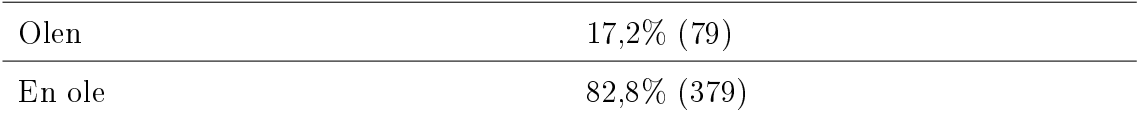

Taulukko E.1: Tulokset: Oletko käyttänyt Surveypal -sovellusta jollain mobiililaitteella, kuten tablet-tietokoneella tai älypuhelimella?

#### Minkä tyyppisellä mobiililaitteella käytit Surveypal-sovellusta?

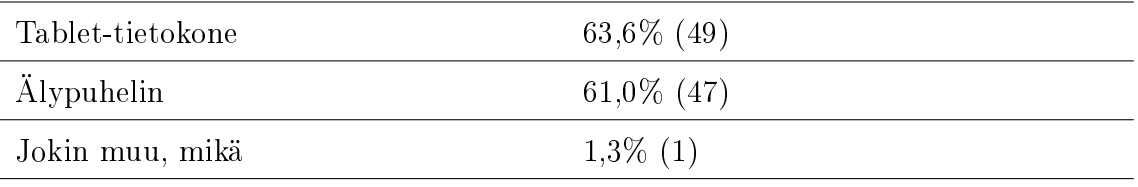

Taulukko E.2: Tulokset: Minkä tyyppisellä mobiililaitteella käytit Surveypal-sovellusta?

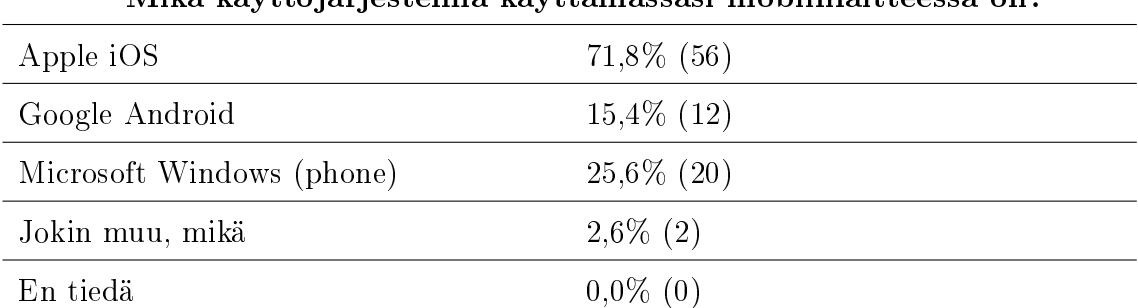

#### Mikä käyttöjärjestelmä käyttämässäsi mobiililaitteessa oli?

Taulukko E.3: Tulokset: Mikä käyttöjärjestelmä käyttämässäsi mobiililaitteessa oli?

| Kokemasi mobiilikäytön sujuvuus       |               |  |
|---------------------------------------|---------------|--|
| $0$ (Heikko)                          | $2,6\%$ (2)   |  |
| 1                                     | $5,1\%$ (4)   |  |
| $\overline{2}$                        | $0,0\%$ (0)   |  |
| 3                                     | $6,4\%$ (5)   |  |
| $\overline{4}$                        | $6,4\%$ (5)   |  |
| $\overline{5}$                        | $2,6\%$ (2)   |  |
| $\,6$                                 | $14,1\%$ (11) |  |
| $\overline{7}$                        | $24,4\%$ (19) |  |
| 8                                     | $15,4\%$ (12) |  |
| $\overline{9}$                        | $17,9\%$ (14) |  |
| 10 (Erinomainen)                      | $5,1\%$ (4)   |  |
| (Keskiarvo: 6.54, Keskihajonta: 2.46) |               |  |
|                                       |               |  |

Taulukko E.4: Tulokset: Kokemasi mobiilikäytön sujuvuus

Millä mobiililaitteella voisit kuvitella käyttäväsi Surveypal-sovellusta?

| Tablet-tietokoneella  | 78,8\% (360)   |
|-----------------------|----------------|
| <i>Alypuhelimella</i> | $57,5\%$ (263) |
| Jokin muu, mikä       | $4,2\%$ (19)   |

Taulukko E.5: Tulokset: Millä mobiililaitteella voisit kuvitella käyttäväsi Surveypalsovellusta?

# Arvio, miten tärkeitä Surveypal-sovelluksen ominaisuudet ovat/olisivat mobiilikäytössä

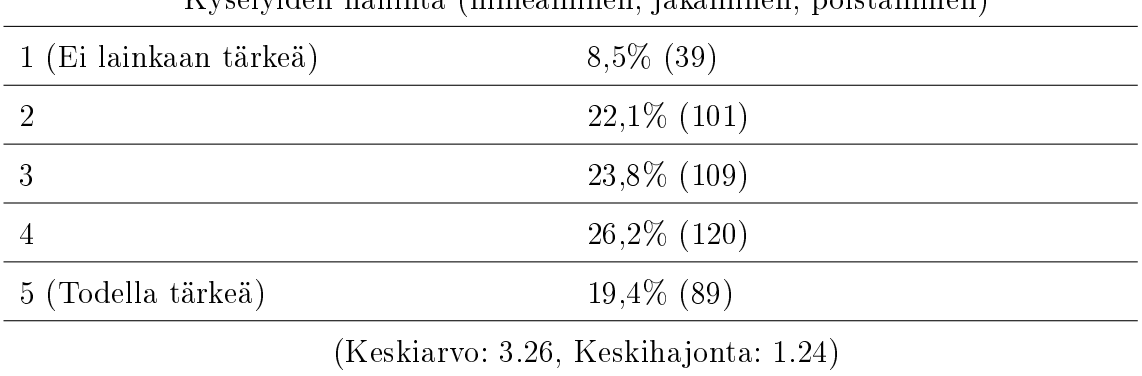

Kyselyiden hallinta (nimeäminen, jakaminen, poistaminen)

Taulukko E.6: Tulokset: Arvio, miten tärkeitä Surveypal-sovelluksen ominaisuudet ovat/olisivat mobiilikäytössä - Kyselyiden hallinta (nimeäminen, jakaminen, poistaminen)

### Arvio, miten tärkeitä Surveypal-sovelluksen ominaisuudet ovat/olisivat mobiilikäytössä

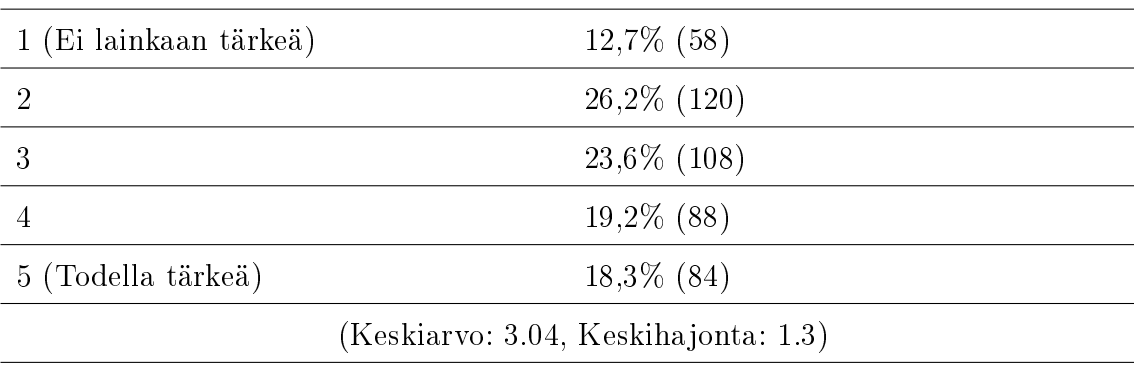

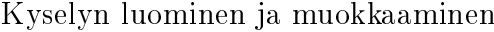

Taulukko E.7: Tulokset: Arvio, miten tärkeitä Surveypal-sovelluksen ominaisuudet ovat/olisivat mobiilikäytössä - Kyselyn luominen ja muokkaaminen

### Arvio, miten tärkeitä Surveypal-sovelluksen ominaisuudet ovat/olisivat mobiilikäytössä

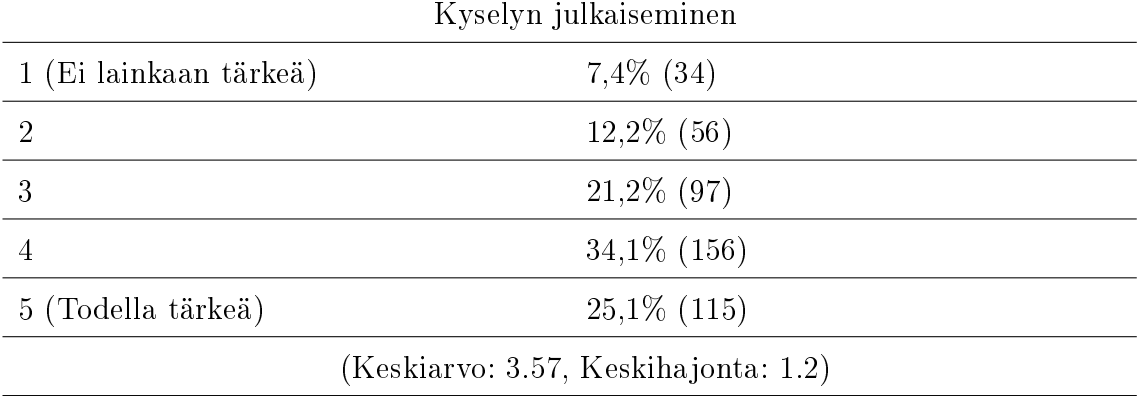

Taulukko E.8: Tulokset: Arvio, miten tärkeitä Surveypal-sovelluksen ominaisuudet ovat/olisivat mobiilikäytössä - Kyselyn julkaiseminen

## Arvio, miten tärkeitä Surveypal-sovelluksen ominaisuudet ovat/olisivat mobiilikäytössä

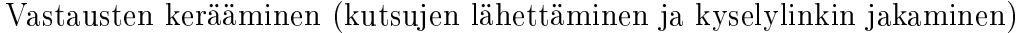

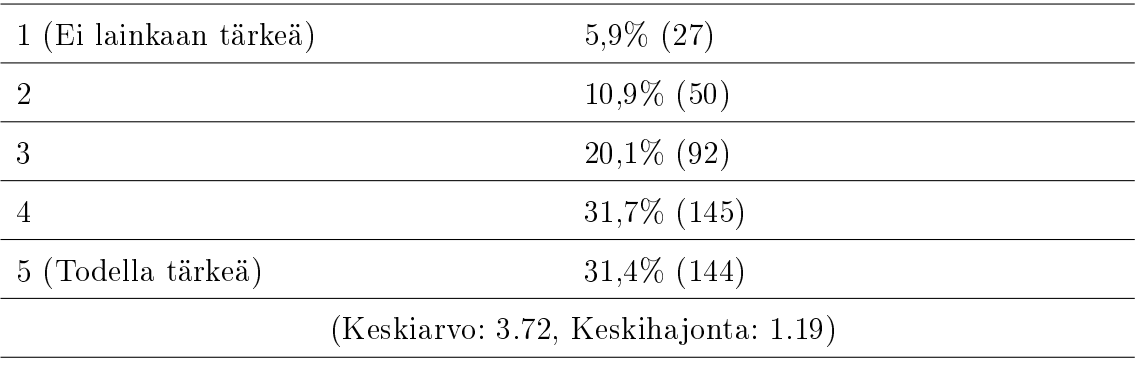

Taulukko E.9: Tulokset: Arvio, miten tärkeitä Surveypal-sovelluksen ominaisuudet ovat/olisivat mobiilikäytössä - Vastausten kerääminen (kutsujen lähettäminen ja kyselylinkin jakaminen)

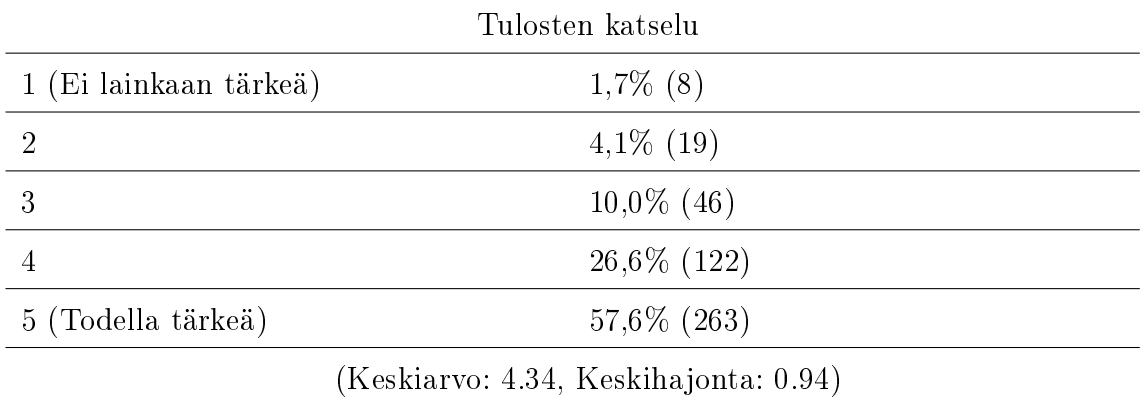

# Arvio, miten tärkeitä Surveypal-sovelluksen ominaisuudet ovat/olisivat mobiilikäytössä

Taulukko E.10: Tulokset: Arvio, miten tärkeitä Surveypal-sovelluksen ominaisuudet ovat/olisivat mobiilikäytössä - Tulosten katselu

Sukupuolesi?

| Mies   | $26,1\%$ (117) |
|--------|----------------|
| Nainen | $73,9\%$ (331) |

Taulukko E.11: Tulokset: Sukupuolesi?

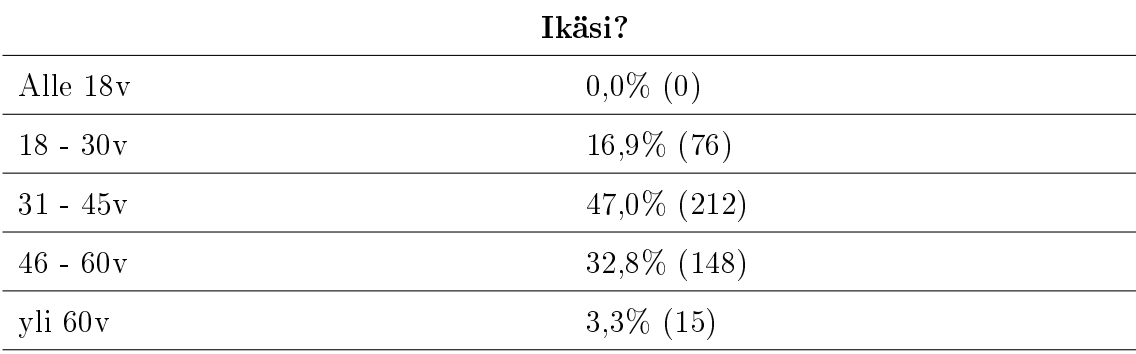

Taulukko E.12: Tulokset: Sukupuolesi?

|                                        | 11100111110100011101 |  |
|----------------------------------------|----------------------|--|
| $0\%$                                  | $2,4\%$ (11)         |  |
| 10%                                    | $5,5\%$ (25)         |  |
| 20%                                    | $9,5\%$ (43)         |  |
| 30%                                    | $11,5\%$ (52)        |  |
| 40%                                    | $10,0\%$ (45)        |  |
| 50%                                    | $12,2\%$ (55)        |  |
| 60%                                    | $10,4\%$ (47)        |  |
| 70%                                    | $12,6\%$ (57)        |  |
| 80%                                    | $16,0\%$ (72)        |  |
| $90\%$                                 | $9,8\%$ (44)         |  |
| 100%                                   | $0,0\%$ (0)          |  |
| (Keskiarvo: 52.66, Keskihajonta: 25.4) |                      |  |

Arvioi, kuinka suuri osa yleisestä internetselailustasi tapahtuu mobiililaitteilla

Taulukko E.13: Tulokset: Arvioi, kuinka suuri osa yleisestä internetselailustasi tapahtuu mobiililaitteilla